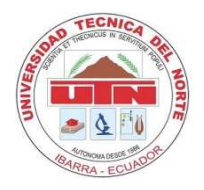

### UNIVERSIDAD TÉCNICA DEL NORTE

### FACULTAD DE EDUCACIÓN, CIENCIA Y TECNOLOGÍA

#### **TEMA**:

IMPLEMENTACIÓN DEL SISTEMA DE ARCHIVO QUIPUX PARA LA OBTENCIÓN DE LA CALIDAD EN LA INFORMACIÓN DEL INSTITUTO DE LA NIÑEZ Y LA FAMILIA MIES INFA IMBABURA EN EL AÑO 2012 Y PROPUESTA DE CAPACITACIÓN

Trabajo de grado previo a la obtención del título de Licenciadas en la Especialidad de Secretariado Ejecutivo Español.

AUTORES:

Collaguazo Tituaña Rosa Teresa

Nazate Maldonado Nelly del Rocío

DIRECTOR:

Dr. Galo Álvarez

Ibarra, 2012

# ACEPTACIÓN DEL DIRECTOR

Luego de haber sido designadas por el Honorable Consejo Directivo de la Facultad de Educación, Ciencia y Tecnología de la Universidad Técnica del Norte de la ciudad de Ibarra, he aceptado con satisfacción participar como director de la tesis del siguiente tema: "**IMPLEMENTACIÓN DEL SISTEMA DE ARCHIVO QUIPUX PARA LA OBTENCIÓN DE LA CALIDAD EN LA INFORMACIÓN DEL INSTITUTO DE LA NIÑEZ Y LA FAMILIA MIES INFA IMBABURA EN EL AÑO 2012 Y PROPUESTA DE CAPACITACIÓN**". Trabajo realizado por las egresadas: COLLAGUAZO TITUAÑA ROSA TERESA Y NAZATE MALDONADO NELLY DEL ROCÍO, previo la obtención del Título de Licenciadas en la carrera de Secretariado Ejecutivo en Español.

Al ser testigo presencial y corresponsable directo del desarrollo del presente trabajo de investigación, que reúne los requisitos y méritos suficientes para ser sustentado públicamente ante el tribunal que sea designado oportunamente.

Esto es lo que puedo certificar por ser justo y legal.

Galo Álvarez

 **DIRECTOR** 

# DEDICATORIA

Dedico este trabajo principalmente a mi Hermano, Esposo e Hijos por el apoyo y fortaleza durante toda la etapa universitaria. Siendo mí pilar fundamental para lograr con éxito la culminación de la carrera.

También a Dios por prestarme vida y sabiduría para realizar todo lo que se me presente en el transcurso de este camino.

#### Teresa

Con cariño dedico este trabajo, fruto de sacrificio a mi Hija y Esposo quienes me dieron apoyo y fuerza necesaria para seguir adelante. A mis padres, ejes de lucha y tenacidad que supieron orientarme en la adversidad, para elegir las mejores decisiones.

**Nelly** 

# AGRADECIMIENTO

Nuestro eterno agradecimiento a las Autoridades de la Universidad Técnica del Norte por permitirnos acceder a los estudios superiores, sin dejar de lado nuestras responsabilidades en el trabajo y hogar, así como nuestra gratitud a los Docentes que compartieron sus conocimientos en la formación de personas con valores éticos y morales para forjar el cambio, en especial al Dr. Galo Álvarez, por su valiosa orientación en el desarrollo de la tesis, como también a quienes conforman el Instituto de la Niñez y la Familia INFA Imbabura por la apertura y colaboración en el proceso que duró este trabajo.

Teresa y Nelly

### **RESUMEN**

El presente trabajo de investigación se inició con la reseña histórica del Instituto de la Niñez y la Familia INFA IMBABURA, luego se procedió con el planteamiento del problema el cual permite conocer brevemente la realidad de los servidores públicos con respecto al manejo del sistema de gestión documental de archivo QUIPUX, que fue implementado por la Presidencia de la República del Ecuador en el Instituto de la Niñez y la Familia MIES INFA Imbabura; seguidamente se definió el objetivo general y los específicos, se elaboró la justificación y se analizó la factibilidad de implementar el proyecto. En el Marco Teórico se describen conceptos básicos y útiles para el desarrollo de esta investigación; se establecen las interrogantes que servirán de guía para la culminación de este trabajo. El tipo de investigación es descriptiva, por cuanto se analiza la problemática, es propositiva por que se presenta una propuesta de solución; está apoyada en la investigación bibliográfica y de campo; se determinó la muestra constituida por los servidores públicos; se utilizó la técnica de la encuesta para la obtención de datos; luego de un diagnóstico efectuado mediante las 455 encuestas, se pudo observar la necesidad de elaborar un Manual para el Manejo del Sistema de Gestión Documental QUIPUX para que contribuya en la atención con calidad y oportuna en los trámites que se generan en la institución, con lo que se pretende fortalecer la imagen institucional convirtiéndose en el motor de un cambio. Por lo tanto, se considera que la propuesta constituya en un auxiliar básico de ayuda para resolver las inquietudes y dificultades que se presenten debido a los cambios tecnológicos del mundo moderno, logrando así cumplir a cabalidad el principal objetivo de toda institución pública o privada que es entregar un servicio de calidad con calidez y a la vez, ajustándose a los avances tecnológicos.

#### **SUMARY**

This research began with the historical background of the Institute for Children and Families INFA IMBABURA, then we proceed with the approach of the problem that allows knowing briefly the reality of social servers about Document Management System File QUIPUX that was implemented by the presidency of the republic of Ecuador in the institute for the children and families INFA Imbabura; then it was define the general objective and the specifics, justification is developed and analyzed the feasibility of implementing the project. The framework describes basic concepts and tools for the development of this research, which sets out the questions that will guide the completion of this work. The research is descriptive, because the problem is analyzed, is proactive because it presents a proposed solution, is supported in the literature and field research, we determined the sample of public servants, we used the technique of survey data collection, then a diagnosis made by the 455 surveys, we observed the need for a Management Manual Document Management System QUIPUX to contribute in care quality and timeliness in processing that generated in the institution, which aims to strengthen the institutional image becoming the engine of change. Therefore, it is considered that the proposal will constitute a basic auxiliary aid to address the concerns and difficulties that arise due to technological changes in the modern world, thus fully meet the main goal of any public or private institution is to deliver quality service with warmth and, at the same time, in line with technological advances.

## **ÍNDICE**

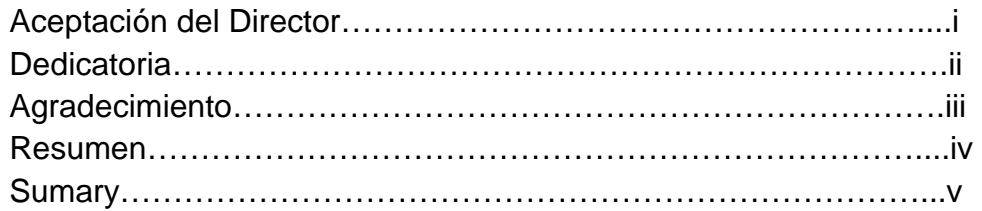

# CAPÍTULO I

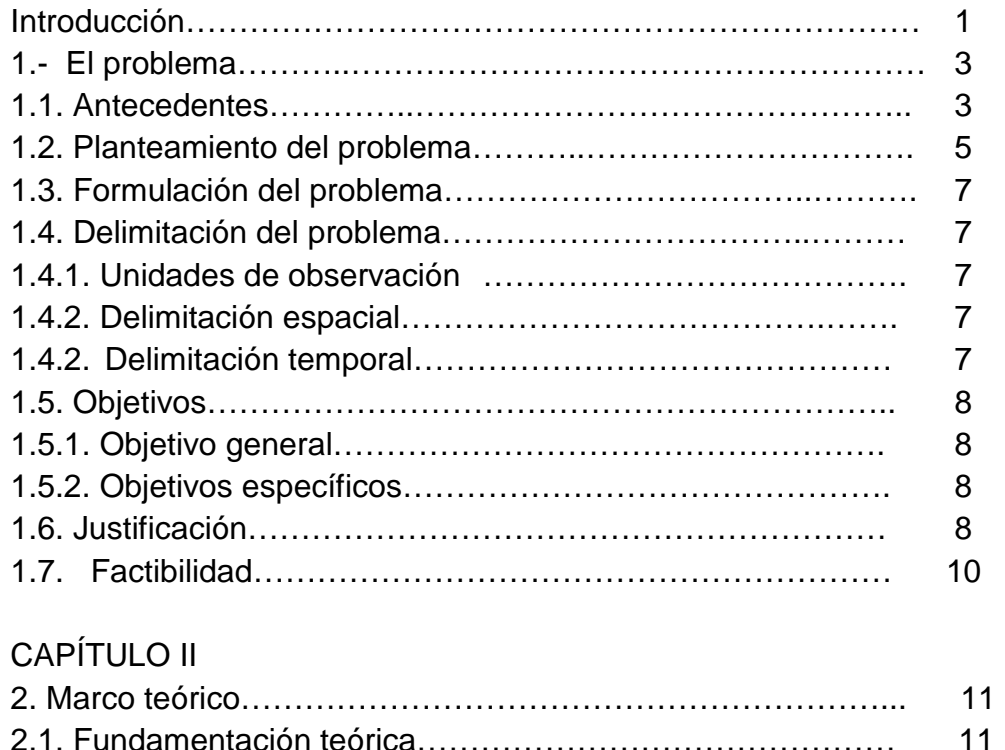

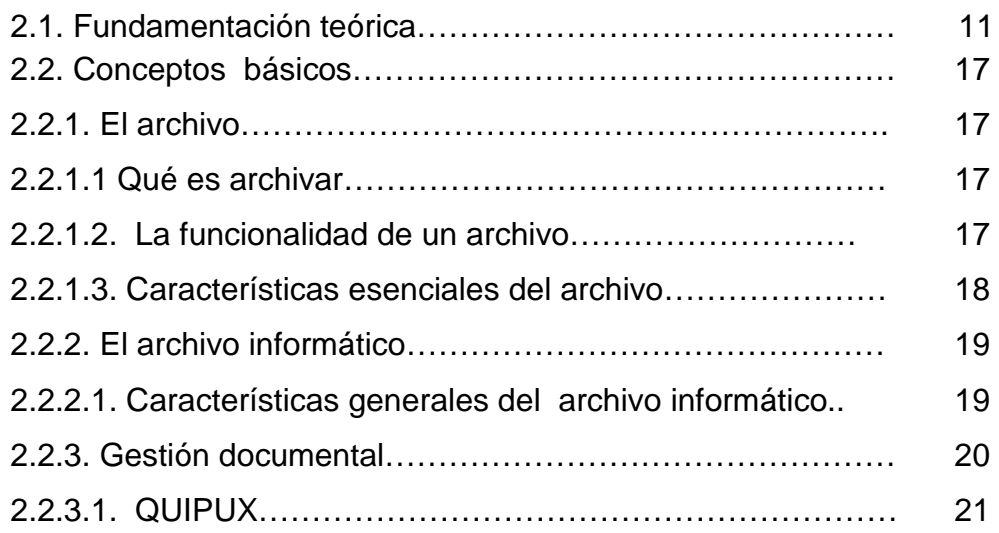

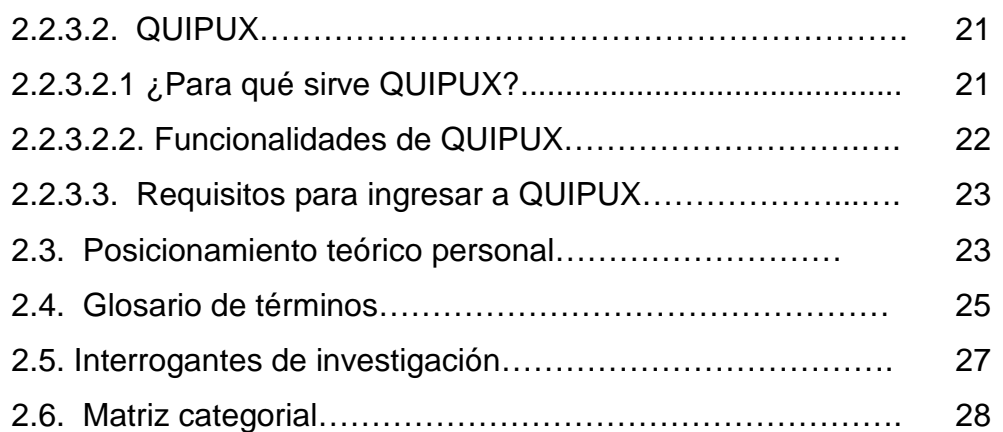

### CAPÍTULO III

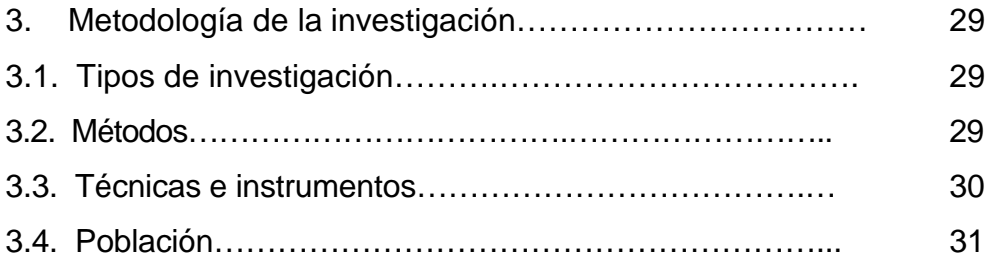

## CAPÍTULO IV

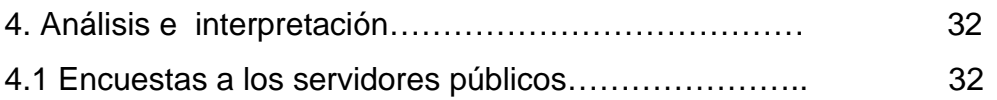

## CAPÍTULO V

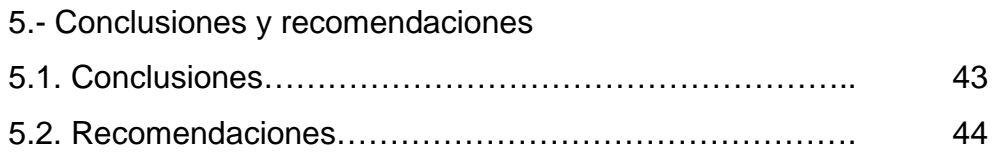

# CAPÍTULO VI

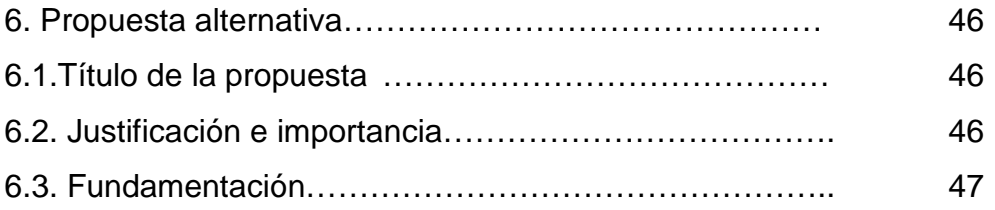

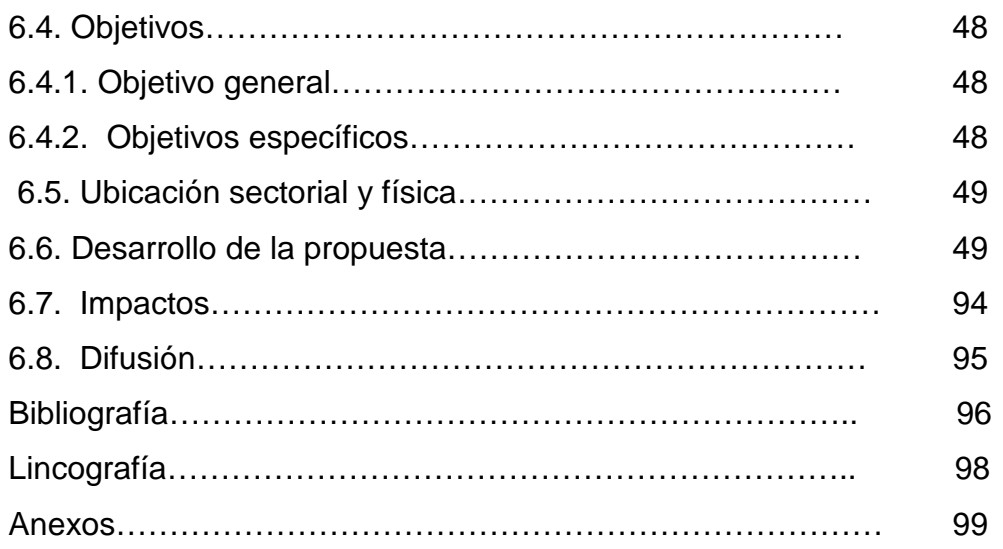

#### **INTRODUCCIÓN**

El presente trabajo investigación es sobre: "LA IMPLEMENTACIÓN DEL SISTEMA DE ARCHIVO QUIPUX PARA LA OBTENCIÓN DE CALIDAD EN LA INFORMACIÓN DEL INSTITUTO DE LA NIÑEZ Y LA FAMILIA INFA – IMBABURA", el cual está elaborado de acuerdo al esquema que exige la Universidad Técnica del Norte de la siguiente forma:

De conformidad con el tiempo los cambios y progresos de la época moderna, se establece como un componente primordial para las instituciones públicas o privadas por lo que las innovaciones en los equipos y sistemas informáticos establecen una nueva visión con la finalidad de conseguir una información adecuada y oportuna logrando así satisfacer a los clientes. Cuando uno de estos cambios se efectúa en una institución la mayoría de veces al empezar con el uso del nuevo programa (software) es muy posible que haya dificultades debido al desconocimiento en el manejo del sistema, siendo éste el motivo para realizar la presente investigación que tiene por finalidad contribuir al mejoramiento e implementación del nuevo sistema.

En el capítulo I se abordan los antecedentes del Instituto de la Niñez y la Familia, su reseña histórica, se plantea el problema que es la dificultad que existe al manejar el nuevo sistema de gestión documental lo que a su vez dificulta la entrega de información rápida y oportuna. Se determinó el planteamiento del problema, logrando establecer el objetivo general y los objetivos específicos, la factibilidad y la justificación para la realización de este trabajo.

En el capítulo II se desarrolla el marco teórico, que describe la conceptualización básica sobre las temáticas relacionadas con las técnicas de archivo y la gestión documental; se plantean las interrogantes y se formula la matriz categorial.

1

En el capítulo III presenta la metodología de investigación los métodos, técnicas e instrumentos utilizados, así como la población que consta de 455 servidores públicos del Instituto de la Niñez y la Familia, cabe indicar que no se realizó el cálculo de la muestra porque los mencionados anteriormente están en la obligación de usar o manejar el sistema de gestión documental.

El capítulo IV muestra el análisis e interpretación de resultados según la encuesta realizada que consta de 11 preguntas; las cuales darán a conocer las deducciones positivas o negativas y así generar una solución.

En el capitulo V Conclusiones y Recomendaciones que se deben tener en tener en cuenta para lograr el principal propósito que es agilitar el servicio en los tramites con ayuda del sistema de gestión documental de archivo QUIPUX.

En el capítulo VI se encuentra la propuesta alternativa, que es la solución al problema con laelaboración de un manual para el manejo del sistema de gestión documental de archivo QUIPUX para los Servidores Públicos del Instituto de la Niñez y la Familia INFA Imbabura, el cual tendrá por objeto ayudar a acceder con mayor facilidad y agilidad al programa para entregar a los usuarios de la institución un mejor servicio en sus trámites.

#### **CAPÍTULO I**

#### **1.- EL PROBLEMA**

#### **1.1. ANTECEDENTES**

### **RESEÑA HISTÓRICA DEL INSTITUTO DE LA NIÑEZ Y LA FAMILIA MIES INFA IMBABURA.**

El Ministerio de Inclusión Económica y Social (MIES) creó el Instituto Nacional Público de la Niñez y la Familia, que unifica a las organizaciones gubernamentales que trabajan a favor de la niñez.

Entre ellas constan: el Instituto Nacional de la Niñez y la Familia (INNFA), Operación Rescate Infantil (ORI), el Fondo de Desarrollo Infantil (FODI) y el Consejo Nacional de la Niñez y Adolescencia.

El Instituto de la Niñez y la Familia convocó a todas las organizaciones interesadas en ejecutar proyectos de atención infantil integral a niños y niñas de 0 a 5 años, para que presenten la documentación y la oferta técnica y económica para la revisión, calificación y adjudicación del tercer proceso de asignación competitiva de recursos. En esta fase se prevé invertir cerca de \$ 63'234.545.

En este nuevo proceso, cuyo objetivo es sostener y ampliar la cobertura de atención infantil, se busca beneficiar a 100 mil niños en situación de pobreza y vulnerabilidad, a través de 350 proyectos; es decir garantizar los derechos de los niños, niñas y adolescentes en el Ecuador para el ejercicio pleno de su ciudadanía en libertad e igualdad de oportunidades. Este organismo a nombre del estado aplica y ejecuta los planes, normas, medidas que

imparta el gobierno en materia de asistencia y protección integral a los niños y sus familias.

Las provincias con menor número de niños y niñas atendidos serán la prioridad en este proceso, entre ellas están Morona Santiago, Carchi, Orellana y Cotopaxi. (CORREA DELGADO, Rafael Decreto Ejecutivo 1170)

Los directores y directoras provinciales del Instituto de la Niñez y la Familia INFA tienen la facultad de expedir y suscribir actos administrativos y convenios a nombre del Instituto de la Niñez y la Familia, en la provincia de su jurisdicción y competencia, que sean necesarios para el cumplimiento de los objetivos establecidos. Su responsabilidad es dirigir, orientar, controlar y evaluar propuestas e innovaciones de: metodologías, modelos, modalidades, planes, programas, proyectos, estándares y protocolos de desarrollo infantil. Administrar y liderar procesos de capacitación, asistencia técnica especializada y contribuir en la implementación y fortalecimiento de sistemas de protección de niños, niñas, adolescentes y sus familias. (MARTÍNEZ GONZÁLEZ, Manuel Director General del Instituto de la Niñez y la Familia INFA Resolución Administrativa 0Q7-DG-INFA-2G09)

En la provincia de Imbabura, a partir del año 2009 se estructuró la Gestión Administrativa y Técnica en los distritos Territoriales Ibarra, Urcuqui, Pimampiro, Otavalo Antonio Ante y Cotacachi, que se encarga de coordinar, administrar, liderar y ejecutar la gestión técnica, administrativa, jurídica y financiera de su territorio. valida, participa y contribuye en el desarrollo y fortalecimiento del Sistema Nacional Descentralizado de Protección Integral (SNDPINA), de niños, niñas y adolescentes; propone a la Dirección Provincial, planes de mejoramiento a las metodologías, modelos, modalidades, estándares y protocolos de los servicios de atención en su territorio.

#### 1.2. PLANTEAMIENTO DEL PROBLEMA

El Instituto de la Niñez y la Familia es una de las instituciones públicas que ha implementado el nuevo sistema de gestión documental (sistema de archivo QUIPUX).Para el presente trabajo de grado se escogió desarrollar en una propuesta el manejo del Sistema de Archivo QUIPUX, porque es nueva manera de gestionar la documentación presentó algunas dificultades en los servidores del públicos del INFA en el manejo o manipulación e este programa. Las capacitaciones que en la mayoría fueron verbales, no explicativas con muy poco tiempo de duración no fueron suficientes, por cuanto al aplicar este programa se tuvo complicaciones, que posiblemente pudieron haberse solucionado con un proceso de capacitación teórico práctico para los servidores del públicos del INFA, con el manejo de operaciones principales y el conocimiento de las funciones que más se utilizan en el sistema en mención, hasta conseguir un desarrollo adecuado de destrezas.

Los programas informáticos en la actualidad son el pilar fundamental, para el desarrollo de las instituciones y los pueblos; en este caso, con la finalidad de optimizar el tiempo y la agilidad de atención a los clientes, se implementó el sistema de archivo QUIPUX para los usuarios internos y externos que acuden a diario a la Institución. Sin embargo, el desconocimiento en el manejo del servicio impide un eficiente aprovechamiento de los recursos que este programa informático ofrece. Al respecto se puede manifestar que existen muchas causas que configuran el problema de investigación, entre las principales se destacan las siguientes:

Dentro de los Funcionarios, Coordinadoras de Desarrollo Infantil del MIES INFA, falta difusión generalizada y específica acerca del manejo de este programa y los beneficios que ofrece, los usuarios internos y externos; por

5

otro lado no se conoce el procedimiento para manejar el sistema QUIPUX; no existe un documento o manual que permita seguir con el manejo de los datos en este sistema, lo cual no ha permitido un pleno desenvolvimiento; de los usuarios, la información no llega a tiempo a la base de datos y la mayoría de usuarios han tenido problemas con las autoridades inmediatas, debido a que no se envía oportunamente la información de los niños que están participando en los programas que ofrece el Estado ecuatoriano a través del INFA.

Identificadas las causas del problema planteado surge algunos efectos, entre los principales se destacan los siguientes: limitaciones en el manejo del sistema por parte del personal, de las coordinadoras de Desarrollo Infantil que laboran en los diferentes Centros Infantiles del Buen Vivir de la provincia; no se entrega oportunamente la información solicitada por varias instancias y los empleados son llamados la atención; esto ha ocasionado desmotivación de los servidores por no entregar a tiempo la información de sus centros de atención.Si bien es cierto el desarrollo de la tecnología, la información en línea, el uso dela internet y el correo electrónico, agilizan los trámites y procesos sin embargo, el sistema de gestión QUIPUX es una herramienta oficial que obligadamente debe ser operada por todos los servidores.

Al respecto se puede manifestar que con la implementación de sistema informático se pretende llegar a "cero papeles", salvo en algunos trámites en los que es muy necesario e importante tener constancia por escrito y una firma de responsabilidad o respaldo. Este sistema informático es importante porque muestra la agilidad en cada trámite que se presenta y la accesibilidad al sistema para obtener información.

#### **1.3. FORMULACIÓN DEL PROBLEMA**

 ¿Los archivos documentales en el INFA, en realidad se inscriben en procedimientos técnicos? ¿Los servidores del INFA utilizan herramientas técnicas para archivar la documentación generada? ¿La implementación del Sistema de Archivo QUIPUX en el INFA Imbabura prestará un servicio de calidad en la información?

#### **1.4. DELIMITACIÓN DEL PROBLEMA**

#### **1.4.1 UNIDADES DE OBSERVACIÓN**

En el tema propuesto se identifican las siguientes unidades de observación:

• Secretarias y servidores públicos del Instituto de la Niñez y la Familia INFA Imbabura que tiene sus oficinas en los cantones de Cotacachi, Antonio Ante, Pimampiro, Urcuqui e Ibarra**.** 

#### **1.4.2 DELIMITACIÓN ESPACIAL**

El trabajo de investigación se realizará en la provincia de Imbabura, en el Instituto de la Niñez y la Familia INFA - Imbabura ubicado en la parroquia El Sagrario, calles Quito y 13 de abril.

#### **1.4.3. DELIMITACIÓN TEMPORAL**

La investigación se efectuó desde el primer semestre del año 2012 hasta diciembre del mismo año.

#### **1.5. OBJETIVOS**

#### **1.5.1. OBJETIVO GENERAL**

 Determinar cómo se está aplicando el sistema de archivo QUIPUX por parte de las Secretarias y servidores públicos del INFA - Imbabura para entregar agilidad y calidad en la información.

#### **1.5.2. OBJETIVOS ESPECÍFICOS**

- Diagnosticar los problemas que poseen las secretarias y servidores del Instituto de la Niñez y la Familia de la provincia de Imbabura para el uso del sistema de archivo QUIPUX.
- $\triangleright$  Identificar las fortalezas y debilidades en la forma de proveer la información interna y externa a los usuarios de la Dirección Provincial MIES INFA Imbabura.
- Elaborar un programa de capacitación sobre el manejo del sistema de archivo QUIPUX en el instituto de la Niñez y la familia INFA Imbabura.
- Socializar el programa de capacitación sobre el manejo del sistema de archivo QUIPUX en el instituto de la Niñez y la Familia INFA Imbabura en el año 2012.

#### **1**.**6 JUSTIFICACIÓN**

La Universidad Técnica del Norte, en Ibarra tiene programas semipresenciales de formación profesional para entregar a la población económicamente activa la oportunidad de adquirir conocimientos, habilidades, destrezas, actitudes y valores que permitan completar su carrera, obtener un título académico y competir en mejores condiciones personales, éticas y profesionales.

Luego de concluir con la preparación académica de nuestra especialidad y como requisito indispensable para la obtención del título profesional es necesario la realización de un proyecto de investigación que ayuda a fortalecer los conocimientos adquiridos en la etapa estudiantil y aplicarlos profesionalmente, por eso se presenta este contenido de interés colectivo, sobre todo para las secretarias por que tiene el propósito de ayudar al buen desenvolvimiento en esta era de progreso tecnológico.

El acelerado cambio en la estructura de las comunicaciones, ha convertido la interrelación humana en un proceso mecánico que exige comprensión y sincero respeto por las personas. Para lograr un desarrollo armónico integral de la nueva dimensión tecnológica es indispensable que el personal administrativo tenga conocimientos que debe aplicar en la innovación moderna.

Es importante recalcar que a la secretaria, como ser humano y profesional le compete un continuo proceso de formación, que exige de ella una clara compresión de sus responsabilidades para afrontar eficazmente a los retos que se presentan en el extenso horizonte de su carrera profesional.

Se ha adicionado temas de eminente importancia como gestión documental, origen del QUIPUX entre otros, que garantizan el desarrollo e integración de habilidades y técnicas fundamentales para el ejercicio profesional.

#### **1.7 FACTIBILIDAD**

El presente trabajo de investigación será factible realizarlo por las siguientes razones: La colaboración y predisposición de las autoridades, secretarias y funcionarios del MIES-INFA de la Provincia de Imbabura, quienes con su apoyo hicieron posible que el trabajo de grado se lo llegue a desarrollar y a concluir con éxito. Con respecto al trabajo de grado se orientó a conocer el Nivel de conocimiento que poseen las secretarias y funcionarios del INFA y de allí formular una alternativa de solución al problema detectado, en este casos capacitar a las personas involucradas a nivel de toda la Provincia.

El grupo de tesis cuenta con la logística indispensable es decir con los recursos tecnológicos, materiales y económicos para la elaboración del presente trabajo de grado. Las investigadoras son fuente importante e indispensable en la elaboración del plan de trabajo de grado; pues poseemos conocimientos y experiencia sobre el tema a investigarse.

Con respecto a la bibliografía existe amplia información, sobre el manejo de la informática básica en documentos, libros e internet; en lo que concierne al manejo del sistema informático QUIPUX no existe un manual, es por ello que las secretarias, servidores y coordinadoras de Desarrollo Infantil necesitan ser capacitadas.

Las Leyes y Reglamentos vigentes no solo que permiten la realización e implementación de este tipo de Cursos de capacitación, sino que más bien exigen se den los cambios necesarios para lograr índices de gestión y calidad del servicio a los usuarios internos y externos.

#### **CAPÍTULO II**

#### **2. MARCO TEÓRICO**

#### **2.1. FUNDAMENTACIÓN TEÓRICA**

El marco teórico se integra con las teorías, estudios y antecedentes en general que tengan relación con el problema a investigar. Para elaborarlo se hace imprescindible realizar una revisión de la literatura acerca de la implementación de un sistema de archivo QUIPUX para obtener calidad en la información del Instituto de la niñez y la familia MIES INFA. A partir de la literatura o la información recabada debe hacer uso de conceptos para poder organizar sus datos y percibir las relaciones que hay entre ellos. La definición conceptual es necesaria para unir el estudio a la teoría y las definiciones operacionales son esenciales para poder realizar cualquier investigación, por cuánto los datos deben ser recogidos en términos de hechos observables.

La fundamentación teórica de una tesis, es el estudio profundo del tema en cuestión a través de la indagación bibliográfica de lo que sobre él se ha escrito con rigor científico y la consecuente estructuración lógica del material y el análisis crítico del mismo. Éste es ante todo un trabajo de investigación.

#### **FUNDAMENTACIÓN EPISTEMOLÓGICA**

El ser humano es la especie más evolucionada del reino animal, no porque se agrupe en sociedades, que sí lo hace, sino porque, esencialmente, crea su culturay va cambiando en base a los descubrimientos e inventos que producen conocimientos sobre ellos mismos y sobre la naturaleza; entonces es el propio ser humano el actor social, el único que está en condiciones de validar el progreso de la especie a través de la investigación como la actividad por excelencia productora de conocimiento, que él mismo ha creado.

La relación en virtud de la cual el ser humano es el único y principal actor que se constituye en la autoridad para determinar qué, cómo y cuándo se produce un conocimiento y cuál es el alcance del mismo. Así como hoy y desde hace más de un siglo en Ciencias Sociales, se considera válido y confiable el conocimiento creado por el **paradigma cualitativo**, del mismo modo, el conocimiento como creencia verdadera justificada se valida por aquellos que lo crean a partir del rescate de la visión de mundo a través del decir, pensar y hacer profundo expresado tácitamente por el actor social que vive su vida cotidiana desde la perspectiva humana validando, de este modo, a quienes lo explicitan, que no son otros que los científicos.

http://www.cybertesis.cl/tesis/uchile/2005/parra\_m/

#### **FUNDAMENTACIÓN PSICOLÓGICA**

La actividad se ha definido como una forma específica humana de la relación activa hacia el mundo circundante, cuyo contenido es su cambio y transformación racional. La actividad práctica por su parte designa la actividad material adecuada a fines, es decir, una esencial relación sujetoobjeto donde lo ideal y lo material se convierten recíprocamente.

El objeto es aquella parte del mundo que el hombre humaniza, que se integra a su realidad mediante la práctica social. En este sentido el hombre conoce el mundo en la medida que lo integra a su actividad. El sujeto, por otra parte, como categoría filosófica, designa al hombre socio-históricamente determinado y portador de la práctica social.

El paradigma **histórico-cultural** es el núcleo determinante de la actividad que media la relación sujeto-objeto, sin la cual es imposible concebir la actividad. El trabajo es la forma determinada por la práctica, en tanto es forma especial humana de mediar la relación sujeto-objeto.

En esta relación la actividad humana se expresa como una síntesis que integra a manera de tres momentos o dimensiones la forma existencial de la realidad social: la actividad práctica, la actividad cognoscitiva y la actividad valorativa.

La actividad práctica tiene un punto de partida en la explicación de la relación sujeto-objeto la actividad cognoscitiva y la valorativa son desprendimientos de la primera. La práctica es inconcebible sin la necesidad social, los intereses, los fines, los medios y condiciones que le sirven de premisa.

La práctica es fundamento y fin del conocimiento, así como criterio objetivo de su veracidad. Por otra parte la actividad cognoscitiva constituye una forma esencial de la actividad espiritual del hombre. Condicionada por la práctica, refleja la realidad y la reproduce en forma de conocimiento que se expresa en principios, leyes, categorías, hipótesis, teorías, entre otras.

El conocimiento media toda actividad humana incluyendo su fundamento sustancial: la práctica. La actividad cognoscitiva se manifiesta en la interacción dialéctica sujeto-objeto, cuyo resultado se expresa en determinado conocimiento de la realidad aprehendida a dicho proceso. El hombre no solo refleja los objetos tal y como existen con independencia de sus necesidades e intereses, sino que, además, los enjuicia desde el ángulo de la significación que estos objetos poseen, es decir, los valora positiva o negativamente.

La valoración constituye aquel proceso de la conciencia humana en el cual se unen, por un lado, cierta información acerca de los objetos y fenómenos de la realidad objetiva y por el otro, determinada información acerca del estado de las necesidades del sujeto valorante.

Las condiciones sociales constituyen un conjunto de positivas influencias que se ponen de manifiesto en nuestros estudiantes, no obstante la necesidad de fortalecer la formación de valores en las nuevas generaciones mediante un sólido proceso de asimilación en el que inicia lo cognoscitivo y lo afectivo, producen en los estudiantes nuevas necesidades y motivos que hacen elevar la importancia de tan relevante tarea pedagógica, porque las condiciones actuales de existencia en nuestro país revelan que estamos viviendo momentos difíciles de profundos cambios tanto internacional como de modificaciones internas trascendentales.

#### **FUNDAMENTACIÓN TECNOLÓGICA**

La teoría de la innovación tecnológica la que orienta la presente investigación por que en la actualidad la sociedad se mueve a una velocidad impresionante. Todos los días aparecen nuevos productos **e**n el mercado que sustituyen a los ya existentes. La moda, lo novedoso y las producciones tienen un ciclo de vida fugaz. Los mercados se tornan muy competitivos y para poder insertarse en ellos es necesaria la constante renovación. Los cambios tecnológicos ocurren tan rápido que no se ha terminado la asimilación de la última tecnología y ya aparece una nueva.

La búsqueda de la competitividad en las producciones es una tarea de primer orden para la dirección empresarial.

En muchos países se hace más difícil realizar a cabo esta tarea porque la situación de escasez de recursos materiales y financieros impide realizar un proceso acelerado de reconversión industrial.

En estas condiciones es necesario llevar adelante un proceso de innovación tecnológica a partir de los recursos y el equipamiento existente, mediante la aplicación de la Ciencia y la Tecnología.

El desarrollo de la mentalidad innovadora constituye un aspecto fundamental para el sistema empresarial, así, a partir del planteamiento de una estrategia de Ciencia e Innovación Tecnológica se debe lograr un adecuado nivel de gestión de tecnología que posibilite la adquisición e incorporación de nuevos conocimientos científico-tecnológicos a la actividad productiva de las empresas, con el objetivo de mantener e incrementar sus niveles de competitividad y eficiencia con los estándares internacionales de calidad.

http://www.monografías.com/trabajos37/innovación-tecnológica

#### **FUNDAMENTACIÓN LEGAL**

El proceso de generar ciencia, conocimiento y transferir tecnología al servicio del pueblo, constituye un reto para todos los estamentos involucrados en la Universidad Técnica del Norte, esta debe ser una acción sustentada en la realidad actual del país.

La investigación es una de las actividades fundamentales para el desarrollo socioeconómico de nuestros pueblos. Actualmente el desarrollo de un país se mide no por la cantidad de recursos que posea, sino por el potencial intelectual creativo de sus habitantes.

La Universidad es la llamada a aportar a la sociedad con nuevo conocimiento científico y tecnológico, que vayan a solucionar problemas conjuntamente con la comunidad. para ello se ha propuesto diferentes parámetros que hay que cumplirlos con el propósito de ir cristalizando cada uno de ellos.

- Crear, promover y difundir el desarrollo del conocimiento, la ciencia, la filosofía, el arte y la tecnología.
- Formar y capacitar profesionales, investigadores y técnicos en los niveles de pregrado y posgrado; para que sean competentes, éticos, humanistas, con calidad académica, de acuerdo con las necesidades del país y el mundo.
- Investigar en todas las disciplinas los problemas fundamentales de la sociedad, y proponer alternativas que superen las inquietudes, permitiendo mejorar la calidad de vida de la población.
- Lograr una moderna y eficaz estructura administrativa.
- Producir bienes y prestar servicios que contribuyan al comportamiento científico, tecnológico y a la autogestión universitaria.
- Promover la creación de un pensamiento crítico.

#### **2.2. CONCEPTOSBÁSICOS**

#### **2.2.1. EL ARCHIVO**

VILLACÍS de Gines Zoila (1999) en su obra Manual de Archivo, dice:

"Es el conjunto de documentos públicos o privados que se custodian y clasifican bajo normas técnicas para obtener de ello una correcta y oportuna información."(p, 7)

#### **2.2.1.1 QUÉ ES ARCHIVAR.**

De acuerdo a SEVILLA Q, María Antonieta, (2005)en su Manual de consulta 1001 Sugerencias para la Secretaria Eficaz, dice:

Es el arte de colocar y conservar en un mismo orden, debidamente clasificado toda correspondencia, documentos y otros papeles relacionados con un individuo o firma, importantes para una institución. De esta forma estarán protegidos contra deterioro destrucción o pérdida y que a la vez facilite su localización con exactitud y rapidez. (p, 17)

#### **2.2.1.2. LA FUNCIONALIDAD DE UN ARCHIVO**

Según El grupo editorial Océano, en su enciclopedia de la Secretaria Volumen 2, La Oficina. Define: "Tener un archivo en las debidas condiciones es importantísimo en cualquier empresa, debido a la gran cantidad de documentos que genera un negocio, por modesto que sea. También se debe, en parte a que, con el tiempo, el archivo ha pasado de ser un sitio donde se almacenaban los papeles a convertirse en un importante instrumento de consulta". (Pág. 107)

Un sistema de archivo debe cumplir tres funciones básicas:

a.- Reunir ordenadamente todos los documentos que circulan en la empresa.

b.- Asegurar la perfecta conservación de los documentos.

c.- Asegurar la máxima rapidez en la localización y envío de los documentos requeridos por las diversas dependencias de la empresa.

#### **2.2.1.3. CARACTERÍSTICAS ESENCIALES DEL ARCHIVO**

Según María Antonieta Sevilla Quiroz en su obra 1001 sugerencias para la secretaria Dice**:**Con el fin de que el archivo cumpla con su cometido y sea útil a la empresa, debe tener las siguientes particularidades:

- Sencillez, es decir que su manejo no sea complicado y que no conduzca referencias confusas.
- Adaptable a las circunstancias del negocio y sus necesidades.
- De fácil acceso. Para que los documentos puedan ser encontrados inmediatamente.
- Que brinde seguridad en la conservación, para evitar la pérdida de documentos.
- Que la persona que maneja sea ágil y tenga conocimiento sobre la materia, para que el trabajo pueda realizarse en el mejor tiempo posible.

• Que esté ubicado en un lugar claro, cómodo y ventilado.(p,18)

#### **2.2.2. EL ARCHIVO INFORMÁTICO**

Un archivo informático es un conjunto o grupo de datos estructurados que son almacenados en algún medio y pueden ser usados por las aplicaciones. Los archivos informáticos se llaman así porque son los equivalentes digitales de los archivos en tarjetas, papel o microfichas del entorno de oficina tradicional. Los archivos informáticos facilitan una manera de organizar los recursos usados para almacenar permanentemente datos en un sistema informático.

http//es.wikipedia.org/wiki/Archivo\_ (informática).

#### 2.2.2.1. CARACTERÍSTICAS GENERALES DEL ARCHIVO INFORMÁTICO

Nombre y extensión: Cada archivo es individual y es identificable por un nombre y una extensión opcional que suele identificar su formato. El formato suele servir para mostrar el contenido del archivo.

**Los nombres de archivos**: originalmente tenían un límite de ocho más tres caracteres de extensión, actualmente permiten muchos más dígitos dependiendo del sistema de archivos.

Datos sobre el archivo: Para cada fichero, según el sistema de archivos que se utilice, se guarda la fecha de creación, modificación y de último acceso. También poseen propiedades como oculto, de sistema, de solo lectura.

Tamaño: Los archivos tienen también un tamaño que se mide en bytes, kilobytes, megabytes, gigabytes y depende de la cantidad de caracteres que contienen.

Ubicación: Todo archivo pertenece a un directorio o subdirectorio. La ruta de acceso a un archivo suele comenzar con la unidad lógica que lo contiene y los sucesivos subdirectorios hasta llegar al directorio contenedor.

#### **2.2.3. GESTIÓN DOCUMENTAL**

Según la página del Gobierno wwwinformática.gob.ec. los sistemas de información para gestión documental se han convertido en herramientas básicas para soportar el registro, control, circulación y organización de los documentos digitales y/o impresos que se envían y reciben en una organización. Estos sistemas facilitan la gestión de un archivo digital con las siguientes ventajas:

- Ahorro de espacio físico para almacenamiento de documentos.
- Disminución del riesgo depérdida por incendios, robos, inundaciones, otros.
- Conservación intacta de los documentos a lo largo del tiempo.
- Acceso inmediato a los documentos independientemente del lugar geográfico
- Búsqueda de documentos definiendo criterios de acceso en una forma flexible y fácil.
- Consulta simultánea de varios lectores.
- Reproducción y envío de documentos obviando el traslado físico.
- Inviolabilidad de la información a través de mecanismos de seguridad digital.
- Minimización de tiempos de distribución y consulta.
- Ahorro de recursos físicos y económicos para gestionar los documentos.
- Disminución de impresión de documentos.
- Apoyo a la conservación del ambiente.

#### **2.2.3.1. QUIPUX**

En la página ayuda.espe.edu.ec/índex, se señala que QUIPUX es un sistema de gestión documental, implementado para facilitar el manejo de la información entre los diferentes departamentos de la institución a nivel interno y externo, para reducir tiempos de entregas de documentos, agilitar los trámites y sobre todo mejorar los servicios.

#### **2.2.3.2.QUIPUX**

Según, Luis Castillo Sistemas e Informática-DPMLlcastillo@miduvi.gob.ec

QUIPUX es un sistema de gestión documental. El sistema fue modificado a partir del sistema de gestión documental ORFEO, el cual utiliza tecnologías y estándares abiertos. En el Acuerdo 718 se específica que el sistema QUIPUX será utilizado por entidades que pertenecen a la Administración Pública Central.

#### **2.2.3.2.1 ¿PARA QUE SIRVE QUIPUX?**

Gestiona la documentación digital y/o impresa al interior de una entidad, entre entidades y la enviada por la ciudadanía a las instituciones. Funcionalidades generales del sistema: Permite el registro, control, circulación y ordenación de los documentos digitales y/o físicos que se envían y reciben en una organización.

#### **2.2.3.2.2. FUNCIONALIDADES DE QUIPUX**

A continuación se recogen algunos conceptos publicado en la página informática.gob.ec/index.php/quipux-desc/quipux-organización.

QUIPUX gestiona el almacenamiento y clasificación de la información documental en las instituciones que utilizan el sistema. Se aplican estrictas normas y estándares de seguridad, confidencialidad, privacidad, disponibilidad y conservación de la información.

La información se almacena en una base de datos y los documentos generados y anexados en formato PDF en carpetas del sistema. Las características de autenticidad, fiabilidad e integridad de los documentos digitales están garantizadas por el firmado electrónico.

Las entidades que utilicen el sistema y que son las responsables del uso y gestión de su información reconocen como custodio de la información digital almacenada en el sistema a la Subsecretaria de Informática. El custodio garantizará que los documentos permanecerán completos tanto en su contenido, como en su estructura y sin sufrir alteraciones de ningún tipo y por cualquier causa.

Los plazos de tiempo de custodia serán los que señale la normativa vigente para custodia de archivos físicos. Los documentos tendrán una marca de tiempo que asegure el tiempo exacto de cada operación realizada y la vigencia de la firma digital si los mismos hubiesen sido firmados digitalmente. Los documentos custodiados podrá estar o no firmados digitalmente y/o cifrados, garantizando que el documento mantenga en el tiempo el mismo valor legal.

#### **2.2.3.3. REQUISITOS PARA INGRESAR A QUIPUX:**

- Abrir la páginawww.gestiondocumental.gob.ec.
- Cédula de ciudadanía
- Clave de acceso (Secretaria de Informática Ministerio).
- Conexión a Internet Mozilla Firefox 3.5 o superior.
- Intervienen funcionario, ciudadano.

#### **2.3. POSICIONAMIENTO TEÓRICO PERSONAL**

La investigación que se realizó esta basada en el paradigma histórico cultural y la teoría e innovación tecnológica con la que se pretende colaborar al mejoramiento en el manejo del archivo especialmente automatizado y la tramitación de documentos en el Instituto de la Niñez y la Familia INFA- Imbabura.

El archivo es el centro fundamental de una institución o empresa, lo que se pretende, es demostrar que el archivo digitalizado también necesita de orden, precisión, claridad y agilidad para que permita desarrollar los conocimientos, capacidades profesionales en el manejo del archivo y entregar una eficiente atención a las personas que necesitan de su servicio, siendo parte fundamental la agrupación sistemática de documentos con características comunes.

El archivo de documentos tanto en papel como en digitales es la memoria de la institución y se establece como una herramienta de trabajo, por eso la función del archivo es trascendental puesto que constituye el patrimonio histórico, legal, administrativo o de cualquier otra razón que se haga necesaria su conservación, para proporcionar información a las diferentes áreas de la empresa.

Cada uno de estos sistemas tienen ventajas y desventajas los mismos que deben ser analizados cuidadosamente, para poder elegir el método adecuado que se ajuste a las necesidades de la empresa y así poder realizar el trabajo con eficiencia y responsabilidad

El sistema de archivo QUIPUX, es un sistema que deberán manejar todas las instituciones del sector público y como todos los cambio al principio, presenta algunos inconvenientes por cuanto este sistema trabaja junto con el internet por eso se ha visto la necesidad de informar sobre algunos temas de innovación tecnológica, los mismos que servirán de apoyo para el manejo de este sistema.

#### **2.4. GLOSARIO DE TÉRMINOS**

**Conexión.-** Punto donde se realiza un enlace entre dispositivos o sistemas. Una conexión puede ser alambrada, inalámbrica, digital o analógica, virtual o real, el acceso a internet es un tipo de conexión.

**Documento.**- Es un testimonio material de un hecho o acto realizado en el ejercicio de sus funciones por instituciones o personas físicas, jurídicas, públicas o privadas, registrado en una unidad de información en cualquier tipo de soporte (papel, cintas, discos magnéticos, fotografías.)

**Directorio**.- Es un contenedor virtual en el que se almacenan una agrupación de archivos de datos y otros subdirectorios, atendiendo a su contenido, a su propósito o a cualquier criterio que decida el usuario. Técnicamente el directorio almacena información acerca de los archivos

**Espacio virtual**.- Es aquel lugar donde virtualmente se almacena información intangible.

**Firma digital**.- Es un esquema matemático que sirve para demostrar la autenticidad de un mensaje digital o de un documento electrónico. Una firma digital da al destinatario seguridad en que el mensaje fue creado por el remitente y que no fue alterado durante la transmisión.

**Gestión documental**.- Es el conjunto de normas técnicas y prácticas usadas para administrar el flujo de documentos de todo tipo en una organización, permite la recuperación de información desde ellos, determinar el tiempo que los documentos deben guardarse, eliminar los que ya no sirven y asegura la conservación indefinida de los documentos más valiosos, aplicando principios de racionalización y economía.

**Ordenadores.**- El ordenador es una potente máquina con la que podemos escribir, jugar, dibujar, calcular, realizar multitud de actividades, y además acceder a Internet.

**Óptico.**- es un formato de almacenamiento de datos digital, que consiste en un disco circular en el cual la información se codifica, se guarda y almacena, haciendo unos surcos microscópicos con un láser sobre una de las caras planas que lo componen.

**Paquete ofimático**.- es una recopilación de aplicaciones, las cuales son utilizadas en oficinas y sirve para diferentes funciones como crear, modificar, organizar, escanear, imprimir, entre otras. archivos y documentos, son ampliamente usados en varios lugares.

**Preservación**.- La preservación digital se basa en la búsqueda de soluciones para conservar aquellos documentos digitales almacenados, sea cual sea su formato, el software, hardware o sistema que se utilizó para su creación, manteniendo así la información pese a los rápidos cambios tecnológicos.

**Restauración.-** es la acción y efecto de restaurar (reparar, recuperar, recobrar, volver a poner algo en el estado que antes tenía).

**Sincronizarse.-** se refiere a que dos o más elementos, eventos u operaciones sean programadas para que ocurran en un momento predefinido de tiempo o lugar.

#### **2.5. INTERROGANTES DE INVESTIGACIÓN**

- ¿Cuáles son los problemas que poseen las secretarias y servidores del MIES INFA Imbabura sobre uso del sistema de archivo QUIPUX en el año 2012?
- ¿Cuáles son las fortalezas y debilidades en la forma de atención interna y externa delos usuarios de la Dirección Provincial del MIES INFA Imbabura en el año 2012?
- ¿Cómo elaborar un programa de capacitación sobre el manejo del sistema de archivo QUIPUX en el Instituto de la Niñez y la familia MIES INFA Imbabura en el año 2012?
- ¿Cómo socializar el programa de capacitación sobre el manejo del sistema de archivo QUIPUX en el Instituto de la Niñez y la Familia MIES INFA Imbabura. En el año 2012?
# **2.6. MATRIZ CATEGORIAL**

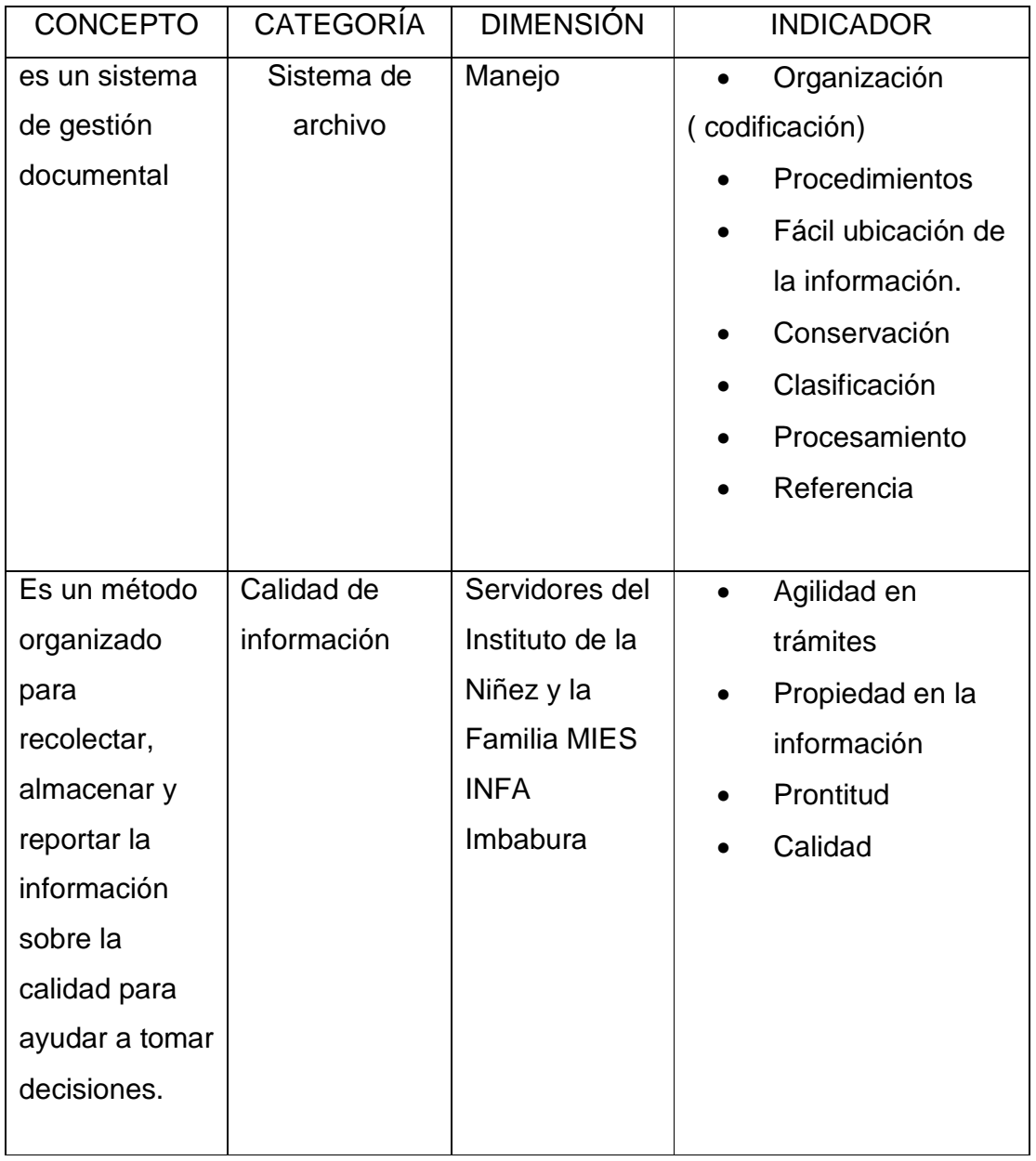

# **CAPÍTULO III**

#### **3 METODOLOGÍA DE LA INVESTIGACIÓN**

#### **3.1 TIPOS DE INVESTIGACIÓN**

La presente investigación es descriptiva por que pretende el análisis e interpretación de la problemática planteada en una situación actual. También es investigación propositiva porque presentó una propuesta alternativa de solución al problema por cuanto se utilizó para resolver la problemática en el área de estudio, está apoyada por la investigación bibliográfica y de campo.

**ES BIBLIOGRÁFICA:** Porque comprendió el desarrollo de la información basada en varias fuentes de consulta como: enciclopedias, textos, internet y otros

**ES DE CAMPO:** Porque se aplicó en el Instituto de la Niñez y la Familia a los servidores de la institución, lo que nos permite tener una relación directa en el lugar donde se suscita el problema

**ES CUALITATIVA:** Porque cuando se tabuló la información la misma que se expresa en cualidades.

# **3.2 MÉTODOS**

Los métodos que se aplicaron en el desarrollo de esta investigación fueron:

**CIENTÍFICO:** Se utilizó las fases del proceso de investigación por ser el más general y permite establecer la relación teoría - práctica en procura de proponer la solución al problema diagnosticado.

**INDUCTIVO**: Se partió de una observación de hechos y circunstancias de carácter particular en los diferentes componentes de proyectos, se llegó a conclusiones de carácter general y a tomar decisiones que sirvan para la propuesta del proyecto. Este método se aplicó para la elaboración de conclusiones generales en base a la recopilación de información de los actores particulares.

**DEDUCTIVO**: Se aplicó permanentemente, sobre la base de conceptos, tratados, teorías y leyes que son de carácter general en las ciencias administrativas, previo un análisis de las ventajas y desventajas de estas, para que pueda aplicar en forma particular en cada elemento constitutivo de la estructura general del proyecto. Este método se aplicará para el planteamiento del problema y el diseño del marco teórico.

**ESTADÍSTICO:** Se presentó la información del proceso de análisis e interpretación de resultado, en presentación gráfica.

#### **3.3 TÉCNICAS E INSTRUMENTOS**

**ENCUESTAS:** Se utilizó las encuestas que fueron aplicadas a coordinadores territoriales, personal administrativo, profesionales de los Centros de Protección de Derechos y proyecto BID (Banco Interamericano de Desarrollo) del Instituto de la Niñez y la Familia

# **3.4 POBLACIÓN**

El Instituto de la Niñez y la Familia MIES-INFA de Imbabura, se encuentra en los siguientes cantones:

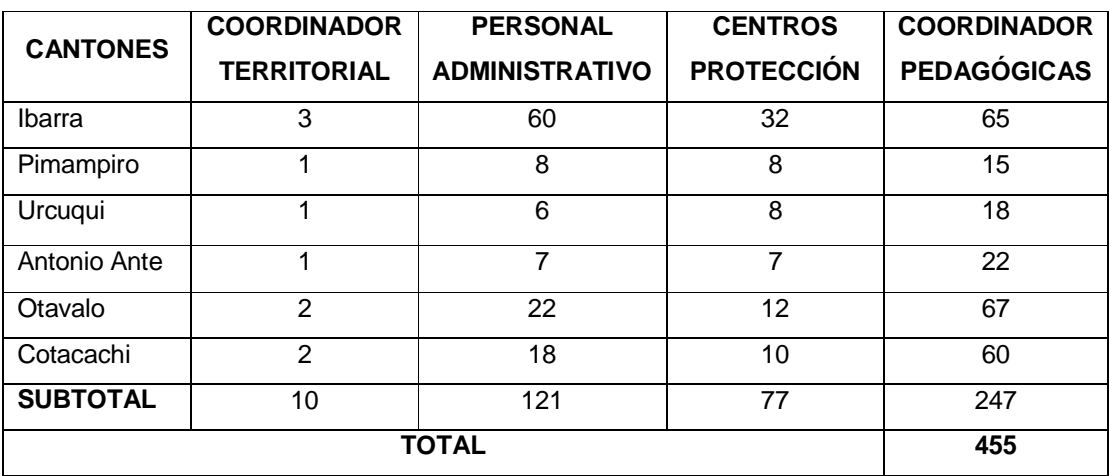

# **CUADRO DE POBLACIÓN DE SERVIDORES**

**NOTA:** No se realizó cálculo de muestra porque todos servidores del Instituto de la Niñez y la Familia MIES INFA Imbabura están obligados a manejar el sistema de archivo QUIPUX.

# **CAPÍTULO IV**

# **4. ANÁLISIS E INTERPRETACIÓN DE RESULTADOS**

- 4.1 Encuestas a los servidores públicos del Instituto de la Niñez y la Familia.
	- 1. ¿El sistema de archivo tiene una organización y codificación?

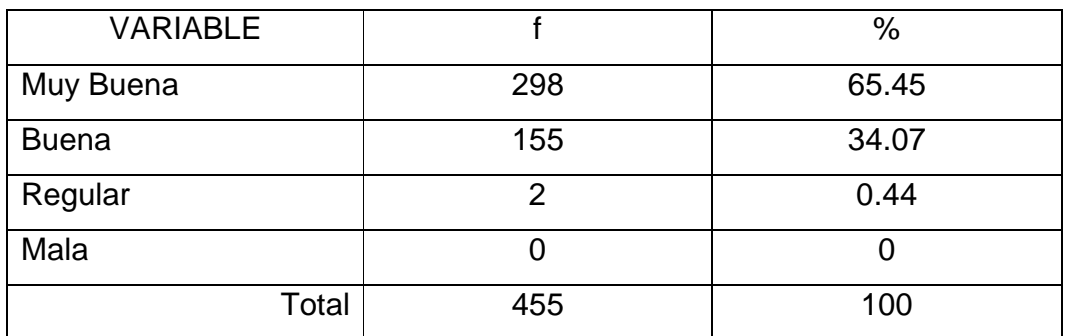

TABLA DE RESULTADOS Nº 1

Fuente: Servidores Públicos del Instituto de la Niñez y la Familia 2012 Elaboración: Las autoras

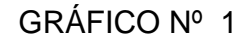

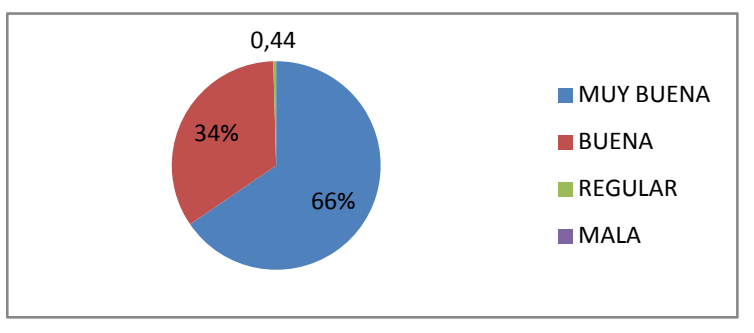

# ANÁLISIS E INTERPRETACIÓN

El mayor porcentaje de los encuestados considera que el sistema de archivo QUIPUX tiene una organización y codificación muy buena, menos de la cuarta parte opina buena y una pequeña parte que es regular. Por lo tanto se deduce que la organización y codificación del sistema de archivo es muy buena, pero no con la excelencia que deben tener los servicios de calidad.

2. ¿Le es fácil ubicar la información con el archivo QUIPUX?

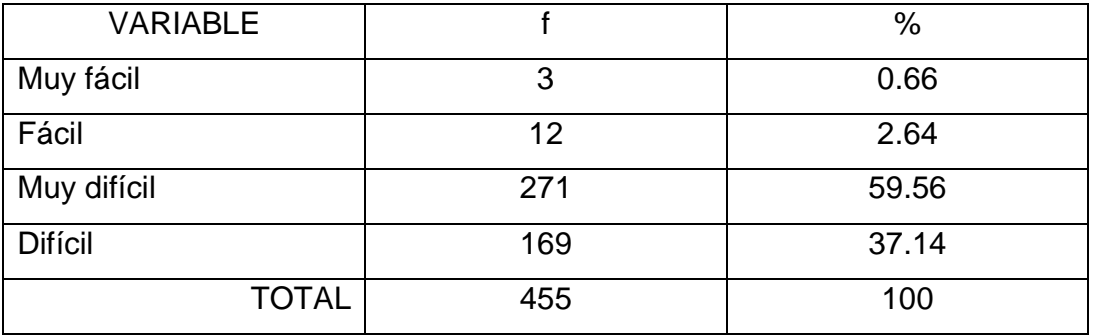

#### TABLA DE RESULTADOS Nº 2

Fuente: Servidores Públicos del Instituto de la Niñez y la Familia 2012 Elaboración: Las autoras

#### GRÁFICO Nº 2

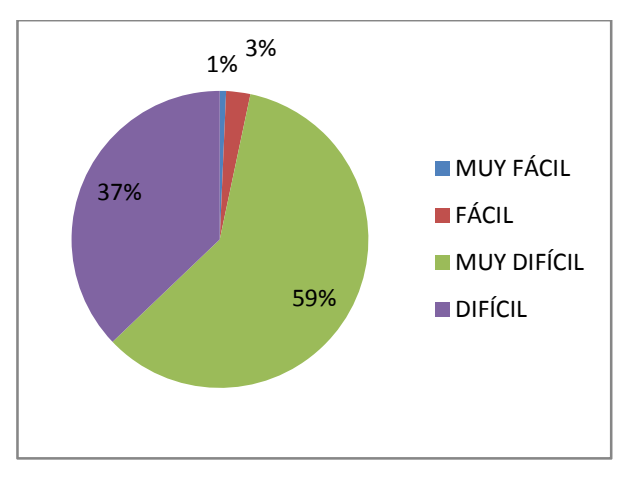

# ANÁLISIS E INTERPRETACIÓN

Un gran número de los servidores públicos encuestados indican que es muy difícil ubicar la información con el archivo QUIPUX, es difícil en un 37%, fácil en un 3% y muy fácil el 1%, lo que confirma la necesidad de implementar un manual sobre el manejo de este sistema que explote todos los beneficios que tiene la informática.

3. ¿El sistema de archivo QUIPUX permite una conservación de la información?

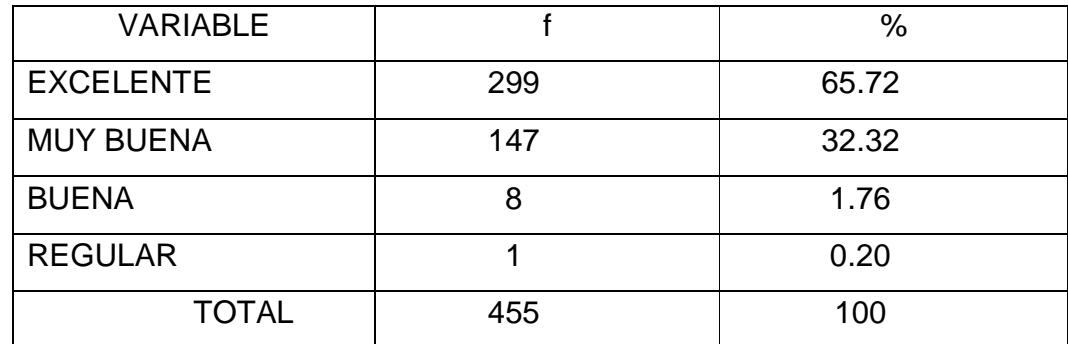

#### TABLA DE RESULTADOS Nº 3

Fuente: Servidores Públicos del Instituto de la Niñez y la Familia 2012 Elaboración: Las autoras

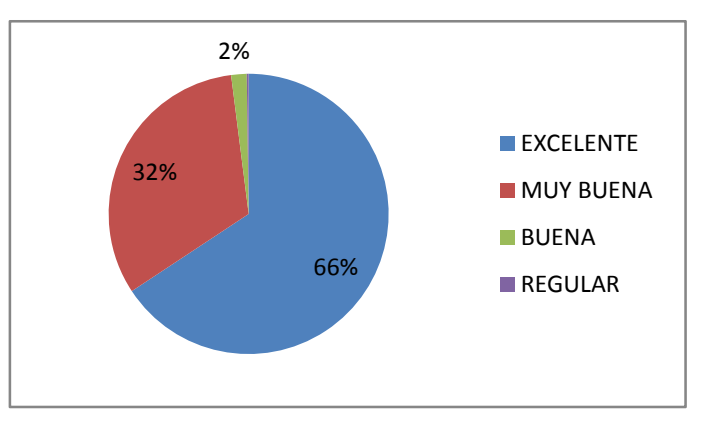

## GRÁFICO Nº 3

# ANÁLISIS E INTERPRETACIÓN

Después de realizar el respectivo análisis los servidores públicos califican que la conservación de la información en el archivo QUIPUX es excelente en un 66%, muy buena el 32% y buena el 2%. Lo que permite deducir que el sistema de archivo conserva la información en forma adecuada y permanente.

4. ¿Cree usted que el sistema de archivo QUIPUX ayuda en la agilidad de los trámites?

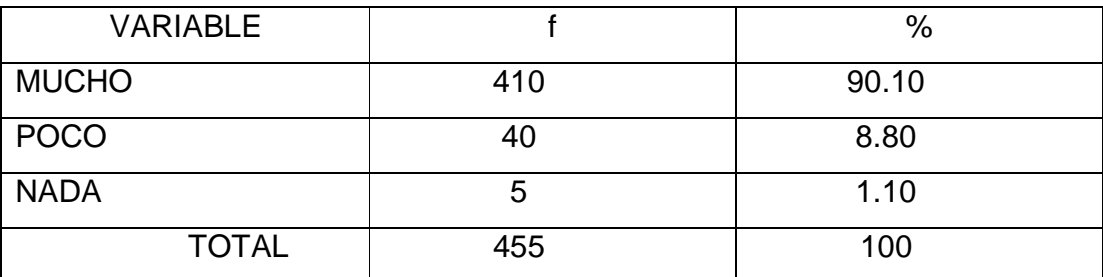

## TABLA DE RESULTADOS Nº 4

Fuente: Servidores Públicos del Instituto de la Niñez y la Familia 2012 Elaboración: Las autoras

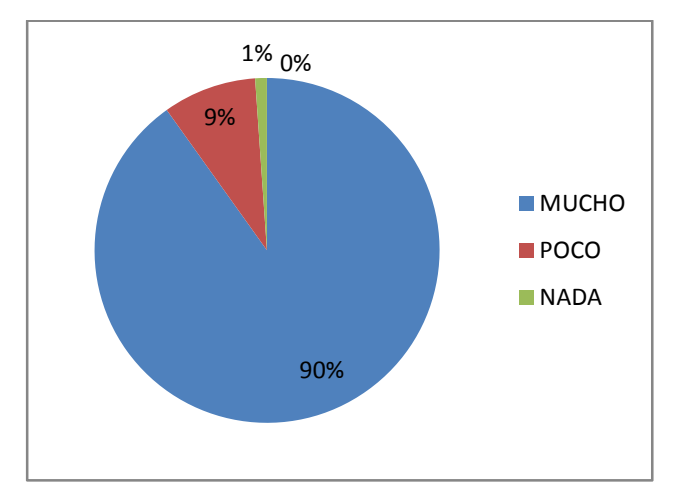

#### GRÁFICO Nº 4

## ANÁLISIS E INTERPRETACIÓN

Los servidores públicos encuestados afirman que el sistema de archivo QUIPUX ayuda mucho en la agilidad de los trámites, lo que permite deducir que es importante saber manejar de forma correcta este sistema de archivo QUIPUX para que los trámites se produzcan en forma rápida y oportuna

5. ¿Cree usted que la clasificación de la información en el sistema de archivo QUIPUX ayuda a satisfacer las necesidades de atención?

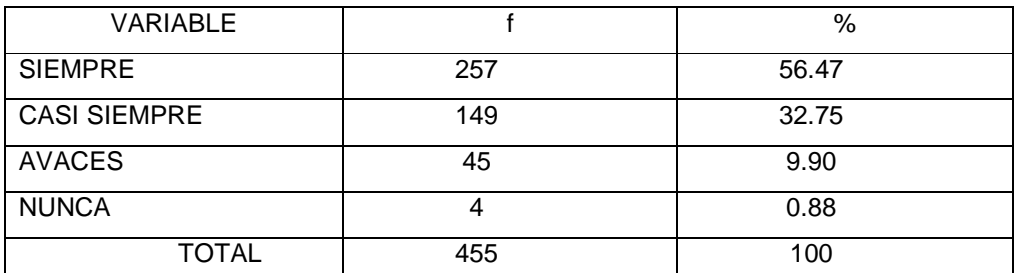

#### TABLA DE RESULTADOS Nº 5

Fuente: Servidores Públicos del Instituto de la Niñez y la Familia 2012 Elaboración: Las autoras

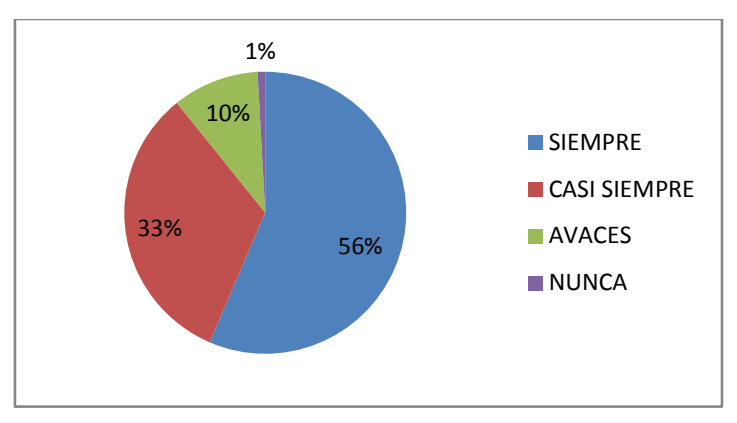

#### GRÁFICO Nº 5

# ANÁLISIS E INTERPRETACIÓN

El 56% de los servidores públicos encuestados indica que la clasificación de la información ayuda a satisfacer las necesidades siempre, casi siempre el 33%, a veces el 10% y nunca el 1%. Por lo tanto se determina que la clasificación de la información del archivo QUIPUX si satisface las necesidades de atención, si se usa correctamente el sistema.

6. ¿Considera usted que los procesos del archivo QUIPUX mejoran la calidad de atención?

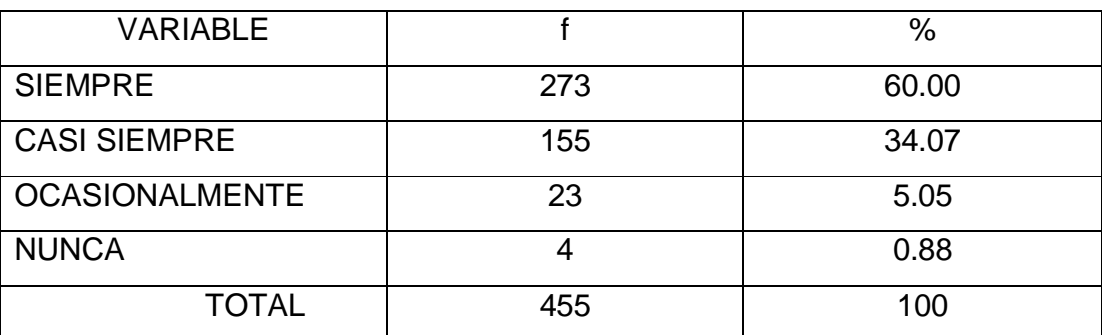

#### TABLA DE RESULTADOS Nº 6

Fuente: Servidores Públicos del Instituto de la Niñez y la Familia 2012 Elaboración: Las autoras

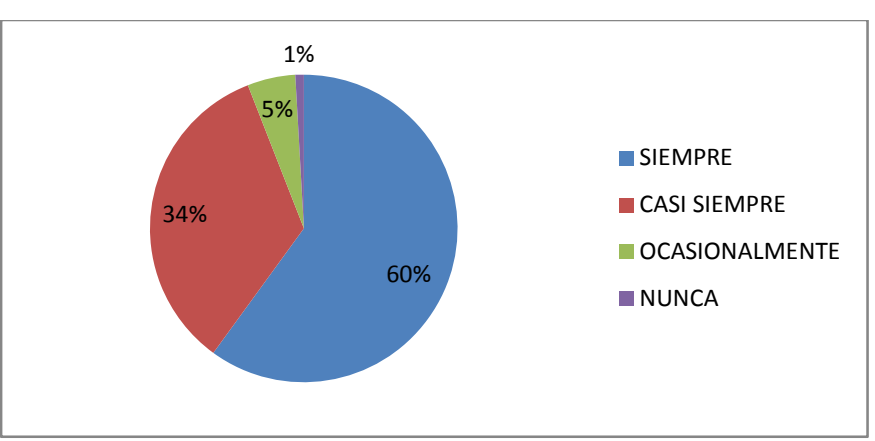

#### GRÁFICO Nº 6

#### ANÁLISIS E INTERPRETACIÓN

De los servidores públicos encuestados consideran que los procesos del archivo QUIPUX mejoran la calidad de atención al usuario, de esta manera se piensa que el sistema de archivo QUIPUX siempre utiliza procesos que permiten la organización y despacho oportuno de datos que agilitan los trámite

7. ¿Cree usted que la falta de referencia en la información impide el buen manejo del sistema de archivo QUIPUX?

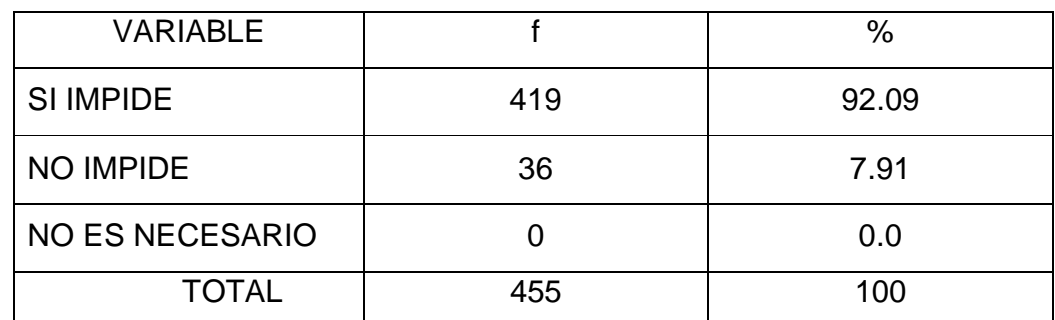

# TABLA DE RESULTADOS Nº 7

Fuente: Servidores Públicos del Instituto de la Niñez y la Familia 2012 Elaboración: Las autoras

#### GRÁFICO Nº 7

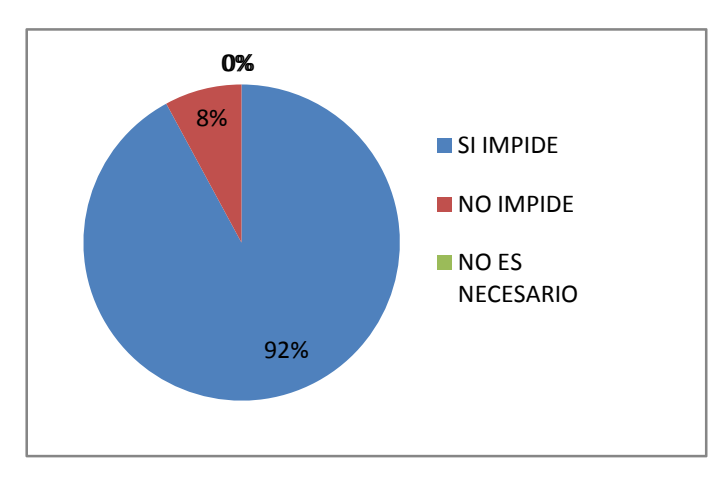

# ANÁLISIS E INTERPRETACIÓN

El mayor porcentaje de los servidores públicos encuestados afirma que la falta de referencia si impide el buen manejo del sistema de archivo QUIPUX y una pequeña parte que no impide. Por consiguiente se deduce que es muy necesaria una referencia o código para el buen manejo del sistema.

8. ¿Cuál es el tiempo promedio para dar solución a un trámite con el sistema de archivo QUIPUX?

| <b>VARIABLE</b>         |     | %     |
|-------------------------|-----|-------|
| <b>INMEDIATO</b>        | 420 | 92.60 |
| UN DÍA                  | 35  | 7.40  |
| ENTRE DOS Y TRES DÍAS   |     | იი    |
| <b>MAS DE TRES DÍAS</b> |     | ററ    |
| <b>TOTAL</b>            | 455 | 100   |

TABLA DE RESULTADOS Nº 8

Fuente: Servidores Públicos del Instituto de la Niñez y la Familia 2012 Elaboración: Las autoras

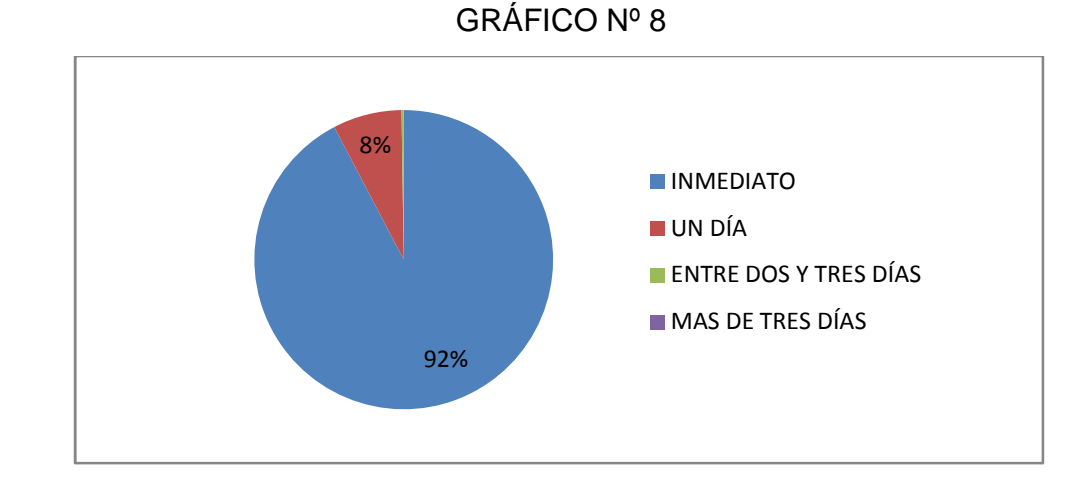

# ANÁLISIS E INTERPRETACIÓN

La gran mayoría de los servidores públicos encuestados indican que para dar solución a un trámite con el sistema de archivo QUIPUX es inmediato y que se demora un día. Esto permite deducir que el tiempo para dar solución a un trámite es casi inmediato, si el sistema es operado con técnica y propiedad.

9. ¿Considera usted que una atención de calidad, depende de la prontitud en la respuesta de un trámite?

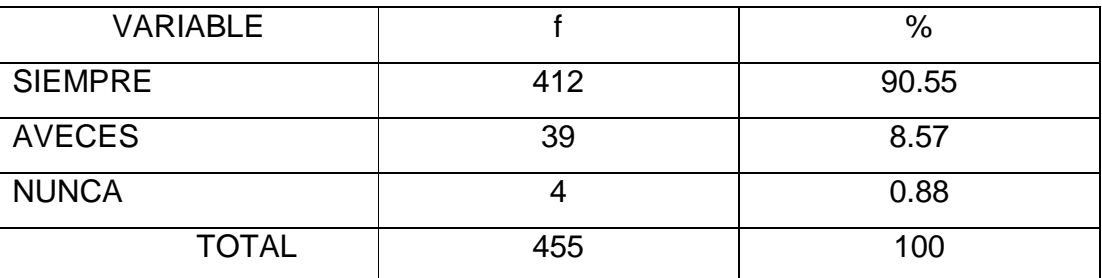

## TABLA DE RESULTADOS Nº 9

Fuente: Servidores Públicos del Instituto de la Niñez y la Familia 2012 Elaboración: Las autoras

#### GRÁFICO Nº 9

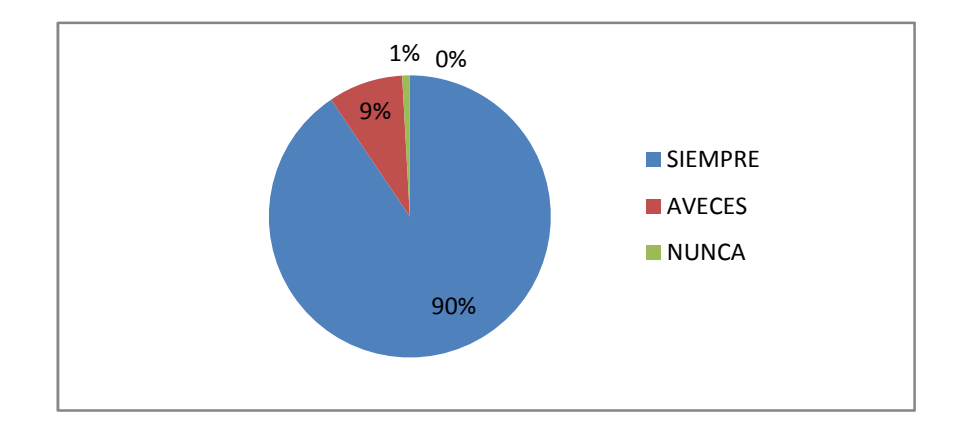

# ANÁLISIS E INTERPRETACIÓN

Los servidores públicos encuestados afirman que una atención de calidad depende de la prontitud en la respuesta de un trámite, siempre el 90%, a veces el 9% y nunca el 1%.De esta manera se manifiesta que es de vital importancia la prontitud en la respuesta de un trámite.

10. ¿Cuál es el tiempo promedio que los responsables de los departamentos demoran en "insertar la firma digital" en un documento?

#### TABLA DE RESULTADOS Nº 10

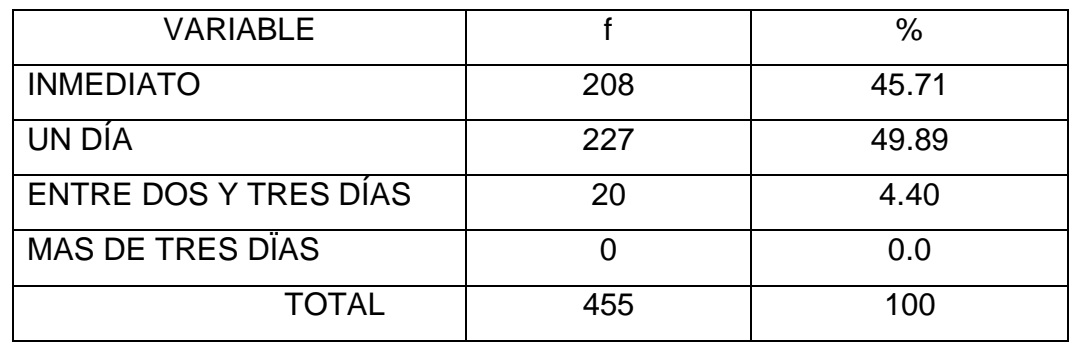

Fuente: Servidores Públicos del Instituto de la Niñez y la Familia 2012 Elaboración: Las autoras

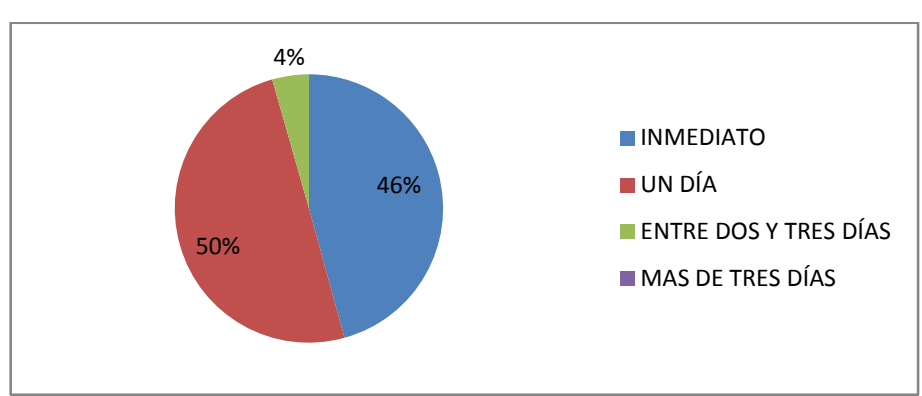

# GRÁFICO Nº 10

#### ANÁLISIS E INTERPRETACIÓN

El mayor porcentaje de los servidores públicos encuestados señala que el tiempo promedio que los responsables departamentales se demoran en insertar la firma digital es de un día, más de la cuarta parte considera que es inmediato y una pequeña parte entre dos y tres días. Por consiguiente se deduce que se demoran un día para insertar la firma digital y en consecuencia la seguridad de la documentación se halla prevenida.

11. El sistema de archivo QUIPUX permite atender con calidad en los requerimientos del usuario.

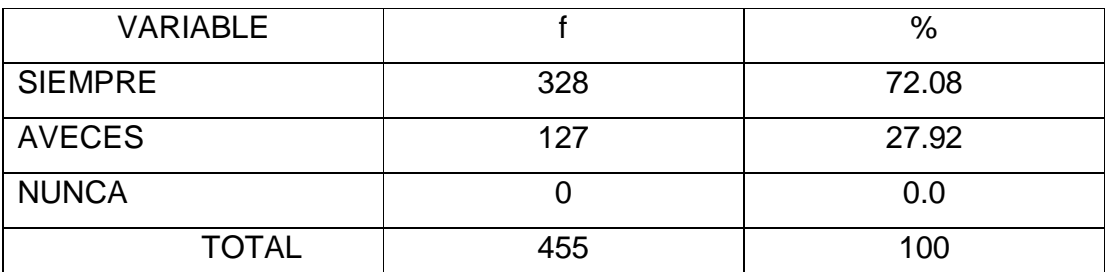

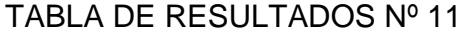

Fuente: Servidores Públicos del Instituto de la Niñez y la Familia 2012 Elaboración: Las autoras

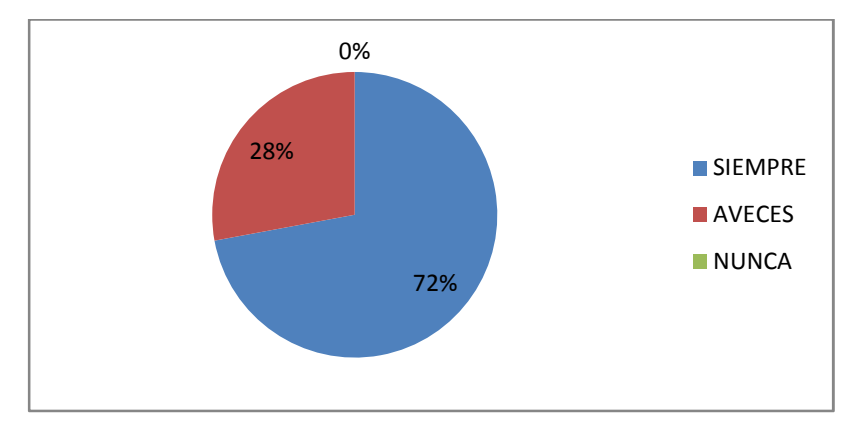

#### GRÁFICO Nº 11

## ANÁLISIS E INTERPRETACIÓN

La mayoría de los servidores públicos encuestados considera que el sistema de archivo QUIPUX que siempre permite atender con calidad en los requerimientos del usuario, lo que confirma que se debe manejar correctamente el sistema de archivo QUIPUX para atender con calidad. Esto podrá llegar a feliz término si se utiliza el manual de manejo de este sistema.

#### **CAPÍTULO V**

#### **5.- CONCLUSIONES Y RECOMENDACIONES**

#### **5.1 CONCLUSIONES**

De los resultados obtenidos en la investigación a través de las encuestas aplicadas a los servidores públicos del Instituto de la Niñez y la Familia INFA Imbabura, se puede establecer las siguientes conclusiones:

- 1. El sistema de archivo QUIPUX tiene una organización y codificación automática muy buena, lo que a su vez permite que la conservación de información sea excelente y se pueda entregar con prontitud la respuesta a un trámite.
- 2. La ubicación de la información en sistema de archivo QUIPUX es compleja, especialmente cuando no se cuenta con una referencia exacta, esto impide el buen manejo del sistema y a la vez dificulta la ubicación de la misma, siendo este el motivo por el que se afirma que es muy necesario un manual sobre el manejo de este sistema.
- 3. El sistema de de archivo QUIPUX clasifica la información mediante procesos los cuales tienen como finalidad mejorar la calidad de información para poder satisfacer las necesidades que tengan los usuarios.
- 4. Se determina que es muy importante saber manejar de forma correcta el sistema de archivo QUIPUX porque este sistema tiene como propósito primordial ayudar en la agilidad de los trámites.

5. Se considera que el sistema de archivo QUIPUX es una excelente herramienta de trabajo, pero se debe manejar y utilizar de una manera correcta; para que no presente ninguna anomalía en el sistema al momento de la búsqueda o ingreso de la nueva información. Esta información está en el manual de manejo.

#### **5.2 RECOMENDACIONES**

- 1. Se recomienda a los Directores del Instituto de la Niñez y la Familia MIES INFA Imbabura capacitar a los servidores públicos sobre la utilización del sistema de gestión archivo QUIPUX.
- 2. Se recomienda que las capacitaciones tengan contenido teórico básico y sencillo para transmitir las principales funciones, que sea práctico se utilice proyectores en los cuales se pueda visualizar paso a paso el ingreso, búsqueda y salida de la información del sistema de archivo QUIPUX.
- 3. Se recomienda a los servidores públicos del Instituto de la Niñez y la Familia INFA Imbabura involucrarse de forma positiva en las capacitaciones para conocer sobre el manejo adecuado de este sistema, unificar e intercambiar experiencias de tal manera que la capacitación facilite su uso.
- 4. Se recomienda a los servidores públicos utilizar el manual de manejo sobre el sistema de archivo QUIPUX cuando se presente alguna dificultad en el uso de este sistema.

5. Se recomienda a los servidores públicos difundir esta propuesta para seguir motivando el uso adecuado de este sistema, para entregar una información de calidad y satisfacer las necesidades de los usuarios.

#### **CAPÍTULO VI**

## **6. PROPUESTA ALTERNATIVA**

## **6.1 TÍTULO DE LA PROPUESTA**

MANUAL PARA EL MANEJO DEL SISTEMA DE GESTIÓN DOCUMENTAL DE ARCHIVO QUIPUX PARA LOS SERVIDORES PÚBLICOS DEL INSTITUTO DE LA NIÑEZ Y LA FAMILIA MIES INFA IMBABURA.

#### **6.2 JUSTIFICACIÓN E IMPORTANCIA**

El Instituto de la Niñez y la Familia MIES INFA Imbabura es una institución pública que depende del Ministerio de Inclusión Económica y Social, en la cual se ha implementado el sistema de gestión documental de archivo QUIPUX.

Según las encuestas realizadas a los servidores públicos se confirma que el sistema de archivo QUIPUX en su funcionamiento es excelente, pero se presenta inconvenientes o dificultades en el momento de empezar su manejo, lo que impide el buen funcionamiento de este sistema. Igualmente, se debe recordar que este sistema o programa informático para su funcionamiento utiliza tecnología en línea como internet y correo electrónico.

Con la elaboración de un manual básico para el manejo del sistema de gestión documental de archivo QUIPUX se logró que los servidores públicos tengan una guía de consulta con la que puedan fácilmente de forma rápida y segura acceder a la solución del inconveniente presentado, de esta manera se agiliza la información y el tiempo para entregar la respuesta a un tramité. También vale reiterar que este programa permite optimizar recursos muy significativos como: tiempo, útiles de oficina y espacio físico.

Es importante esta propuesta porque significa una gran aportación para que los servidores públicos puedan acceder al sistema sin ninguna dificultad y perfeccione su desenvolvimiento en el campo laboral logrando así cumplir con el objetivo de este sistema que es mejorar la calidad de información.

Esta propuesta es factible por que el problema existe actualmente en el Instituto de la Niñez y la Familia y al elaborarla se dotó de una herramienta de trabajo con la que se podrá cumplir con la actividad laboral sin limitaciones. Se contó con la aprobación de los directores del Instituto de la Niñez y la Familia para ejecutar esta propuesta.

#### **6.3 FUNDAMENTACIÓN**

En una institución pública o privada es muy importante la tecnología, porque es una herramienta muy útil para administrar los recursos, por ello es necesario equipar a cada uno de los departamentos que esta posea.

En la actualidad en donde los medios informáticos están al alcance de todos es ineludible que el personal que va hacer uso de ellos, debe estar capacitado con los conocimientos apropiados para utilizar al 100% la capacidad de estos instrumentos electrónicos, por cuanto estas herramientas de trabajo son una inversión para cada institución, adquiridas para cumplir objetivos que van en beneficio de los clientes internos y externos de las diferentes áreas de trabajo.

Con la implementación de este sistema de archivo QUIPUX también se quiere llegar a la utilización de "cero papel" es decir el ahorro del espacio físico ya que toda la información será guardada en una base de datos y no será necesario utilizar archiveros físicos.

#### **6.4 OBJETIVOS**

#### **6.4.1 OBJETIVO GENERAL**

Mejorar el manejo del sistema de gestión documental de archivo QUIPUX para que facilite la utilización de este sistema en el Instituto de la Niñez y la Familia.

#### **6.4.2 OBJETIVOS ESPECÍFICOS**

- Fortalecer los conocimientos teóricos a través de la práctica con el fin de lograr el buen manejo el sistema de archivo QUIPUX.
- Facilitar a los servidores públicos un documento de consulta sobre la manipulación y utilización el sistema de archivo QUIPUX.
- Difundir este manual para facilitar la actividad laboral de todos los funcionarios del INFA Imbabura.

# **6.5 UBICACIÓN SECTORIAL Y FÍSICA**

Esta investigación se realizó en el Instituto de la Niñez y la Familia MIES INFA Imbabura del cantón Ibarra, ubicado en la parroquia El Sagrario, calles Quito y 13 de abril, sector los Huertos Familiares.

#### **6.6. DESARROLLO DE LA PROPUESTA**

# Manual de Gestión Documental

## **6.6.1. INTRODUCCIÓN**

El presente documento es el Manual de usuario para Bandeja de Entrada del Sistema de Gestión Documental, herramienta informática que sirve de apoyo en la gestión documental de la Institución. El documento está dirigido a los usuarios finales que realizan actividades correspondientes a registro de documentos externos y asignación de documentos para gestión interna y despacho.

QUIPUX es un sistema de gestión documental. El sistema fue modificado a partir del sistema de gestión documental ORFEO, el cual utiliza tecnologías y estándares abiertos. La Subsecretaría de Informática del Ecuador efectuó modificaciones a la versión original adaptándolas a las necesidades de gestión documental de las entidades de la Administración Pública Central. Su uso se ha difundido en el Estado Ecuatoriano. La Comunidad QUIPUX es una asociación de personas que han hecho causa común para fomentar el desarrollo social y económico alrededor de QUIPUX

#### **¿Qué es QUIPUX?**

Es el que gestiona la documentación digital y/o impresa al interior de una entidad, entre entidades y la enviada por la ciudadanía a las instituciones.

A continuación se resume la funcionalidad general del sistema:

Permite el registro, control, circulación y ordenación de los documentos digitales y/o físicos que se envían y reciben en una organización.

#### **¿Cuáles son las funcionalidades?**

Creación, envío, recepción, almacenamiento, recuperación y clasificación de memorandos, oficios, circulares y anexos.

Creación compartida de documentos. Flujo de documentos conforme al orgánico regular.

Acceso al sistema de usuarios internos y externos (ciudadanos) a los documentos de una institución.

Reportes estadísticos de documentos creados y enviados, tramitados, pendientes, archivados y reasignados.

Seguridad y auditoría a través de usuarios, perfiles y archivos de auditoría.

Firma digital de documentos generados.

Recepción en línea de documentos generados en el sistema y de documentos impresos registrados.

#### **Importancia**

El presente documento abarca la guía necesaria para que el usuario final de Bandeja de Entrada de una institución pueda utilizar el sistema y realice el registro de documentos externos que llegan en forma física a la institución y direccionen al área correspondiente para el respectivo trámite interno.

## **6.6.2. TÉRMINOS TÉCNICOS DEL PROGRAMA**

**Súper Administrador.-** Es el usuario que brinda capacitación y soporte a los administradores de cada Institución, usuarios focales y ciudadanos que utilizan el sistema.

#### **Administrador**

Es un usuario designado en cada Institución quien se encarga de administrar el sistema, capacitar y brindar el soporte a los usuarios de su Institución. Deberá trabajar en conjunto con la Dirección de Documentación y Archivo, de Recursos Humanos y de Sistemas.

**Funcionario.-** Es el usuario perteneciente a alguna de las Instituciones registradas en el sistema.

**Ciudadano.-** Es el usuario externo a la Institución y que no está asociado a ninguna otra registrada en el sistema

#### **6.6.3. Ingreso al sistema**

Para ingresar al Sistema de Gestión Documental, se debe digitar la siguiente dirección en el navegador de internet2:

www.gestiondocumental.gov.ec. El sistemaQuipuxfunciona adecuadamente en el navegador Mozilla Firefox hasta la versión 3.5.9. En otros navegadores no se certifica un adecuado funcionamiento. Al realizar esto se desplegará la página web donde se debe ingresar el número de cédula y la contraseña, conforme a la Figura 1, 2 y 3.

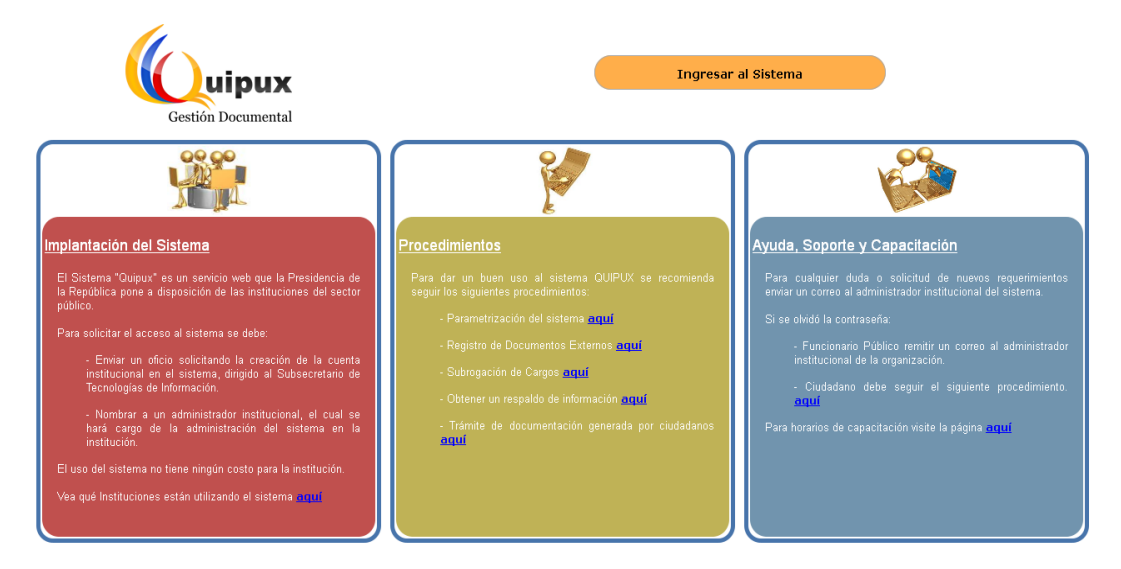

Figura 1. Ingreso al sistema

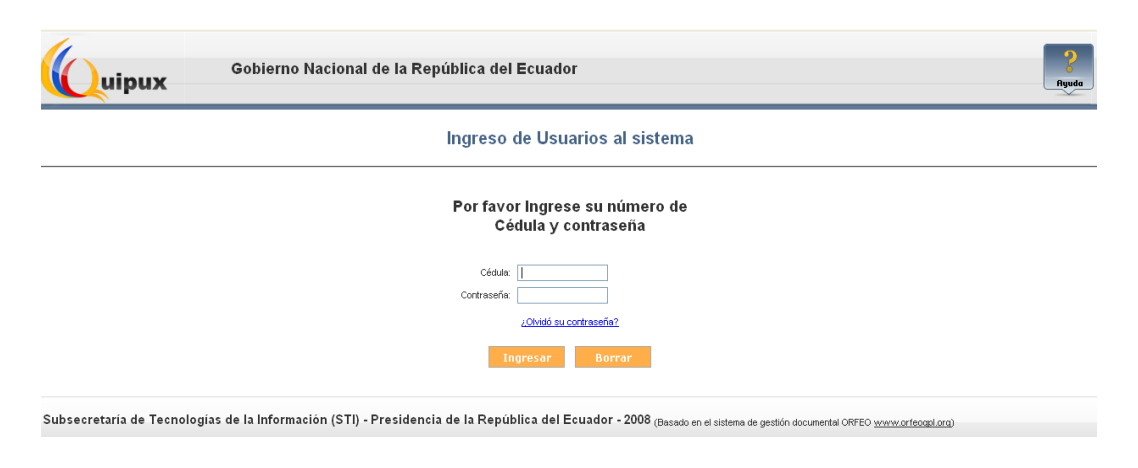

Figura 2. Ingreso al sistema

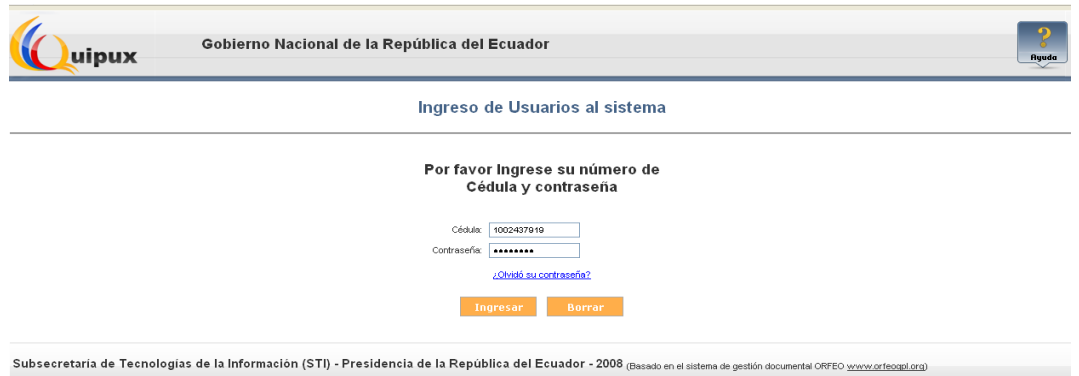

Figura 3. Ingreso al sistema

## **6.6.4. Estructura del Sistema**

Al ingresar al sistema, como se muestra en la Figura 2, se puede visualizar que las funcionalidades se encuentran distribuidas en tres regiones, lo que permite una navegación fácil para el usuario. Las regiones son:

- a. Región Superior.- En esta región se encuentran los datos generales del sistema, los datos del usuario que ha ingresado, la funcionalidad de "Firma Digital", "Ayuda" sobre el sistema y la opción para "Salir" del mismo.
- b. Región Izquierda.- Se encuentra el menú vertical con las opciones que le permitirán al usuario acceder a las funcionalidades del sistema, según los permisos que tenga asociados.
- c. Región Central.- Esta región es el área de trabajo, donde se van a desplegar las funcionalidades que el usuario haya seleccionado en el menú vertical.
- a) Búsqueda.- Esta sección permite realizar búsqueda de documentos en la bandeja que se encuentra seleccionada.

b) Acciones.- Se presentan todas las acciones que se pueden realizar sobre varios documentos o sobre un documento.

c) Lista de documentos.- Se presenta el listado de los documentos asociados con la bandeja actual, si tiene filtro se presentarán los documentos que cumplen con el filtro.

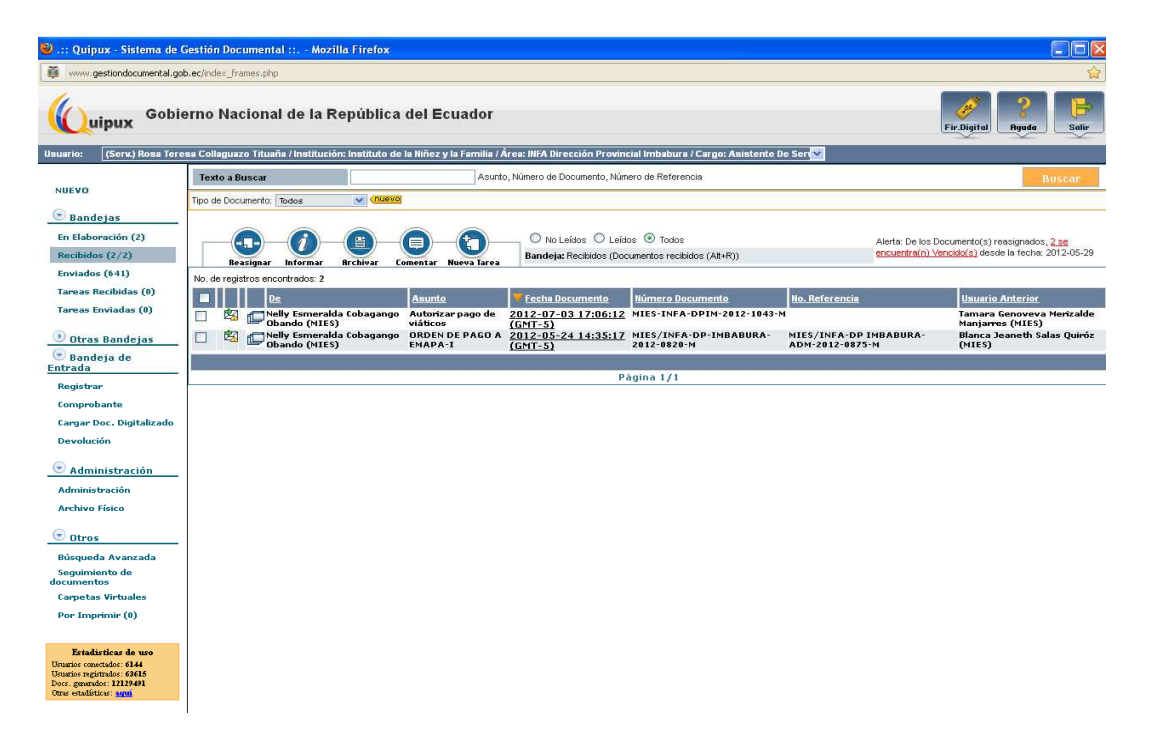

Figura 4. Lista de documentos

#### **6.6.5. Registro de Documentos Externos**

En la región lateral izquierda, se encuentra el menú vertical con las funcionalidades del sistema. En la sección "Registros Docs Externos" (Figura 3) hay 4 opciones:

- 1. Registrar
- 2. Comprobante
- 3. Cargar Doc. Digitalizado
- 4. Devolución

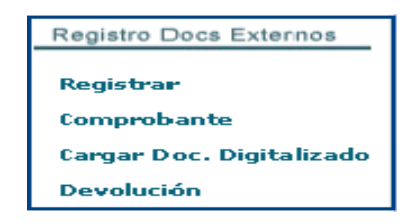

Figura 5. Registro Docs Externos

# 6.6.5.1. **Registrar**

Al seleccionar la opción "Registrar" del menú del lado izquierdo, se desplegará la pantalla para registrar un documento externo (Figura 4), en la cual se deberá ingresar la información contenida en el documento físico que es entregado y recibido manualmente. La pantalla tiene cuatro (4) secciones:

- 1. Registro De/Para/Con Copia
- 2. Datos del Documento: Fecha, Categoría, Tipificación, No. De Referencia y Asunto.
- 3. Anexos
- 4. Dirigir a

El documento debe estar dirigido para algún funcionario de la institución, emitido por un ciudadano o por un funcionario público de una institución, el cual firmó manualmente el documento; o, por un funcionario público de una institución que no se encuentra registrada en el sistema; por ejemplo, municipio, universidad o entidad del Estado que no pertenecen al poder Ejecutivo. En toda institución se tiene un área dedicada a la recepción de documentos, en esta área se debe realizar el registro de un documento externo, digitalizarlo y luego pasarlo al área operativa que dará trámite al documento.

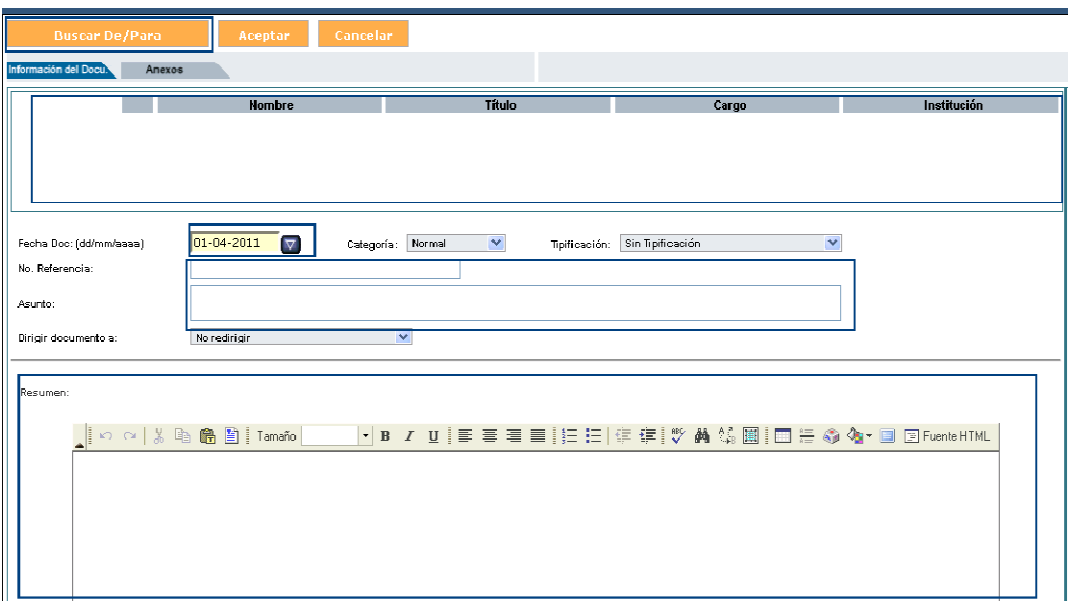

## Figura 6 Área Operativa

Al registrar un documento externo, se debe anotar:

- Registrar en el sistema el Destinatario, Remitente, Con Copia
- Información del número del documento externo, tal cual se encuentra impreso, sin aumentar caracteres adicionales.
- El asunto o tema del oficio o carta
- Resumen del contenido del documento
- Registrar una descripción de los anexos
- Digitalizar el documento recibido y los anexos
- Asociar el documento como imagen

Al registrar un documento externo es obligatorio definir: De/Para (Remitente/Destinatario), número de referencia y asunto; ingresada esta información se da clic en el botón "Aceptar", para generar el "Comprobante de Recepción" (Ver Figura 5) y entregar a la persona que deja el documento en la institución. Más tarde, se podrá culminar el proceso de registro completo.

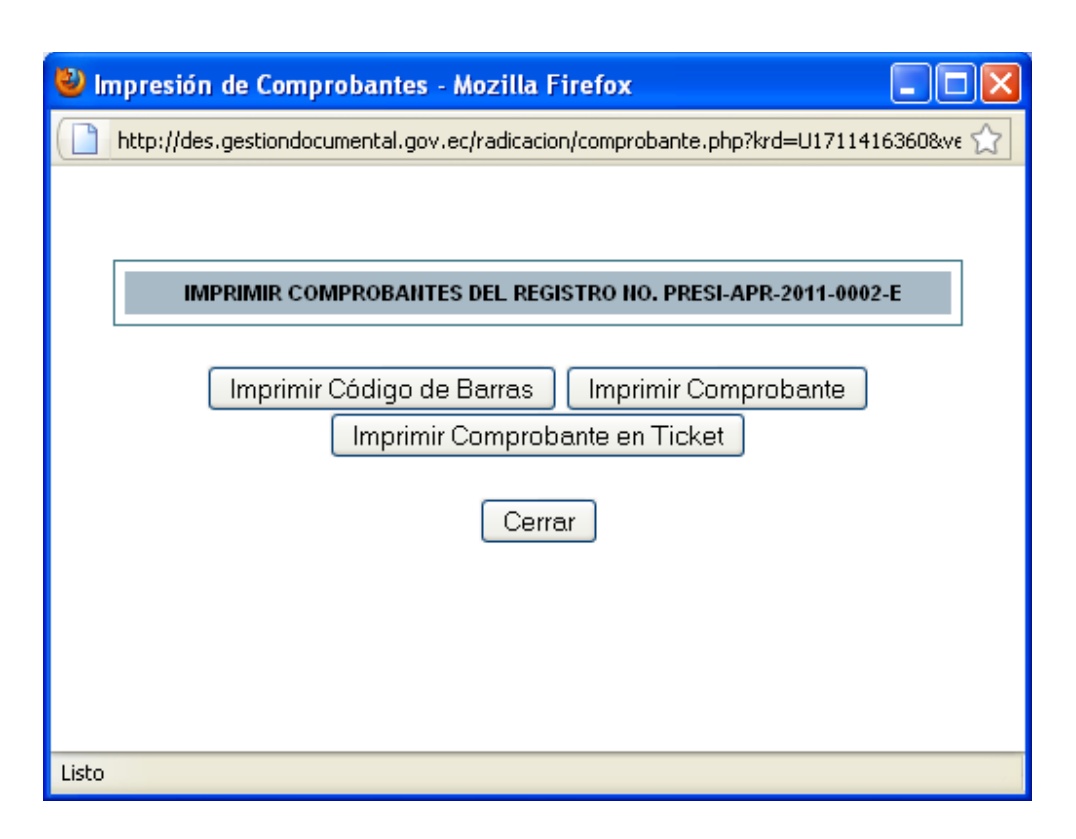

Figura 7. Impresión Comprobantes

Al ser un documento externo en la opción: "Para" (Destinatario) o Copia, debe constar el nombre del funcionario, a quién se dirige en la institución. Generalmente los documentos externos están dirigidos a la máxima autoridad de la institución. Adicionalmente, en la opción: "De" (Remitente) puede ser otro funcionario público de otra institución o un ciudadano. Si la institución tiene definidos procesos para Direccionar la documentación a las áreas operativas e informar a la máxima autoridad, para agilitar la respuesta, se debe registrar en el documento el nombre de la persona a la cual se va a "Dirigir a" (ver la sección "Dirigir a"). En la Figura 6, se presenta el proceso de registro de documentos.

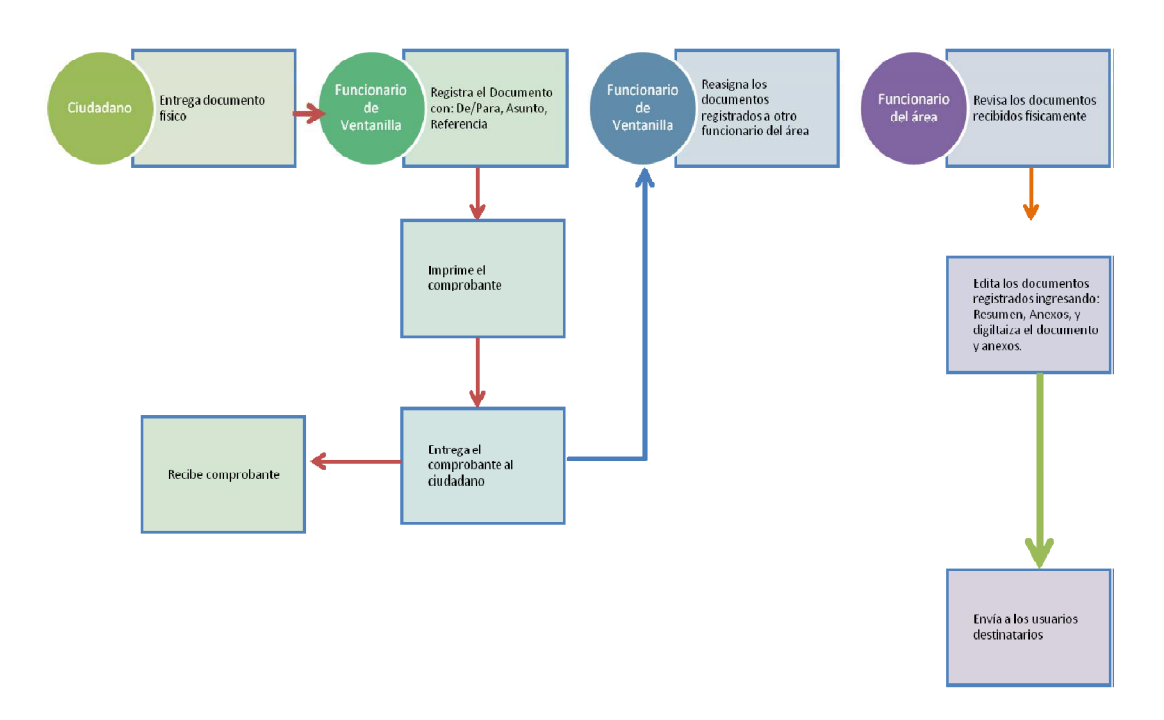

Figura 8: Flujo de registro de documentos

Para terminar el registro de un documento, se debe tener registrado en el sistema:

- El De/Para
- Asunto
- Número de Referencia
- Fecha del documento se refiere a la fecha que está impresa en el documento
- Resumen
- Descripción de anexos en el caso que existieran
- Anexos, digitalizar y registrar el documento recibido y sus anexos.

Una vez registrada la información, se debe presionar la acción "Firmar/Enviar", solo ahí el documento llegará a la bandeja de "Recibidos" del o los destinatarios según corresponda.

#### 6.6.5.2. **Registrar De / Para (Remitente / Destinatario)**

Para Registrar "De/Para" debe dar clic en el botón "Buscar De/Para" que se muestra en la parte superior de la pantalla de Registro de Documentos (Figura 7). Se visualizará la pantalla de Búsqueda para De/Para/Copia. En esta pantalla existen algunas opciones para filtrar la información.

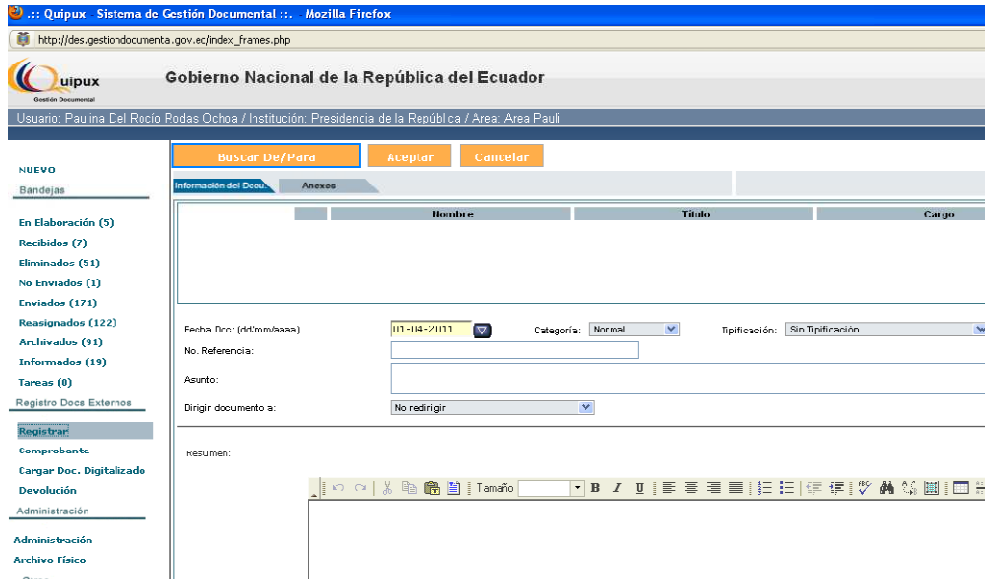

Figura 9: Pantalla de registro de documentos externos

Existen los siguientes filtros de búsqueda, para tipo de usuario:

- La opción "Funcionario Público", se seleccionará si se desea buscar un usuario que consta como funcionario público o pertenece a una institución registrada en el sistema.
- La opción "Ciudadanos" se seleccionará si se desea buscar un usuario que consta como ciudadano, es decir, que no se encuentra registrado como un usuario de una institución registrada en el sistema. "Ciudadanos" pueden ser funcionarios públicos que trabajan en una

institución pública pero esta institución no se encuentra registrada en el sistema como institución.

• La opción "Todos los Usuarios" buscará entre funcionarios y ciudadanos.

Conforme a la Figura 8, luego de seleccionar el tipo de usuario, se debe ingresar el Nombre, Apellido o Puesto, o parte del nombre, apellido o puesto, para buscar al usuario que se desea registrar como Destinatario o como Remitente. Y luego, dar clic en el botón "Buscar" que se encuentra al lado derecho de la pantalla. Si se busca un funcionario público se recomienda seleccionar del combo Institución, que corresponde a la institución a la que pertenece el funcionario.

De esta manera la búsqueda presenta mejores resultados, caso contrario, buscará por nombre, apellido o puesto (según lo que se ingrese) a los funcionarios de todas la instituciones que cumplan con el filtro definido.

También existe la opción de poder buscar por área de una Institución para ello se debe dar clic en el icono "+" que se encuentra junto a la palabra "Seleccionar área"

Adicionalmente, se debe ingresar de preferencia, nombre y el apellido, o nombre y el puesto.

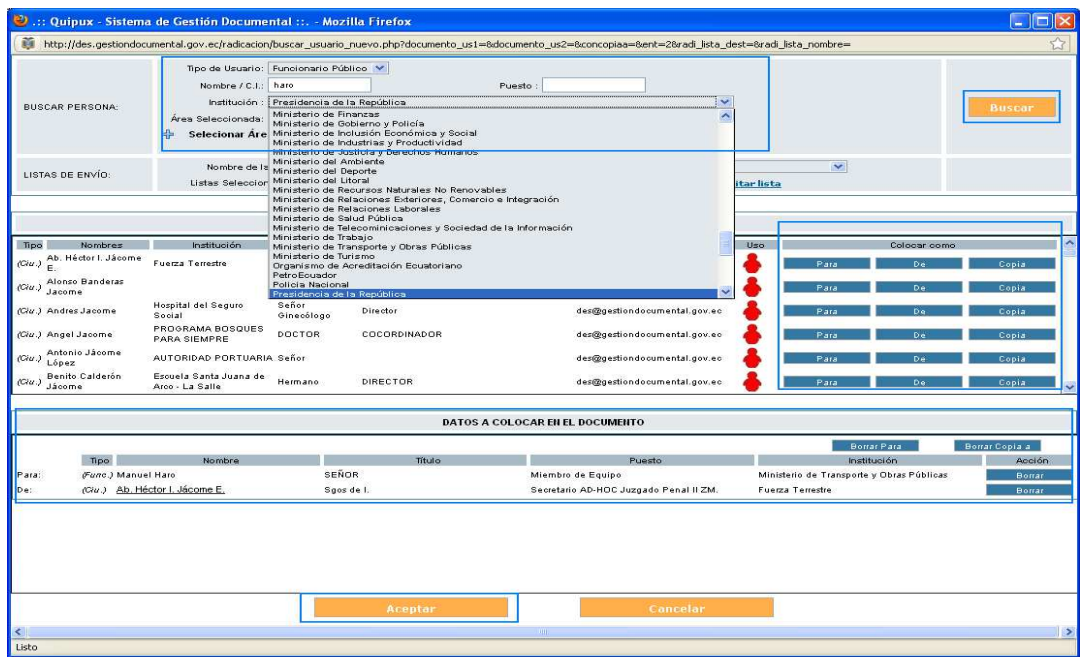

Figura 10. Pantalla de "Buscar De/Para"

Una vez que en listan los funcionarios o ciudadanos que cumplen con el filtro, al lado derecho de la lista se presentan algunos botones azules, los cuales permiten colocar en el documento: "Para", "De", "Copia" (Ver Figura 9). En la lista de resultados de la búsqueda se presenta:

- Tipo: en esta columna se presenta información de tipo usuario, que será Ciudadano (Ciu) o Funcionario (Func).
- Nombre: Nombres y Apellidos del ciudadano o funcionario que cumple con las condiciones del filtro.
- Institución: Nombre de la institución a la que pertenece el funcionario o ciudadano.
- Título: Título académico que el funcionario o ciudadano tiene registrado en el sistema.
- Puesto: Nombre del puesto que el funcionario o ciudadano tiene registrado en el sistema.
- Área: Nombre del área a la que está asociado el funcionario.
- Email: Correo electrónico que el funcionario o ciudadano tiene registrado en el sistema.
- Uso: Icono que representa el nivel de uso que el ciudadano o funcionario tiene en el sistema, si no se ha conectado al sistema en los 4 últimos meses. Si se ha conectado en la última semana, si se ha conectado por lo menos una vez al sistema en el último mes (Ver Figura 9).

|                                                             | PERSONAS EN LA LISTA                                    |                                           |                     |                                           |      |                               |  |      |    |       |                         |  |  |
|-------------------------------------------------------------|---------------------------------------------------------|-------------------------------------------|---------------------|-------------------------------------------|------|-------------------------------|--|------|----|-------|-------------------------|--|--|
| Tipo                                                        | Nombres                                                 | Institución                               | Titulo              | Puesto                                    | Area | E-mail<br>Uso<br>Colocar como |  |      |    |       |                         |  |  |
| $\left\vert \left( 0u\right) \right\vert _{\mathsf{E}}^{B}$ | Ab. Héctor I. Jácome                                    | Fuerza Terrestre                          | Sgos de I.          | Secretario AD-HOC<br>Juzgado Penal II ZM. |      | des@gestiondocumental.gov.ec  |  | Para | De | Copia |                         |  |  |
| (Gu.)                                                       | Alonso Banderas<br>Jacome                               |                                           |                     |                                           |      | des@gestiondocumental.gov.ec  |  | Para | De | Copia |                         |  |  |
|                                                             | (Ciu.) Andres Jacome                                    | Hospital del Seguro<br>Social             | Señor<br>Ginecólogo | Director                                  |      | des@gestiondocumental.gov.ec  |  | Para | De | Copia |                         |  |  |
|                                                             | (Ciu.) Angel Jacome                                     | PROGRAMA BOSQUES<br>PARA SIEMPRE          | DOCTOR              | COCORDINADOR                              |      | des@gestiondocumental.gov.ec  |  | Para | De | Copia |                         |  |  |
|                                                             | Antonio Jácome<br>$\epsilon$ (Cia.) $\frac{1}{2}$ López | AUTORIDAD PORTUARIA Señor                 |                     |                                           |      | des@gestiondocumental.gov.ec  |  | Para | De | Copia |                         |  |  |
| $ $ (Giu.)                                                  | Benito Calderón<br>Jácome                               | Escuela Santa Juana de<br>Arco - La Salle | Hermano             | DIRECTOR                                  |      | des@gestiondocumental.gov.ec  |  | Para | De | Copia | $\overline{\mathbf{v}}$ |  |  |

Figura11: Listado de funcionario o ciudadanos que cumplen con el filtro

Al dar clic en los botones azules que se encuentran a la derecha de la lista "Para", "De", "Copia", se pasará el funcionario o ciudadano de la fila seleccionada, a la lista de "Datos a colocar en el documento" que se encuentra en la parte inferior de la pantalla (Ver Figura 10). En la lista de los datos que se colocarán en el documento, se puede "Borrar" a un funcionario o ciudadano seleccionado, o borrar todos los usuarios que están en el "Para", o borrar todos los usuarios que están en "Copia a". Si se seleccionó un Ciudadano para colocarlo en el documento y si el usuario que se encuentra identificado en el sistema, tiene permiso de "Creación de Ciudadanos" se le habilitará un link en el nombre del ciudadano, para poder editarlo en el caso de requerirlo.

| DATOS A COLOCAR EN EL DOCUMENTO |                                             |        |            |        |                                        |                                           |              |  |  |  |  |
|---------------------------------|---------------------------------------------|--------|------------|--------|----------------------------------------|-------------------------------------------|--------------|--|--|--|--|
|                                 | <b>Borrar Para</b><br><b>Borrar Copia a</b> |        |            |        |                                        |                                           |              |  |  |  |  |
|                                 | Tipo                                        | Nombre |            | Título | Puesto                                 | Institución                               | Acción       |  |  |  |  |
| Fara:                           | Func.) Manuel Haro                          |        | SEÑOR      |        | Miambro de Equipo                      | Ministerio de Transporte y Obras Públicas | <b>Bonar</b> |  |  |  |  |
| De:                             | (Ciu.) Ab. Héctor I. Jácome E.              |        | Sgos de I. |        | Secretario AD-HCC Juzgado Penal II ZM. | Fuerza Terrestre                          | Borrar       |  |  |  |  |

Figura 12: Listado de funcionario o ciudadanos que se han seleccionado

Cuando se encuentre conforme con la información de "De/Para/Con Copia" que se colocará en el documento, debe presionar el botón "Aceptar". En el caso que desee cancelar todo, presione el botón "Cancelar" que se encuentran al final de la pantalla.

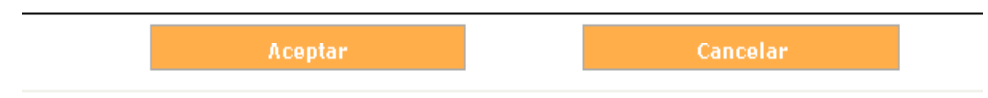

Figura 13: Botones de la pantalla "Buscar De/Para"

Al presionar el botón "Aceptar" se reflejará la información del "De/Para" en la parte superior de la pantalla de Edición/Creación de documentos.

| <b>Buscar De/Para</b>   |        | Aceptar                                                                           | Cancelar              |                   |              |               |                                    |              |                                                                                                    |             |
|-------------------------|--------|-----------------------------------------------------------------------------------|-----------------------|-------------------|--------------|---------------|------------------------------------|--------------|----------------------------------------------------------------------------------------------------|-------------|
| Información del Docu.   | Anexos |                                                                                   |                       |                   |              |               |                                    |              |                                                                                                    |             |
|                         |        | <b>Nombre</b>                                                                     |                       |                   | Título       |               |                                    | Cargo        |                                                                                                    | Institución |
| Para:                   |        | (Func.) Paulina Del Rocio Rodas Ochoa                                             |                       | Ingeniera         |              |               | Directora de Sistemas Informáticos |              | Presidencia de la República                                                                                                    |             |
| De:                     | (Gu.)  | Verónica Elizabeth Jacome Molina                                                  |                       |                   |              |               | Proyectos                          |              |                                                                                                    |             |
|                         |        |                                                                                   |                       |                   |              |               |                                    |              |                                                                                                    |             |
|                         |        |                                                                                   |                       |                   |              |               |                                    |              |                                                                                                    |             |
| Fecha Doc: (dd/mm/aaaa) |        | $04 - 04 - 2011$                                                                  | $\boldsymbol{\nabla}$ | Categoría: Normal | $\checkmark$ | Tipificación: | Sin Tipificación                   | $\checkmark$ |                                                                                                    |             |
| No. Referencia:         |        |                                                                                   |                       |                   |              |               |                                    |              |                                                                                                    |             |
| Asunto:                 |        |                                                                                   |                       |                   |              |               |                                    |              |                                                                                                    |             |
| Dirigir documento a:    |        | No redirigir                                                                      |                       | $\checkmark$      |              |               |                                    |              |                                                                                                    |             |
|                         |        |                                                                                   |                       |                   |              |               |                                    |              |                                                                                                    |             |
| Resumen:                |        |                                                                                   |                       |                   |              |               |                                    |              |                                                                                                    |             |
|                         |        | $\Box$ $\circ$ $\land$ $\Box$ $\blacksquare$ $\blacksquare$ $\blacksquare$ Tamaño |                       |                   |              |               |                                    |              | $\lceil\cdot\rfloor$ b $\lceil I\rfloor$ if e enter that is equipped by the content of $\mathbb{Z}_p$ in the content of $\mathbb{Z}_p$ in the content of $\mathbb{Z}_p$ is equipped by $\mathbb{Z}_p$ in the content of $\mathbb{Z}_p$ |             |
|                         |        |                                                                                   |                       |                   |              |               |                                    |              |                                                                                                    |             |
|                         |        |                                                                                   |                       |                   |              |               |                                    |              |                                                                                                    |             |
|                         |        |                                                                                   |                       |                   |              |               |                                    |              |                                                                                                    |             |
|                         |        |                                                                                   |                       |                   |              |               |                                    |              |                                                                                                    |             |
|                         |        |                                                                                   |                       |                   |              |               |                                    |              |                                                                                                    |             |
|                         |        |                                                                                   |                       |                   |              |               |                                    |              |                                                                                                    |             |

Figura 14: Sección De / Para de un Documento en el Registro o Creación
En caso de no encontrarse a un funcionario público, solicitar a soporte@informatica.gob.ec la gestión para crear el archivo de funcionario. Si es urgente la disponibilidad del funcionario para enviar un documento, se recomienda enviar el correo a soporte@informatica.gob.ec y notificar que se procederá a crearlo como "ciudadano". Si no encuentra un ciudadano registrado en el sistema, proceda a realizar la creación del mismo. Y una vez que se cree el ciudadano en la pantalla de "Buscar De/Para" se deberá buscar al ciudadano creado para poder seleccionarlo.

#### **6.6.6. Crear Ciudadano**

Para crear un ciudadano, mientras está Creando o Registrando un documento, se lo debe realizar desde la pantalla de "Buscar De/Para", seleccionar en Tipo Usuario "Ciudadano".

Al realizar esta selección en la parte inferior de la pantalla se mostrará un botón "Crear Ciudadano".

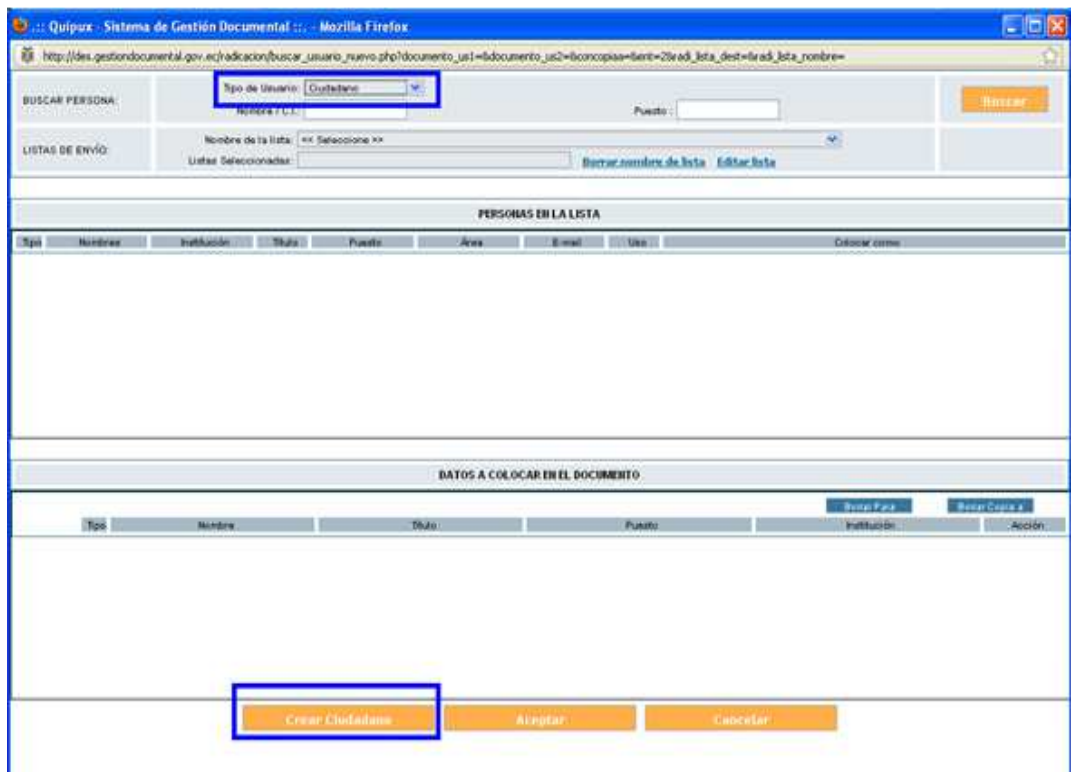

Figura 15: Pantalla de creación de ciudadano

Al presionar el botón "Crear Ciudadano" se presentará una pantalla para ingresar los siguientes datos de un Ciudadano.

|                    |                        | <b>Administración de Ciudadanos</b> |  |
|--------------------|------------------------|-------------------------------------|--|
|                    |                        | Registrar Datos de Ciudadano        |  |
| Cédula RUC         | No tiene No. de cédula | Otro Documento                      |  |
| ' Hombre           |                        | ' Apellido                          |  |
| Titulo             |                        | Abr. Titulo                         |  |
| <b>Institución</b> |                        | <b>Puesto</b>                       |  |
| Ciudad             | v<br><< seleccione >>  | <b>Dirección</b>                    |  |
| Teléfono           |                        | <b>Email</b>                        |  |
| Contraseña         | Cambiar contraseña     |                                     |  |

Figura 16: Pantalla de creación de ciudadano

Los siguientes datos son obligatorios:

**Cédula**: Número de la cédula de ciudadanía o RUC que tiene el ciudadano o la persona jurídica. En caso de no contar con esta información, se puede marcar "No tiene No. De cédula", el sistema se encargará de generar un número de cédula ficticio.

 **Nombre**: Nombre del ciudadano o de persona jurídica

**Apellido:** Apellido del ciudadano o de persona jurídica Los siguientes datos son opcionales: Título: Se debe ingresar el tratamiento más el nombre del título académico sin especialización. Por ejemplo: Señor Ingeniero, Señora Abogada, Señorita Doctora entre otros. En ninguna circunstancia se deberá ingresar la especialización por ejemplo Ingeniera en Electrónica, Ingeniero Agrónomo, entre otros.

**Abr. Título**: Se debe ingresar la abreviatura del Título académico. Por ejemplo: Ing., Abg., Lic., Doc. Entre otros.

**Institución**: Nombre de la institución en la que trabaja el ciudadano o de la cual es representante.

**Puesto**: Nombre del puesto que desempeña el ciudadano en una institución. Si no aplica, no se ingresará ningún texto.

**Ciudad**: Nombre de la ciudad en la cual reside el ciudadano.

**Dirección**: Nombre de la calle principal, la numeración y la calle secundaria, la ciudad, provincia y país. En el caso de recintos, se debe especificar alguna referencia que permita la ubicación del ciudadano, para cuando se realice la entrega de la respuesta.

**Teléfono**: Número de teléfono fijo o celular, en el cual se pueda ubicar al ciudadano.

 **Email**: El correo electrónico del ciudadano, para que reciba notificaciones del sistema y para que inicie su cuenta.

**Contraseña**: Funcionalidad que permite enviar un correo de notificación de inicio de contraseña para el ciudadano. Una vez que se ingresó la información obligatoria se debe presionar el botón "Aceptar" y se almacenará la información ingresada.

## 6.6.6.1. **Edición de Ciudadano**

Una vez que se tiene ubicado al usuario Ciudadano que se desea editar, se da clic en el link del nombre y se presentará una pantalla de edición.

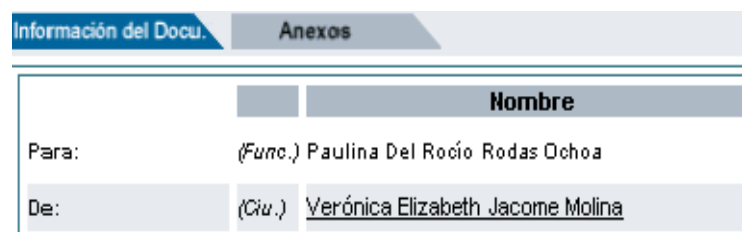

Figura 17: Editar ciudadano desde el registro de documentos

En la pantalla de edición de datos de un ciudadano se puede editar toda la información existente y registrar la información faltante.

| C. :: Quipux - Sistema de Gestión Documental ::. - Mozilla Firefox                                                            |                                  |                |               |  |  |  |
|----------------------------------------------------------------------------------------------------|----------------------------------|----------------|---------------|--|--|--|
| ũ<br>☆<br>http://des.gestiondocumental.gov.ec/Administracion/usuarios/adm_usuario_ext.php?cerrar=Si&accion=2&ciu_codigo=80120 |                                  |                |               |  |  |  |
| Administración de Ciudadanos<br>Modificar Datos de Ciudadano                                                                  |                                  |                |               |  |  |  |
| 9999919879<br><b>Ucuario</b>                                                                                                  |                                  |                |               |  |  |  |
| * Cédula/RIIC                                                                                                    | No tiono No. do oódulo           | Ofro Documento |               |  |  |  |
| * Nombre                                                                                                    | Verónica Elizabeth               | * Apellido     | Jacome Molina |  |  |  |
| Titulo                                                                                                    |                                  | Abr. Título    |               |  |  |  |
| Inatitución                                                                                                    |                                  | Pucato         | Proyectos     |  |  |  |
| Ciudad                                                                                                    | $\checkmark$<br>ss seleccione >> | Dirección      |               |  |  |  |
| Teléfunu                                                                                                    |                                  | Email          |               |  |  |  |
| Cambiar contraseña<br><b>Cuntrascia</b>                                                                                       |                                  |                |               |  |  |  |
| Cerrar<br>Aceptar                                                                                                    |                                  |                |               |  |  |  |

Figura 18. Pantalla de edición de ciudadano

Para esta edición, se recomienda ingresar la mayor información posible especialmente en la dirección para poder realizar la entrega del documento de respuesta. En la pantalla de edición en la parte inferior aparece el nombre, institución y correo electrónico de la persona que realizó la última modificación de ese ciudadano, la fecha y hora del cambio y detalle de los datos modificados.

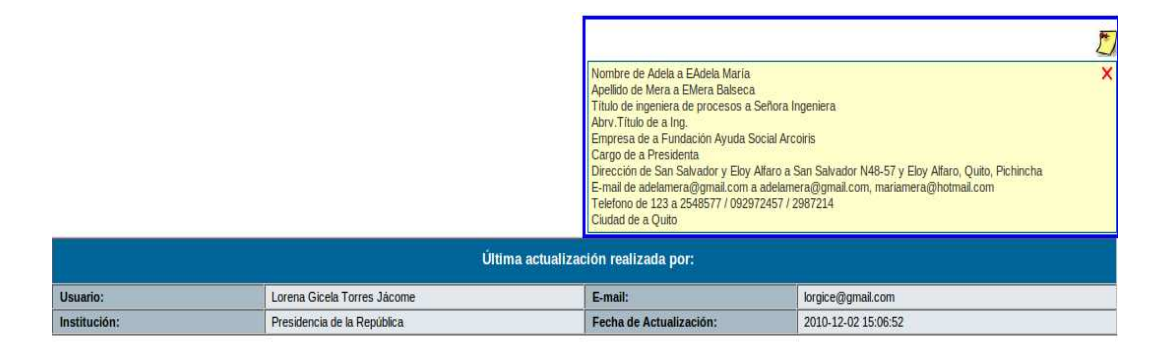

Figura 19. Datos de última actualización

Como muestra la Figura 17, en la imagen de color amarillo, ubicada en la parte superior derecha se puede dar clic para ver el detalle de los cambios realizados. Y en la parte inferior de la pantalla, se presenta los datos de la persona que realizó la última modificación.

#### 6.6.6.2. **Datos del Documento**

En el registro de un documento externo se debe ingresar información referente al documento (Ver Figura 18): Fecha: Se registra la fecha que tiene impresa el documento. Número de referencia: Se registra el número, tal cual está impreso en el documento, sin caracteres adicionales. Asunto: Se registra una descripción corta de lo que trata el documento. Información que sirve para futuras búsquedas. Resumen: Se registra un comentario breve del contenido del documento. Para ello se debe leer el documento y extraer el pedido que tiene en el contenido. Categoría: Se registra una de las siguientes opciones: Normal, Extemporáneo o Urgente. Tipificación: Esta

opción se presenta siempre y cuando en la institución se registre la tipificación que se maneja en la institución. En el caso de tener parametrizada esta característica, se puede seleccionar alguna de las opciones existentes.

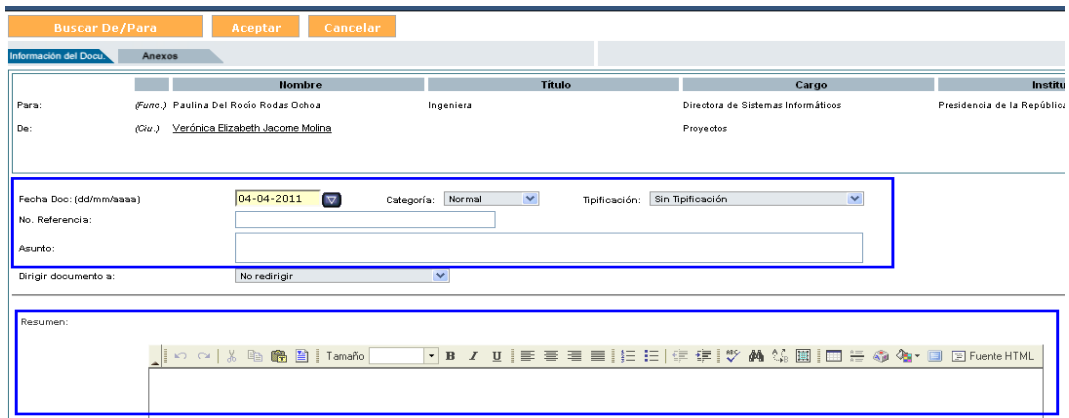

Figura 20: Pantalla para registrar información de un documento

#### **6.6.7. Registrar Anexos**

Para un documento externo siempre existirá por lo menos el registro de un anexo que será el documento digitalizado. Para registrar los anexos, dar clic en el tab "Anexos" que se encuentra en la parte superior de la pantalla, bajo los botones y junto al tab de "Información del Documento."

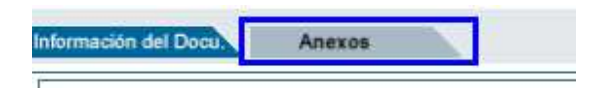

Figura 21: Tab de Anexos

Una vez en el tab de Anexos, se presentará una pantalla (Figura 20), en la cual se ingresará: Descripción de Anexos: Es una descripción general de todos los anexos. Archivos anexos y su descripción: Se registrará los archivos que se cargarán al sistema de manera digitalizada. Además, se especificará si llegó en físico o en digital, puesto que pueden entregar anexos en CD y estos serán cargados en el sistema. Adicionalmente, existe un check que permite definir si el anexo que se seleccionó para carga será la imagen del documento, esto debe ser seleccionado si el archivo que se seleccionó para cargar es el documento escaneado. En el sistema se tiene límite al tamaño de los archivos que se van a cargar en el sistema, el límite es de 10MB por carga. Es decir, se puede guardar (enviar al servidor a guardar) un archivo máximo de 10MB a la vez.

| <b>Buscar De/Para</b>                                                                                                 | Cancelar<br>Aceptar |                                        |                    |                |              |                      |        |
|----------------------------------------------------------------------------------------------------|---------------------|----------------------------------------|--------------------|----------------|--------------|----------------------|--------|
| Información del Docu.<br>Anexos                                                                                       |                     |                                        |                    |                |              |                      |        |
| <b>Uescripción de Anexos:</b>                                                                                         |                     |                                        |                    |                |              |                      |        |
| Archivos anexos al documento                                                                                          |                     |                                        |                    |                |              |                      |        |
| <b>ARCHIVO</b>                                                                                                    | TAMAÑO DESCRIPCIÓN  | El documento no tiene archivos anexos. | <b>FECHA</b>       | <b>CREADOR</b> | <b>MEDIO</b> | ACCIÓN               |        |
|                                                                                                    |                     |                                        |                    |                |              |                      |        |
| <b>Archivo</b>                                                                                                    |                     |                                        | <b>Uescripcion</b> |                |              | <b>Tipo de Anexo</b> | Accion |
| C Electrónico<br>Fxaminar<br><b>Borrar</b><br>C Físico<br>La Libera a colocar este archivo como imágen del documento? |                     |                                        |                    |                |              |                      |        |
| Puede firmer electrónicamente sus archivos desde la aplicación "Firma Digital".                                       |                     |                                        |                    |                |              |                      |        |

Figura 22: Anexos

Es importante definir si el tipo de anexos es "Electrónico", cuando el anexo llegó en un CD, flash memory, correo electrónico u otros; o si llegó de manera física, seleccionar "Físico". Al digitalizar documentos se recomienda realizarlos con una buena resolución, pero optimizarlos en tamaño. De ser posible escanear 500 páginas en 10MB. Adicionalmente se recomienda escanear el archivo físico con reconocimiento de caracteres (OCX) y no como imagen.

#### **6.6.8. Dirigir a**

La mayoría de la documentación externa está dirigida a la máxima autoridad de la institución, por tal razón, se crean procedimientos internos en las instituciones, para poder agilitar y viabilizar de mejor manera la documentación externa a las áreas operativas y así ganar un poco más de tiempo para responder. En caso de no existir esos procedimientos no se deberá utilizar esta funcionalidad. Para poder utilizar esta funcionalidad, el Administrador Institucional del Sistema deberá proporcionar el permiso de "Recibir documentos externos redirigidos" (Figura 21), a los usuarios del sistema a quienes se va a direccionar la documentación.

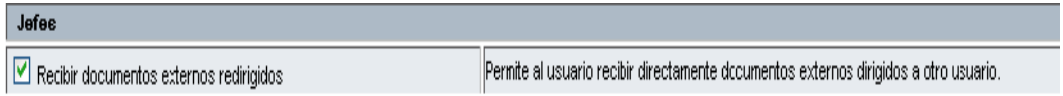

## Figura 23. Permiso para usuarios a quienes se direccionará los documentos externos

El direccionamiento de la documentación queda a discreción del funcionario que la registra, dado que muchos direccionamientos dependen del contenido del documento, la interpretación del mismo y del procedimiento definido en la institución (Ver Figura 22). Por ejemplo: documentos que son de denuncias se direccionará al área Jurídica, si son documentos de contrataciones se direccionará al área Financiera, entre otras. Esta funcionalidad Redirige a un Usuarios del sistema no a una área.

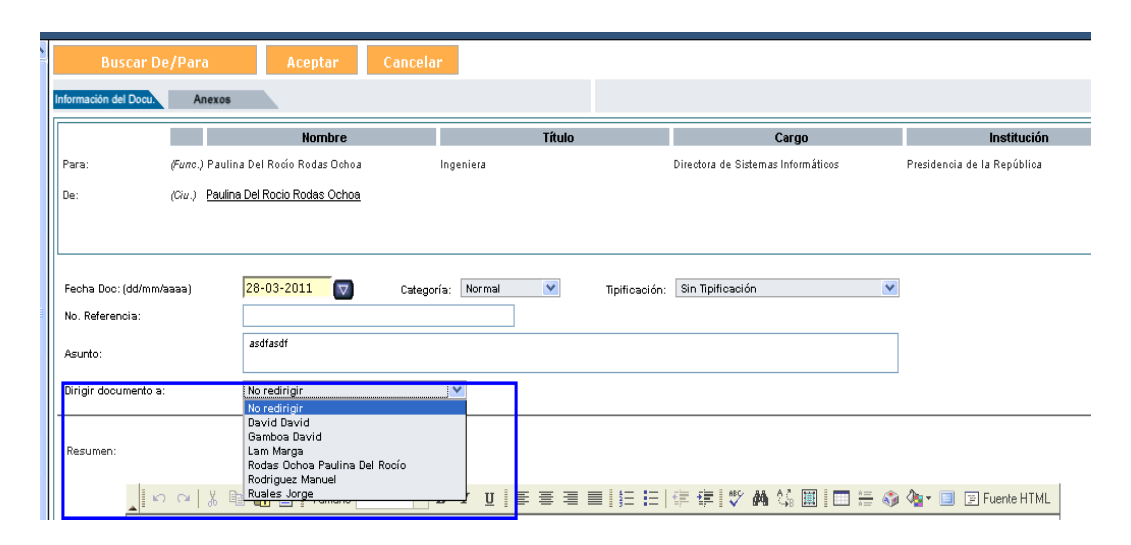

Figura 24. Seleccionar Dirigir a un funcionario la documentación

Es importante tomar en cuenta que cuando un documento tiene "Dirigir a" es enviado, al realizar la acción de "Firmar/Enviar", a la bandeja "Recibidos" del usuario que se seleccionó en el combo "Dirigir a" y le llegará a la bandeja "Informados" al usuario destinatario del documento. Si el documento tiene usuarios que se definieron con "Copia", les llegará el documento a su bandeja "Recibidos".

#### **6.6.9. Comprobante**

Esta funcionalidad permite imprimir un comprobante de recepción de un documento externo, en caso de requerir imprimirlo nuevamente. Para ello debe dar clic en la opción "Comprobante" del menú izquierdo que se encuentra en la sección de Registro Documentos Externos. Se presentará una pantalla en la cual se debe ingresar el código o parte del código del documento que se desea buscar para imprimir el comprobante de recepción.

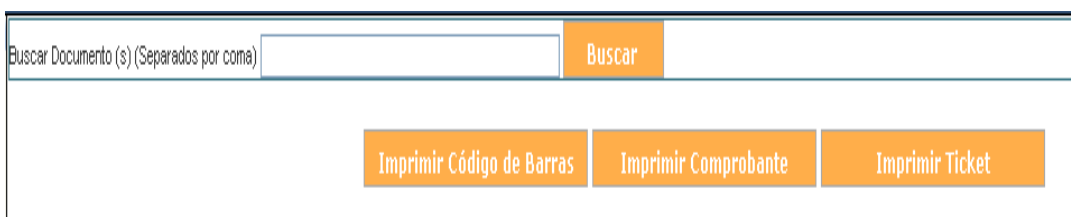

Figura 25. Pantalla para Imprimir Comprobante

En la Figura 23, se debe ingresar el código del documento y dar clic en "Buscar", luego se presentará una lista de los documentos que cumplen con la condición de búsqueda. Se seleccionará el documento, cuyo comprobante se desea imprimir, haciendo clic en el círculo que se presenta en la primera columna de la lista, luego se presiona el botón "Imprimir Comprobante".

| Buscar Documerto (s) (Separados por coma <mark>l</mark> ext |                           | <b>Buscar</b>                                     |                        |                       |
|-------------------------------------------------------------|---------------------------|---------------------------------------------------|------------------------|-----------------------|
|                                                             | Imprimir Código de Barras | <b>Imprimir Comprobante</b>                       | <b>Imprimir Ticket</b> |                       |
| No. de registros encontrados 305                            |                           |                                                   |                        |                       |
| No. Documento                                               | Fecha Documento           | Asunto                                            |                        | De                    |
| BUBINFC-2008-1-EXT                                          | 2008-08-25 09:31:50       | Reun on internal                                  |                        | Mario Albuja          |
| BUBINFC-2008-2-EXT                                          | 2008-08-29 17:10:43       | Prueba de un documento incresado por un ciudadano |                        | Daniel Harc Acosta    |
| $\cap$ SUBINFC-2008-3-EXT                                   | 2008-08-29 17:15:16       | Otro Documento                                    |                        | Daniel Harc Acosta    |
| SUBINFC-2008-8-EXT                                          | 2008-09-10 16:39:36       | DECANO DE LA FACULTA DE INGENIERÍA DE SISTEMAS.   |                        | Carlos Montenegro     |
| SUBINFC-2008-9-EXT                                          | 2008-10-08 10:11:49       | Documento externo 1                               |                        | Manuel Mora Santillan |
| BUBINFC-2008-10-EXT                                         | 2008-10-14 13:53:32       | informe ory rdr                                   |                        | Usuario Diez          |
| SUBINFC-2008-11-EXT                                         | 2008-10-21 10:32:36       | registro de un oficio externo                     |                        | Johanna Mera          |
| A RIIKTNFC-2008-12-EXT                                      | 2008-10-27 23:21:21       | Test Recistm Firma                                |                        | Saulo Paillache       |

Figura 26. Lista de documentos del resultado de búsqueda

A continuación, se mostrará un archivo PDF (Ver Figura 25), en el cual se visualiza el comprobante de recepción en la parte inferior derecha de una hoja A4, para que sea impreso en el mismo documento.

La información que se imprime es:

- Nombre institución y teléfono.
- Número de documento.
- Fecha y hora de recepción.
- Nombre del usuario que registró el documento.
- Un mensaje que incluye el número de cédula del usuario remitente para que pueda revisar el documento en el sistema.

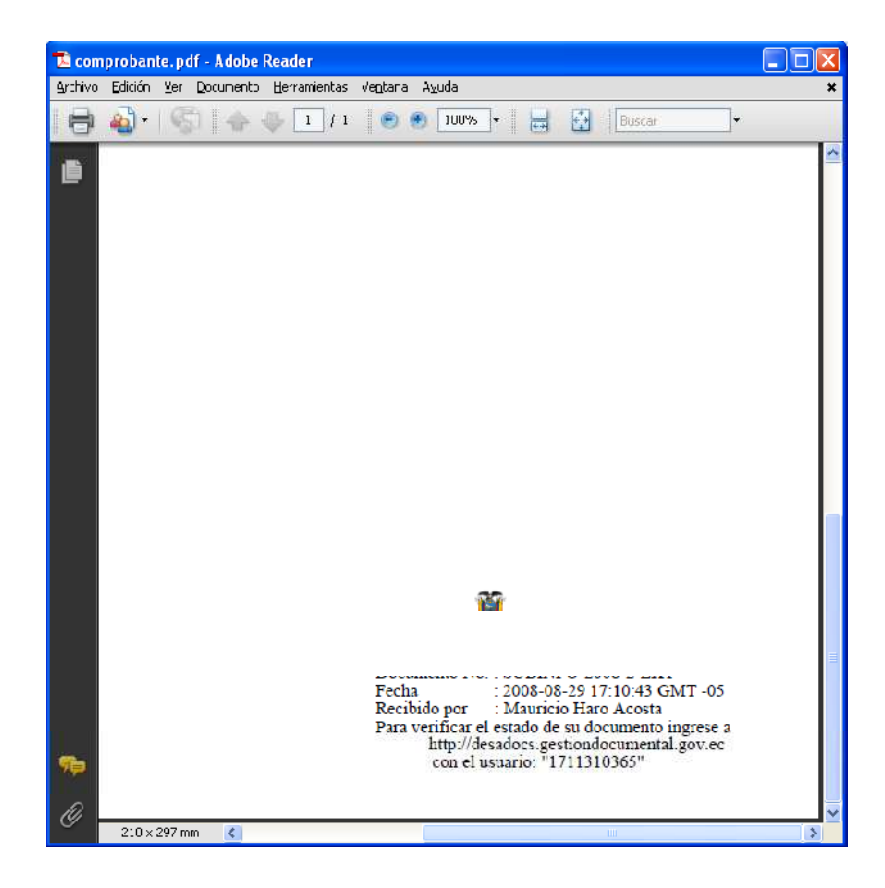

Figura 27. Comprobante de recepción

El comprobante también puede ser impreso como un ticket o en una impresora especial, utilizando papel adhesivo. En caso de elegir esta opción, una vez que se seleccionó el documento, cuyo comprobante se desea imprimir, se debe presionar el botón "Imprimir Ticket". Se generará un archivo PDF con un tamaño distinto y con la misma información.

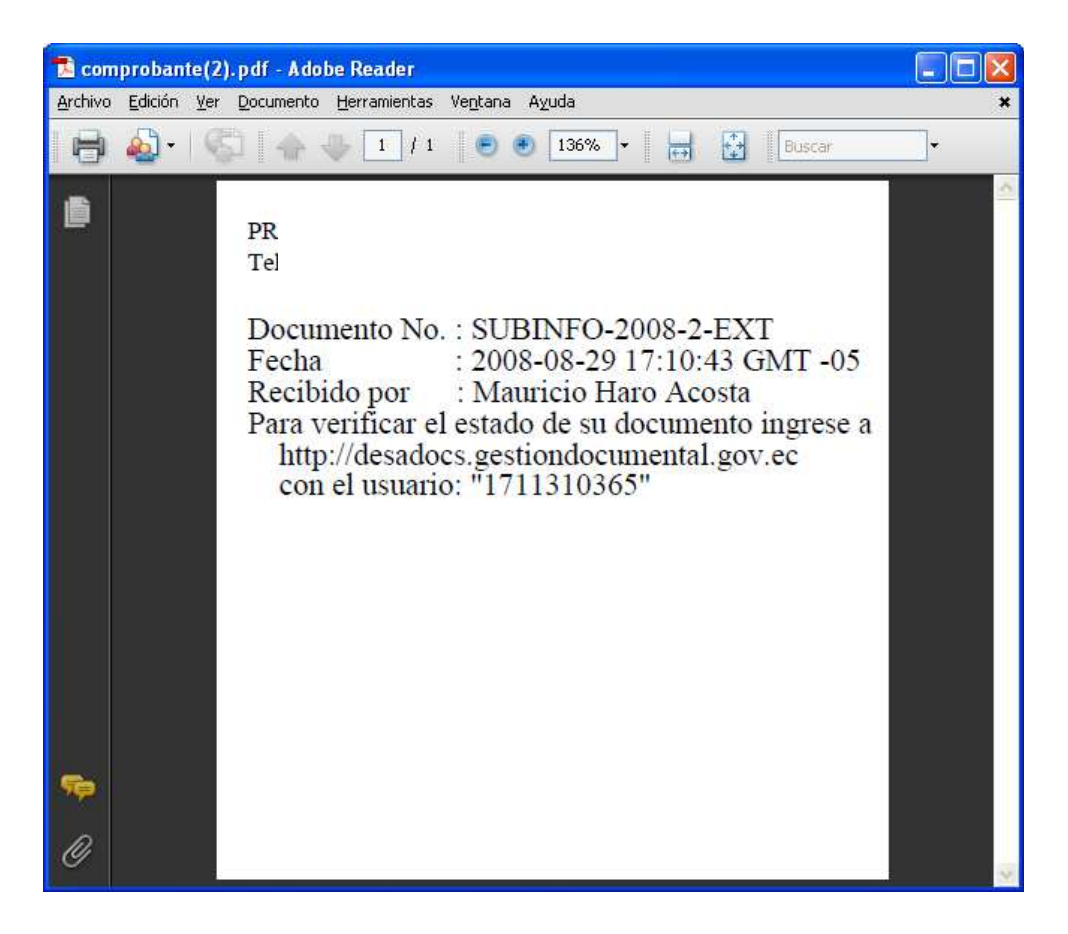

Figura 28. Comprobante de recepción Ticket

También existe la posibilidad de imprimir el código de barras que corresponde a un documento registrado, para ello debe seleccionar el documento del cual se desea imprimir el código de barra, de la lista de documentos que cumplen con la condición de búsqueda y presionar el botón "Imprimir Código de Barras", se generará un archivo PDF con el código de barras impreso en la parte superior derecha de un documento tamaño A4.

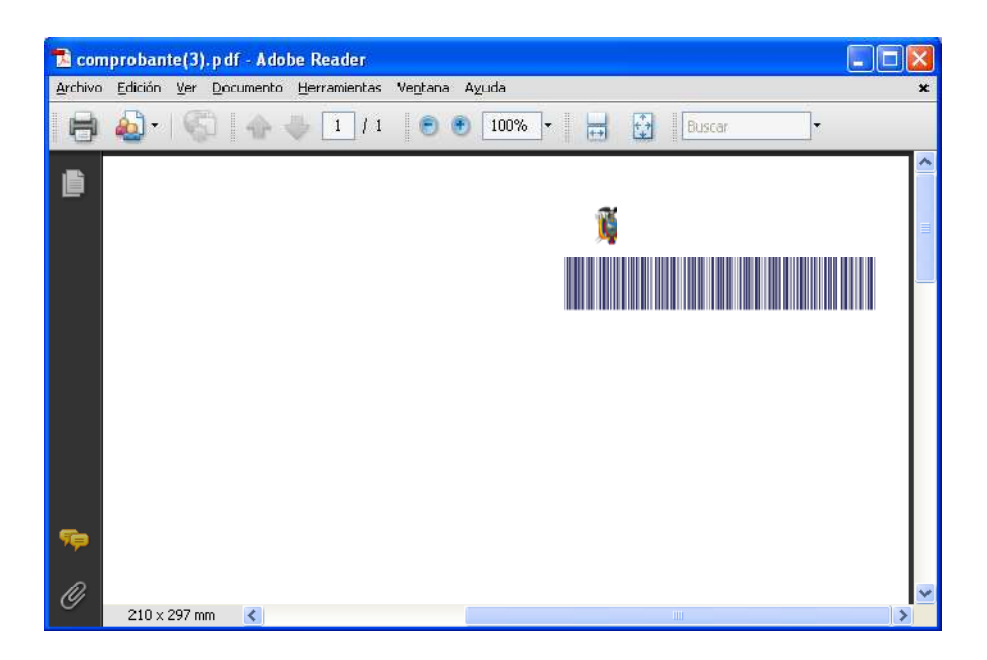

Figura 29. Código de Barras

## **6.6.10. Cargar Documento Digitalizado**

Esta función permite cargar un documento digitalizado y asociar a un documento registrado, es utilizada cuando se registró un documento pero no se definió un anexo como imagen del documento. Para utilizar esta función, se debe seleccionar la opción del menú de la izquierda (Figura 28). Se visualizará una pantalla en la cual se presenta una lista de documentos externos que no tienen imagen asociada.

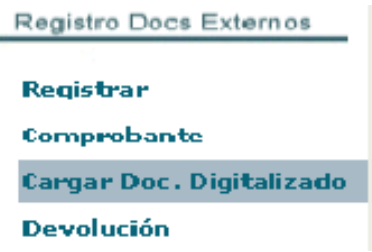

Figura 30. Menú

En la pantalla anterior se en lista número de documento, fecha del documento, asunto y para, de los documentos que no tienen imagen asociada. Se debe seleccionar un documento y luego presionar el botón "Asociar Imagen".

| Buscar Documento (s) (Separados por coma)<br><b>Buscar</b> |                                                                         |                                                                                                 |  |  |  |  |  |
|------------------------------------------------------------|-------------------------------------------------------------------------|-------------------------------------------------------------------------------------------------|--|--|--|--|--|
| Asociar Imagen                                             |                                                                         |                                                                                                 |  |  |  |  |  |
| No. de recisiros encontraços: 1230                         |                                                                         |                                                                                                 |  |  |  |  |  |
| <b>Humero Documento</b>                                    | <b>Fecha Documento</b><br>Asunto                                        | Para                                                                                            |  |  |  |  |  |
| 038-PR-26                                                  | 2008 10:30 17:32 C7. Prueba final antes de subir cambios al servidor 2. | Johanna Racuel Ortiz Jácome, Tatlana Noboa                                                      |  |  |  |  |  |
| 00080000010000000052                                       | 2008-10-31 10:24 10 Oficio externo                                      | Mar o Albuia                                                                                    |  |  |  |  |  |
| 1 20080000010000000170                                     | 2008-11-06 11:10 55 enviormanual del doc                                | Johanna Racue, Ortiz Jácome                                                                     |  |  |  |  |  |
| 3UBINFO-2008-17-ME                                         | 2008-11-27 15:44 37 Prueba de un documento ingresado por un dudacano    | Daniel Harc Acostal                                                                             |  |  |  |  |  |
| SUBINFO-19-OF                                              | 2008 12:02 15:25 19 Prueba con texto plano Internati                    | Victor Eclarazo                                                                                 |  |  |  |  |  |
| PRESIDENCIA-2008-0001-M                                    | 2008-12-03 10:35 C1 Prilena 2 desde caparitación                        | Hsuario Hoo                                                                                     |  |  |  |  |  |
| SUBINFO-2008-18-ME                                         | 2008-12-08 11:53 CO pruebal                                             | Rubén Espinoza                                                                                  |  |  |  |  |  |
| () SUB NFO-44-0F                                           | 2008-12-09 16:1/ LU Prueba sin firma                                    | Usuario Dos,Usuario Nueve,Usuario Diez,Usuario Cuatro,Usuario Doce.Usuario Onco,Usuario Catorte |  |  |  |  |  |
| O 0003NFO 2000-64-0XT                                      | 2000-12-12 10:02 40 Proeps 0 1 2MB                                      | Santiago Cordovilla                                                                             |  |  |  |  |  |
| SLB "NFO-2008-65-FXT                                       | 2008-12-12 10:05 24 Prilena 3 + 2MR                                     | Santiago Cordovilla                                                                             |  |  |  |  |  |
| 200800007900000000040                                      | 2008-12-12 10:14 43 Boporte Migración SL                                | Ange Paillache                                                                                  |  |  |  |  |  |
| SUBINFO-2008-22-ME                                         | 2008-12-14 21:12 12 prueba                                              | Santiago Cordovilla                                                                             |  |  |  |  |  |
| SUBINFO-2008-27-ME                                         | 2008-12-15 10:32 14 proeve                                              | Saule Pailleene                                                                                 |  |  |  |  |  |
| SUBINFO-2008-31-ME                                         | 2008-12-16 10:59 E9 defacef                                             | Susana Cabeza De Vaca                                                                           |  |  |  |  |  |
| SUBINFO-2008-51-ME                                         | 2008-12-18 16:23 19 Pruebalsin firma                                    | Santiago Cordovilla                                                                             |  |  |  |  |  |
| SUBINFO-2009-57-ME                                         | 2008-12-19 10:00 32 ascfasdffasdfascf                                   | Marue Rodrquez                                                                                  |  |  |  |  |  |
| SUBINFO-52-OF                                              | 2008-12-19 11:04 40 Vlate                                               | Mario Albuta                                                                                    |  |  |  |  |  |
| SUBINFO-58-OF                                              | 2008 12:19 11:35 42 Viajo a Brazil                                      | Occar Alejandro Pico Solerzano                                                                  |  |  |  |  |  |
| SUBINFO-2009-56-ME                                         | 2009-01-12 09:23.28 Pruebal                                             | Hauricio Haro Acosta                                                                            |  |  |  |  |  |
| 200900000300000000020                                      | 2009-C1-12 13:46 33 prueba                                              | Marue Rodrguez                                                                                  |  |  |  |  |  |

Figura 31. Pantalla para asociar imagen a un documento

A continuación, se abrirá una nueva pantalla en la cual se puede ingresar una descripción del archivo digitalizado y se da click en el botón de "Examinar", que abrirá una ventana para buscar un archivo que es el documento digitalizado. Se permite cargar archivos de extensión: pdf, jpg, gif o png.

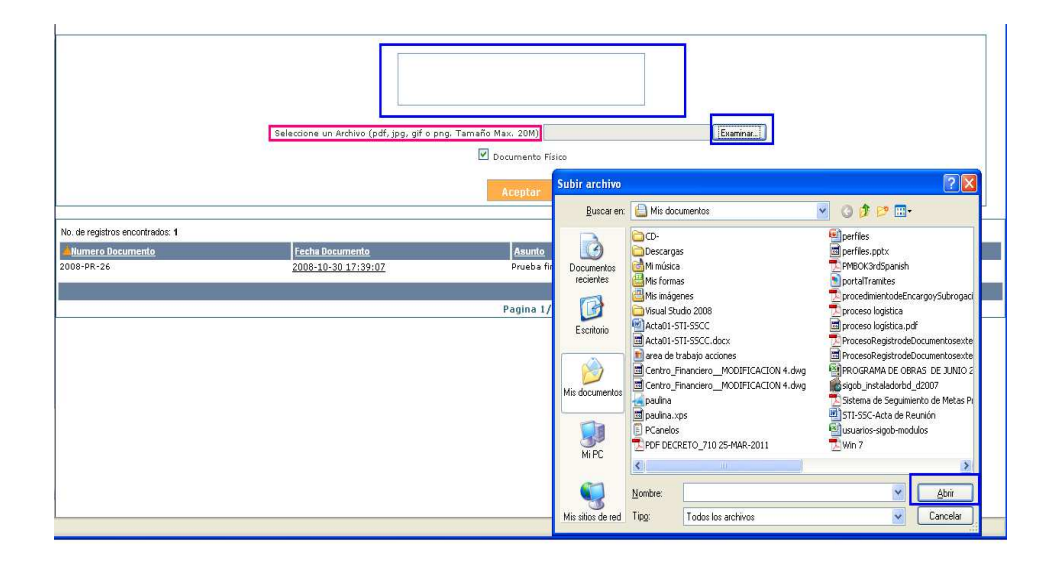

Figura 32. Pantalla para asociar imagen a un documento

Al disponer del documento y el archivo digitalizados se finaliza presionando el botón "Aceptar", se visualizará una pantalla que indica el resumen de la acción realizada.

| <b>ASOCIACION DE IMAGEN AL DOCUMENTO</b>    |                                                               |  |  |  |  |
|---------------------------------------------|---------------------------------------------------------------|--|--|--|--|
| <b>DOCUMENTOS INVOLUCRADOS : 2008-PR-26</b> |                                                               |  |  |  |  |
|                                             | IMÁGEN ASOCIADA : area de trabajo acciones. JPG<br>image/jpeg |  |  |  |  |
|                                             | FECHA Y HORA : 04-05-2011 14:54:42                            |  |  |  |  |
|                                             | USUARIO : Paulina Rodas                                       |  |  |  |  |
|                                             | AREA : SUBSECRETARIA DE TECNOLOGÍAS DE LA INFORMACIÓN         |  |  |  |  |

Figura 33. Pantalla resumen de asociación de imagen de un documento

En caso de no seleccionar un archivo para asociar la imagen, se presentará el siguiente mensaje de error:

No hay Documentos seleccionados para realizar la Impresión

Figura 34. Mensaje de error

#### **6.6.11. Descripción de Bandejas**

**En Elaboración.-** Aquí se guardan los documentos creados, es decir, los oficios generados como respuesta de otro documento. En esta carpeta se encuentra un borrador del documento, es decir los documentos que no han sido enviados en forma definitiva a sus destinatarios. Las acciones que se pueden realizar en los documentos de esta bandeja son:

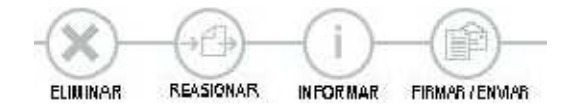

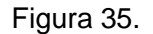

**Recibidos.-**Contendrá los documentos recibidos desde el área de Archivo Central u otras áreas de la institución u organizaciones externas. Las acciones que se pueden realizar con los documentos que se encuentran en esta bandeja son:

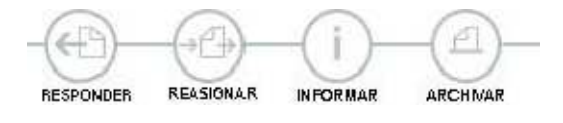

Figura 36.

**Eliminados**.- Contiene los documentos que fueron eliminados. Las acciones que se pueden realizar son:

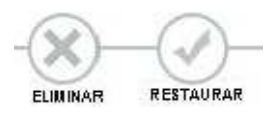

Figura 37.

**No enviados**.- Los documentos que por algún error no fueron enviados a sus destinatarios. Las acciones que se pueden realizar son:

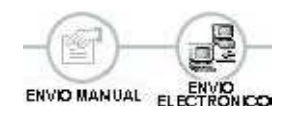

Figura 38.

**Enviados**.- Documentos que fueron enviados a través del sistema. Las acciones que se pueden efectuar son:

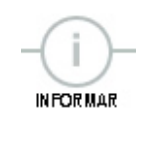

Figura 39.

**Reasignados**.- Documentos que fueron reasignados o re-enviados a otras áreas. En esta bandeja no se puede realizar ninguna acción.

**Archivados**.- Los documentos que se archivan desde la bandeja de documentos recibidos.

**Informados**.- Documentos que se enviaron a través de la acción Informar, es decir, los que son únicamente para conocimiento. Las acciones que se pueden realizar son:

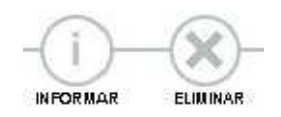

Figura 40.

#### **6.6.12. Acciones con los documentos**

**Reasignar**.- Esta acción indica que se realizará la transferencia de un documento hacia otro usuario o usuarios, es decir se puede re-enviar el documento a uno o varios destinatarios. El proceso a realizar para reasignar un documento es el siguiente:

- a) Ir a la bandeja "Recibidos" o en "Elaboración"
- b) Seleccionar el o los documentos a reasignar, así como se muestra en el gráfico

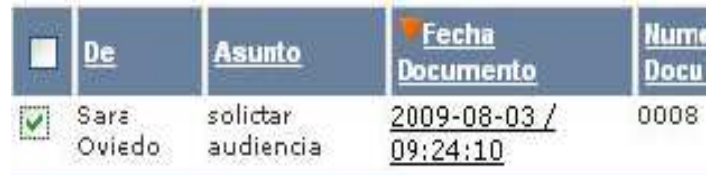

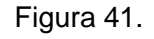

c) Presionar sobre la acción Reasignar

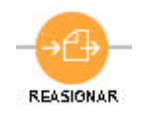

Figura 42.

d) Seleccionar área(s) y usuario(s) a quienes se va a reasignar el documento. A continuación indicar un comentario; y finalmente presionar sobre el botón Aceptar.

![](_page_90_Picture_38.jpeg)

Figura 43 Seleccionar área usuarios.

**Responder**.- Esta acción nos permite emitir la respuesta a un documento

recibido. Los pasos a seguir son:

- a) Ir a bandeja "Recibidos"
- b) Ingresar al documento, haciendo clic sobre el enlace a la fecha

![](_page_90_Picture_6.jpeg)

Figura 44 Bandeja Recibidos

Se muestra la pantalla con el resumen del documento, así:

| Información del Docu.            | Anexos                     | Recorrido                                                               | Carpetas                                                                                                    |                                                                                                    |
|----------------------------------|----------------------------|-------------------------------------------------------------------------|----------------------------------------------------------------------------------------------------|----------------------------------------------------------------------------------------------------|
| No. de Documento: 0008           |                            |                                                                         | Tipo de Documento: Externo                                                                                                    |                                                                                                    |
|                                  | Asunto: solictar audiencia |                                                                         |                                                                                                    |                                                                                                    |
|                                  |                            | Documento: Documento Digitalizado no disponible                         | Estado del En Tramite<br><b>Documento:</b>                                                                                                    |                                                                                                    |
| Información de Firma:            | digitalmente               | Este documento no ha sido firmado                                       | Fecha Firma Digital:                                                                                                    |                                                                                                    |
| Fecha de Registro: 2009-08-03    |                            |                                                                         | <b>No. Referencia</b>                                                                                                    |                                                                                                    |
| Usuario actual: Amparo Herrera   |                            |                                                                         | Area actual:                                                                                                    | DIRECCION NACIONAL DE RIESGOS Y<br><b>EMERGENCIAS</b>                                                                                                    |
|                                  |                            |                                                                         |                                                                                                    | De: Sra. Sara Oviedo , SECRETARIA EJECUTIVA NACIONAL, Consejo Nacional de la Niñez y Adolescencia                                                                                                    |
|                                  |                            |                                                                         | Para: Ec. Rosa Orellana, DIRECTORA GENERAL, instituto de la Niñez y la Familia                                                                                                    |                                                                                                    |
|                                  | Familia                    |                                                                         | Mss. Amparo Herrera, Directora de Riesgos Y Emergencias, Instituto de la Niñez y la Familia<br>Gustavo Vallejo, COORDINADOR GENERAL DE PLANIFICACION, Instituto de la Niñez y la Familia<br>Oswaldo Merino, Analista de Planificación 4, Instituto de la Niñez y la Familia<br>Virginia Cabrera, Directora Nacional de Recursos Humanos, Instituto de la Niñez y la Familia | Loda, Tamara Merizalde, Coordinadora General de Desarrollo Infantil, Instituto de la Niñez y la Familia.<br>Loda, Susana Balarezo, Directora de Programación y Evaluación, Instituto de la Niñez y la Familia<br>Con copia a: Paola Pazmiño, DIRECTORA NACIONAL DE COMUNICACION SOCIAL, Instituto de la Niñez y la Familia<br>Psic. Cristian Mosquera, Director Nacional de Participación y Ciudadanía, Instituto de la Niñez y la Familia<br>Edgar Andrade, Coordinador General de Riesgos, Emergencias y Participación, Instituto de la Niñez y la<br>Econ, Francisco Carrion, Director de Cooperación Nacional e Internacional, Instituto de la Niñez y la Familia |
| Nivel de Seguridad: Público      | na)                        |                                                                         |                                                                                                    |                                                                                                    |
|                                  |                            | Carpetas Virtuales : El documento no pertenece a ningun Carpeta Virtual | <b>COL</b>                                                                                                    |                                                                                                    |
|                                  |                            | Resumen: solicitar audiencia por concepto laboral                       |                                                                                                    |                                                                                                    |
| <b>Descripción de</b><br>anexos: |                            |                                                                         |                                                                                                    |                                                                                                    |

Figura 45. Resumen del Documento

c) Presionar sobre la acción "Responder"

![](_page_91_Picture_4.jpeg)

Figura 46.

d) Especificar contenido de respuesta según los datos solicitados por el sistema, como: asunto, descripción de anexos (opcional), cuerpo del documento.

![](_page_92_Picture_30.jpeg)

![](_page_92_Figure_1.jpeg)

e) Si se requiere especificar otros destinatarios, pulsar sobre el botón "Buscar" De/Para

![](_page_92_Picture_3.jpeg)

Este botón permite realizar búsqueda de usuarios: remitente, destinatario y con copia. Se muestra la siguiente pantalla:

![](_page_93_Picture_39.jpeg)

Figura 49. Búsqueda de remitente

f) Clic en botón "Aceptar" para enviar Oficio de respuesta.

**Informar**.- Permite informar documentos, este tipo de acción se usa generalmente para enviar un documento que sea referido como de conocimiento para otras áreas.

Para informar un documento realizar los siguientes pasos:

a) Seleccionar el documento(s) a ser informado(s)

| Sara<br>Oviedo | solictar<br>audiencia | 2009-08-03 /<br>09:24:10 | 0008 |
|----------------|-----------------------|--------------------------|------|

Figura 50. Selección documento a ser informado

b) Presionar sobre la acción "Informar"

![](_page_94_Picture_1.jpeg)

Figura 51

c) Seleccionar área(s) y usuario(s) a quienes se va a informar el documento.

A continuación indicar un comentario; y finalmente presionar sobre el botón "Aceptar".

![](_page_94_Picture_47.jpeg)

Figura 52. Pantalla de comentario

**Archivar**.- Permite ubicar los documentos en la bandeja archivados. Para archivar un documento seguir los siguientes pasos:

a) Seleccionar el documento(s) a ser archivado(s)

![](_page_95_Picture_51.jpeg)

Figura 53. Seleccionar documento se ha archivado

b) Presionar sobre la acción "Archivar".

![](_page_95_Picture_3.jpeg)

Figura 54.

**Eliminar**.- Para eliminar un documento. Los pasos a seguir son:

a) Seleccionar el documento(s) a ser eliminado(s)

![](_page_95_Picture_52.jpeg)

Figura 55. Documento a ser eliminado.

b) Presionar sobre la acción eliminar.

![](_page_95_Picture_10.jpeg)

Figura 56.

**6.6.13. Crear un documento Nuevo** 

Para crear un documento nuevo, queserá enviado a otro ciudadano u organización seguir los siguientes pasos:

a) Ir a opción "Documento Nuevo", se muestra la pantalla:

![](_page_96_Picture_42.jpeg)

Figura 57. Pantalla de Documento nuevo.

b) Para especificar el(los) destinatario(s), pulsar sobre el botón "Buscar" De/Para

![](_page_96_Figure_5.jpeg)

Figura 58.

Este botón permite realizar búsqueda de usuarios: destinatario y con copia.

Se muestra la siguiente pantalla:

![](_page_97_Picture_44.jpeg)

Figura 59. Búsqueda de Usuarios.

- c) Clic en botón "Aceptar" para finalizar la creación del oficio.
- d) Clic en "firmar y enviar", para envío definitivo del documento.

![](_page_97_Picture_4.jpeg)

Figura 60.

## **6.6.14. Administración**

Para cambio de contraseña, debe seguir los siguientes pasos:

- a) Ir a opción "administración".
- b) Seleccionar cambio de "Contraseña"
- c) Especificar los datos que se indican

![](_page_98_Picture_42.jpeg)

![](_page_98_Picture_43.jpeg)

Figura 61. Cambio de contraseña.

Presionar sobre botón "Aceptar"

#### **6.6.15. Búsquedas y Reportes**

Para realizar búsqueda de documentos y generar reportes en el sistema.

**6.6.16. Búsqueda Avanzada**.- Permite realizar búsquedas de documentos en base a diferentes criterios, para realizar una búsqueda especificar el criterio y presionar sobre el botón "Buscar", la pantalla que se muestra es la siguiente:

![](_page_98_Picture_44.jpeg)

Figura 62. Búsqueda avanzada.

**6.6.17. Reportes**.- Permite generar reportes en base a diferentes criterios. Para obtener un reporte, seleccionar el reporte, especificar otros criterios y presionar sobre botón "Generar". Se muestra la siguiente pantalla:

![](_page_99_Picture_39.jpeg)

Figura 63. Búsqueda Avanzada.

**6.6.18. Salir del Sistema**.- Para salir del sistema presionar sobre el ícono "salir" que se encuentra en la parte superior derecha.

![](_page_99_Picture_4.jpeg)

Figura 64. Botón Salir del Sistema.

#### **6.7. IMPACTOS**

#### **Aspecto social**

Con laElaboración del Manual para el Manejo del Sistema de Gestión Documentalse logrará que la información obtenida sea más ágil y eficiente y que se solucione en forma inmediata los inconvenientes que se presenten e el procedimiento del sistema, es decir se conseguirá que la atención sea oportuna y de calidad.

#### **Aspecto Ecológico**

Los resultados que se alcanzó con la elaboración del manual son optimizar los recursos económicos, materiales y sobre todo, el espacio físico. Además se mejora la forma de almacenamiento de la información, lo que a su vez permitirá que la ubicación y acceso sea más sencillo y rápido, consiguiendo así que la institución cumpla con sus objetivos.

Es importante reiterar que un propósito de de este sistema es el ahorro de papel (cero papel), con esto se logrará que disminuya la tala de bosques y se pueda conservar la naturaleza que es muy importante para el desarrollo de la vida.

#### **Aspecto Tecnológico**

El Manual para el Manejo del Sistema de Gestión Documental esutilizado como una herramienta de trabajo por los servidores públicos por cuanto ayuda a mejorar el uso del sistema de archivo obteniendo la información adecuada y entregando una atención de calidad a los clientes internos y externos.

## **6.8. DIFUSIÓN**

Se realizó capacitaciones a los servidores públicos del Instituto de la Niñez y la Familia referente a la utilización del sistema de gestión documental, además se entregó un manual para el manejo del mismo, en el cual se detalla paso a paso la función de cada ícono, de tal forma que les permita acceder de modo más ágil a la información, entregar una atención más eficiente y satisfacer las necesidades de los clientes.

En el anexo existe una certificación de la difusión.

#### **BIBLIOGRAFÍA**

- 1) BENALCÁZAR, M. ÁLVAREZ, G. y MONTESDEOCA, C. (2005) "Guía para Realizar Monografías, Tesinas y Tesis de Grado" – Segunda edición. CREARTE – Ecuador, Ibarra.
- 2) BERNAL, César.(2010) "Metodología de la Investigación" Tercera Edición - Pearson Educación – Colombia.
- 3) CABRERA,E.(2005)"La Función de Control en el proceso Administrativo"
- 4) CORTIER, D. (2009) "Empresas de Calidad" Editorial Gales México.
- 5) DAVENPORT, Thomas. (2006) "Management en Administración de la información" la gestión del conocimiento no es más que una eficaz administración de la información.
- 6) FERNÁNDEZ D. (2005) "Comunicación, Archivo de la Información y Operatoria de Teclados" – Primera Edición – Thomson Editores Spain – España.
- 7) FERRÁNDIZ U. (2003) "Calidad en servicios" Editorial Carrascal S.A - Madrid.
- 8) HERNÁNDEZ R, FERNÁNDEZ C, BAPTISTA P. (2010) "Metodología de la Investigación"- Quinta Edición – Grupo Infagon – México DF.
- 9) LEIVA F. (2006) "Nociones de Metodología de Investigación Científica" – Quinta Edición – Libresa – Ecuador, Quito.
- 10) LERMA H. (2004) "Metodología de investigación" Segunda Edición – Eco Ediciones – Colombia, Bogotá.
- 11) LORINO P. (2005) "El control de gestión estratégica" Santafé de Bogotá – Alfaguara.
- 12) SEVILLA Q M. (2005) "1001 Sugerencias para la Secretaria Eficaz" Editorial Ecuador FBT Cía. Ltda.
- 13) VILLACÍS DE GINES Z (1999)"En Obra Manual de Archivo) Ecuador, Quito.
- 14) VINUEZA R. (2005) "Ejemplos Prácticos de Actas, Oficios, Solicitudes"- Quinta Edición – ISBN.

# **LINCOGRAFÍA**

http//es.wikipedia.org/wiki/Archivo\_ (informática). es.wikipedia.org/wiki/correo-web/ es.wikipedia.org/wiki/Oficina\_virtual www.slideshare.net/ofcinasinpapelygestindoc/ www.infomania.com/if/articulo.phd www.uberpc.es/moviles/internet-ventajas blog.aset-la.com wwwinformatica.gob.ec ayuda.espe.edu.ec/index Luis Castillo Sistemas e Informática-DPMLlcastillo@miduvi.gob.ec www.slideshare.net/quipux/ informatica.gob.ec/index.php/quipux-desc/quipux-organización.

![](_page_105_Picture_0.jpeg)

![](_page_106_Figure_0.jpeg)

## **ANEXO 1 ÁRBOL DE PROBLEMAS**

## **ANEXO 2**

# **MATRIZ DE LA COHERENCIA**

![](_page_107_Picture_159.jpeg)
# **UNIVERSIDAD TÉCNICA DEL NORTE FACULTAD DE EDUCACIÓN CIENCIA Y TECNOLOGÍA**

# **Encuesta aplicada a las secretarias y servidores del Instituto de la Niñez y la Familia MIES INFA Imbabura**

# **Objetivo**

Determinar Cómo se está aplicando el Sistema de Archivo QUIPUX Por parte de las secretarias y servidores públicos del INFA Imbabura para entregar agilidad y calidad en la información.

# **Instrucciones**

Sírvase responder las preguntas de esta encuesta con sinceridad. La información que proporcione, será utilizada con confidencialidad para los fines específicos de esta investigación.

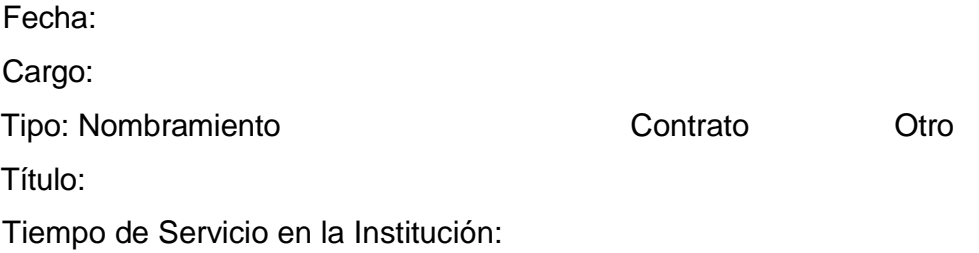

Cuestionario:

1 ¿El sistema de archivo tiene una organización y codificación?

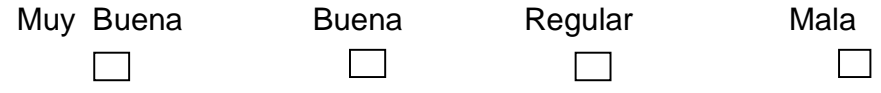

2 ¿Le es fácil ubicar la información con el archivo QUIPUX?

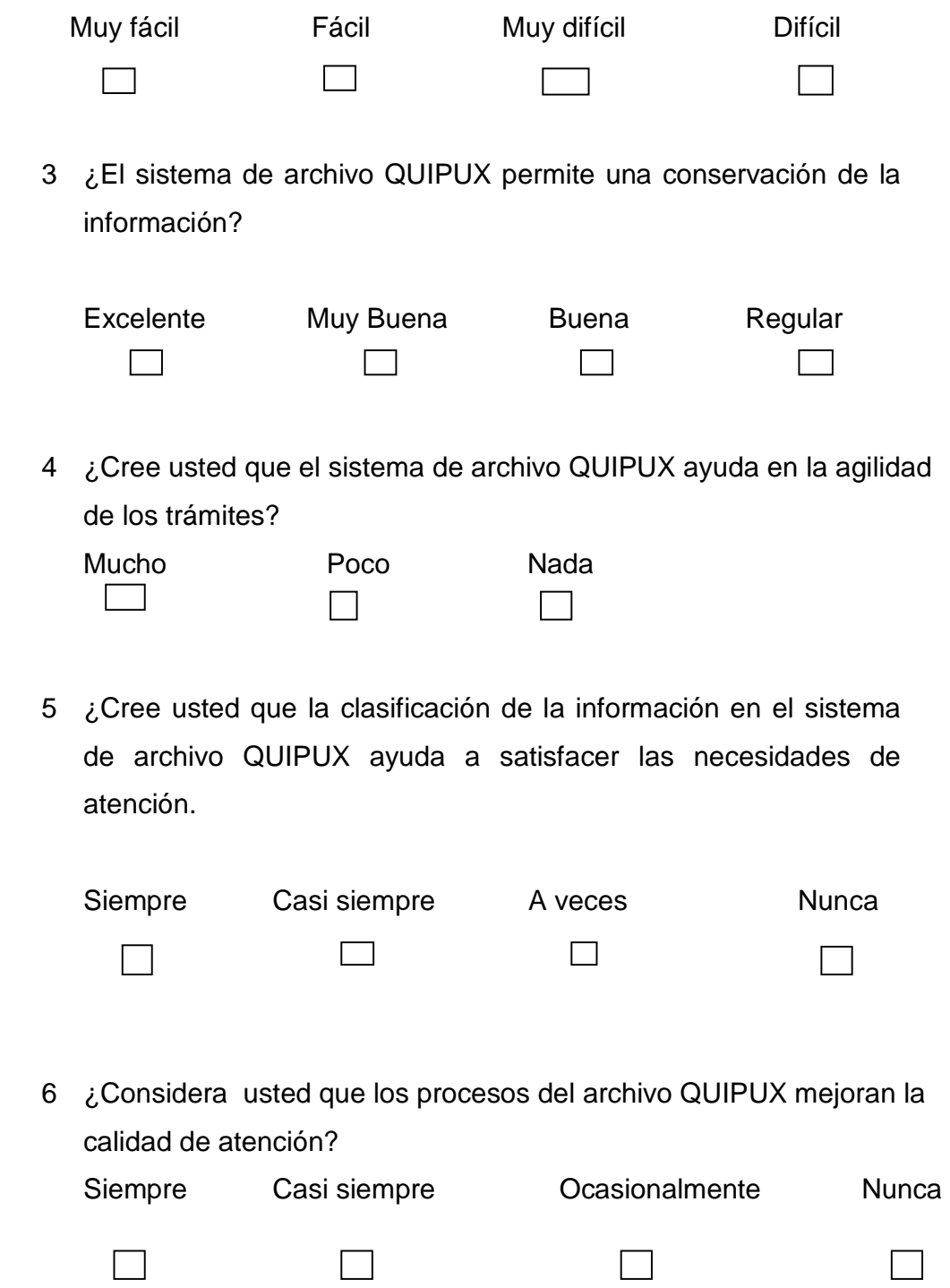

7 ¿Cree usted que la falta de referencia en la información impide el buen manejo del sistema de archivo QUIPUX?

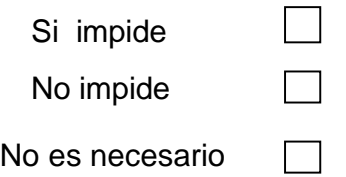

8 ¿Cuál es el tiempo promedio para dar solución a un trámite con el sistema de archivo QUIPUX?

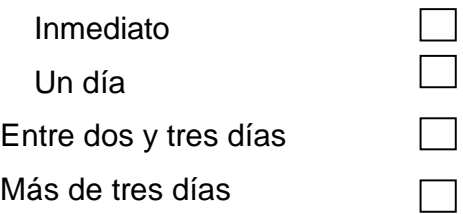

9 ¿Considera usted que una atención de calidad, depende de la prontitud en la respuesta de un trámite?

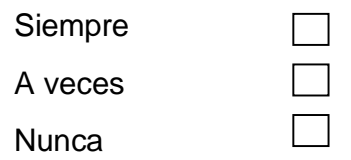

10 ¿Cuál es el tiempo promedio que los responsables de los departamentos demoran en "insertar la firma digital" en un documento?

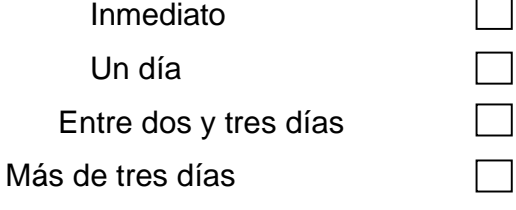

11 El sistema de archivo QUIPUX permite atender con calidad en los requerimientos del usuario?

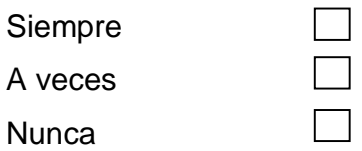

**Gracias por su colaboración**

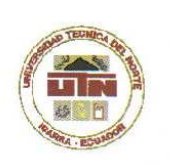

# **UNIVERSIDAD TÉCNICA DEL NORTE BIBLIOTECA UNIVERSITARIA**

### AUTORIZACIÓN DE USO Y PUBLICACIÓN A FAVOR DE LA UNIVERSIDAD TÉCNICA DEL NORTE

## 1. IDENTIFICACIÓN DE LA OBRA

La Universidad Técnica del Norte dentro del proyecto Repositorio Digital Institucional, determinó la necesidad de disponer de textos completos en formato digital con la finalidad de apoyar los procesos de investigación, docencia y extensión de la Universidad.

Por medio del presente documento dejo sentada mi voluntad de participar en este proyecto, para lo cual pongo a disposición la siguiente información:

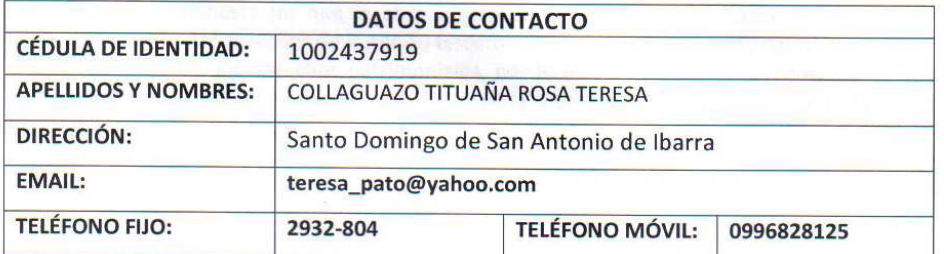

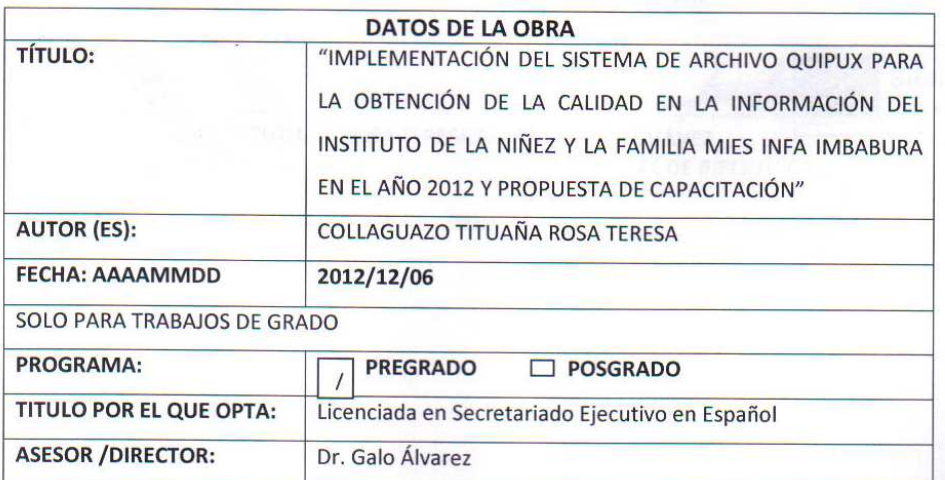

# 2. AUTORIZACIÓN DE USO A FAVOR DE LA UNIVERSIDAD

Yo, COLLAGUAZO TITUAÑA ROSA TERESA, con cédula de ciudadanía 1002437919, en calidad de autor (es) y titular (es) de los derechos patrimoniales de la obra o trabajo de grado descrito anteriormente, hago entrega del ejemplar respectivo en formato digital y autorizo a la Universidad Técnica del Norte, la publicación de la obra en el Repositorio Digital Institucional y uso del archivo digital en la Biblioteca de la Universidad con fines académicos, para ampliar la disponibilidad del material y como apoyo a la educación, investigación y extensión; en concordancia con la Ley de Educación Superior Artículo 144.

## 3. CONSTANCIAS

El autor (es) manifiesta (n) que la obra objeto de la presente autorización es original y se la desarrolló, sin violar derechos de autor de terceros, por lo tanto la obra es original y que es (son) el (los) titular (es) de los derechos patrimoniales, por lo que asume (n) la responsabilidad sobre el contenido de la misma y saldrá (n) en defensa de la Universidad en caso de reclamación por parte de terceros.

Ibarra, 03 de enero del 2013

**EL AUTOR:** 

**ACEPTACIÓN:** 

(Firma)  $\therefore$ 

 $(Firma)$ Nombre: COLLAGUAZO TITUAÑA ROSA TERESA Nombre: BETTY CHÁVEZ C.C.: 1002437919

Cargo: JEFE DE BIBLIOTECA

**Biblioteca U** 

Ibarra - Ecuado:

Facultado por resolución de Consejo Universitario \_

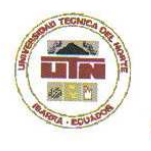

# UNIVERSIDAD TÉCNICA DEL NORTE

## CESIÓN DE DERECHOS DE AUTOR DEL TRABAJO DE GRADO A FAVOR DE LA UNIVERSIDAD TÉCNICA DEL NORTE

Yo, COLLAGUAZO TITUAÑA ROSA TERESA, con cédula de ciudadanía 1002437919 mi voluntad de ceder a la Universidad Técnica del Norte los derechos patrimoniales consagrados en la Ley de Propiedad Intelectual del Ecuador, artículos 4, 5 y 6, en calidad de autor (es) de la obra o trabajo de grado denominado: "IMPLEMENTACIÓN DEL SISTEMA DE ARCHIVO QUIPUX PARA LA OBTENCIÓN DE LA CALIDAD EN LA INFORMACIÓN DEL INSTITUTO DE LA NIÑEZ Y LA FAMILIA MIES INFA IMBABURA EN EL AÑO 2012 Y PROPUESTA DE CAPACITACIÓN" que ha sido desarrollado para optar por el título de: Licenciada en Secretariado Ejecutivo en Español, en la Universidad Técnica del Norte, quedando la Universidad facultada para ejercer plenamente los derechos cedidos anteriormente. En mi condición de autor me reservo los derechos morales de la obra antes citada. En concordancia suscribo este documento en el momento que hago entrega del trabajo final en formato impreso y digital a la Biblioteca de la Universidad Técnica del Norte.

 $(Firma)$   $Qene$ Nombre: COLLAGUAZO TITUAÑA ROSA TERESA Cédula: 1002437919

Ibarra, 03 de enero del 2013

 $\mathcal{L}$ 

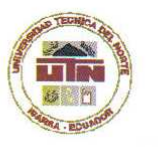

# UNIVERSIDAD TÉCNICA DEL NORTE **BIBLIOTECA UNIVERSITARIA**

## **AUTORIZACIÓN DE USO Y PUBLICACIÓN** A FAVOR DE LA UNIVERSIDAD TÉCNICA DEL NORTE

### 4. IDENTIFICACIÓN DE LA OBRA

La Universidad Técnica del Norte dentro del proyecto Repositorio Digital Institucional, determinó la necesidad de disponer de textos completos en formato digital con la finalidad de apoyar los procesos de investigación, docencia y extensión de la Universidad.

Por medio del presente documento dejo sentada mi voluntad de participar en este proyecto, para lo cual pongo a disposición la siguiente información:

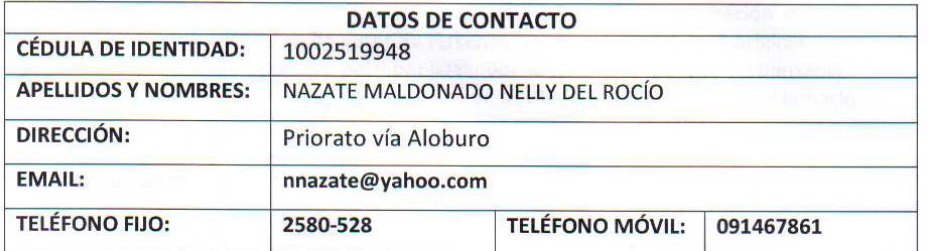

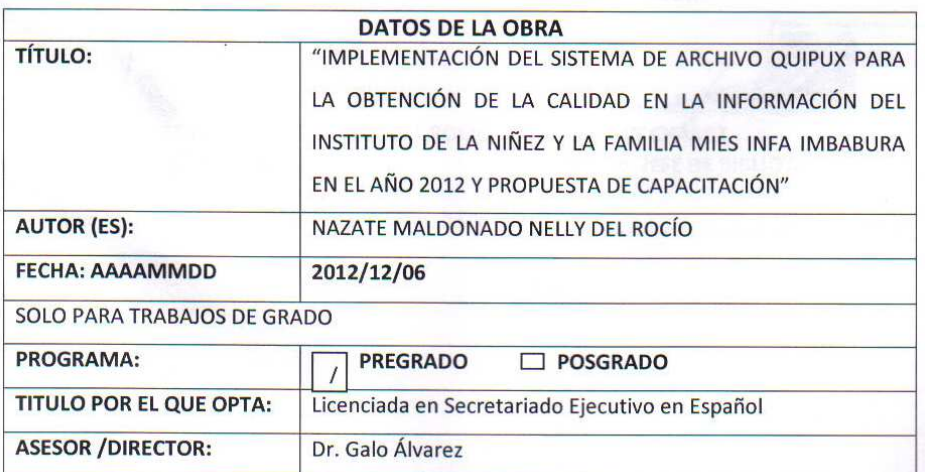

#### AUTORIZACIÓN DE USO A FAVOR DE LA UNIVERSIDAD 5.

Yo, NAZATE MALDONADO NELLY DEL ROCÍO con cédula de ciudadanía 1002519948, en calidad de autor (es) y titular (es) de los derechos patrimoniales de la obra o trabajo de grado descrito anteriormente, hago entrega del ejemplar respectivo en formato digital y autorizo a la Universidad Técnica del Norte, la publicación de la obra en el Repositorio Digital Institucional y uso del archivo digital en la Biblioteca de la Universidad con fines académicos, para ampliar la disponibilidad del material y como apoyo a la educación, investigación y extensión; en concordancia con la Ley de Educación Superior Artículo 144.

#### **CONSTANCIAS** 6.

El autor (es) manifiesta (n) que la obra objeto de la presente autorización es original y se la desarrolló, sin violar derechos de autor de terceros, por lo tanto la obra es original y que es (son) el (los) titular (es) de los derechos patrimoniales, por lo que asume (n) la responsabilidad sobre el contenido de la misma y saldrá (n) en defensa de la Universidad en caso de reclamación por parte de terceros.

Ibarra, al 03 de enero del 2013

**EL AUTOR:** 

**ACEPTACIÓN:** 

(Firma)...

Biblioteca UT Ibarra - Ecuador

(Firma) ..... Nombre: NAZATE MALDONADO NELLY DEL ROCÍO Nombre: BETTY CHÁVEZ C.C.: 1002519948 Cargo: JEFE DE BIBLIOTECA

Facultado por resolución de Consejo Universitario

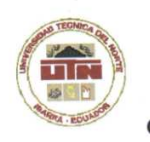

# UNIVERSIDAD TÉCNICA DEL NORTE

CESIÓN DE DERECHOS DE AUTOR DEL TRABAJO DE GRADO A FAVOR DE LA UNIVERSIDAD TÉCNICA DEL NORTE

Yo, NAZATE MALDONADO NELLY DEL ROCÍO, con cédula de ciudadanía 1002519948 manifiesto mi voluntad de ceder a la Universidad Técnica del Norte los derechos patrimoniales consagrados en la Ley de Propiedad Intelectual del Ecuador, artículos 4, 5 y 6, en calidad de autor (es) de la obra o trabajo de grado denominado: "IMPLEMENTACIÓN DEL SISTEMA DE ARCHIVO QUIPUX PARA LA OBTENCIÓN DE LA CALIDAD EN LA INFORMACIÓN DEL INSTITUTO DE LA NIÑEZ Y LA FAMILIA MIES INFA IMBABURA EN EL AÑO 2012 Y PROPUESTA DE CAPACITACIÓN" que ha sido desarrollado para optar por el título de: Licenciada en Secretariado Ejecutivo en Español, en la Universidad Técnica del Norte, quedando la Universidad facultada para ejercer plenamente los derechos cedidos anteriormente. En mi condición de autor me reservo los derechos morales de la obra antes citada. En concordancia suscribo este documento en el momento que hago entrega del trabajo final en formato impreso y digital a la Biblioteca de la Universidad Técnica del Norte.

(Firma) Nombre/NAZATE MALDONADO NELLY DEL ROCÍO Cédula: 1002519948 Ibarra, 03 de enero del 2013